# **vr-modeling Documentation**

*Release 1.0.0*

**Roger Barton**

**Aug 31, 2020**

## **CONTENTS:**

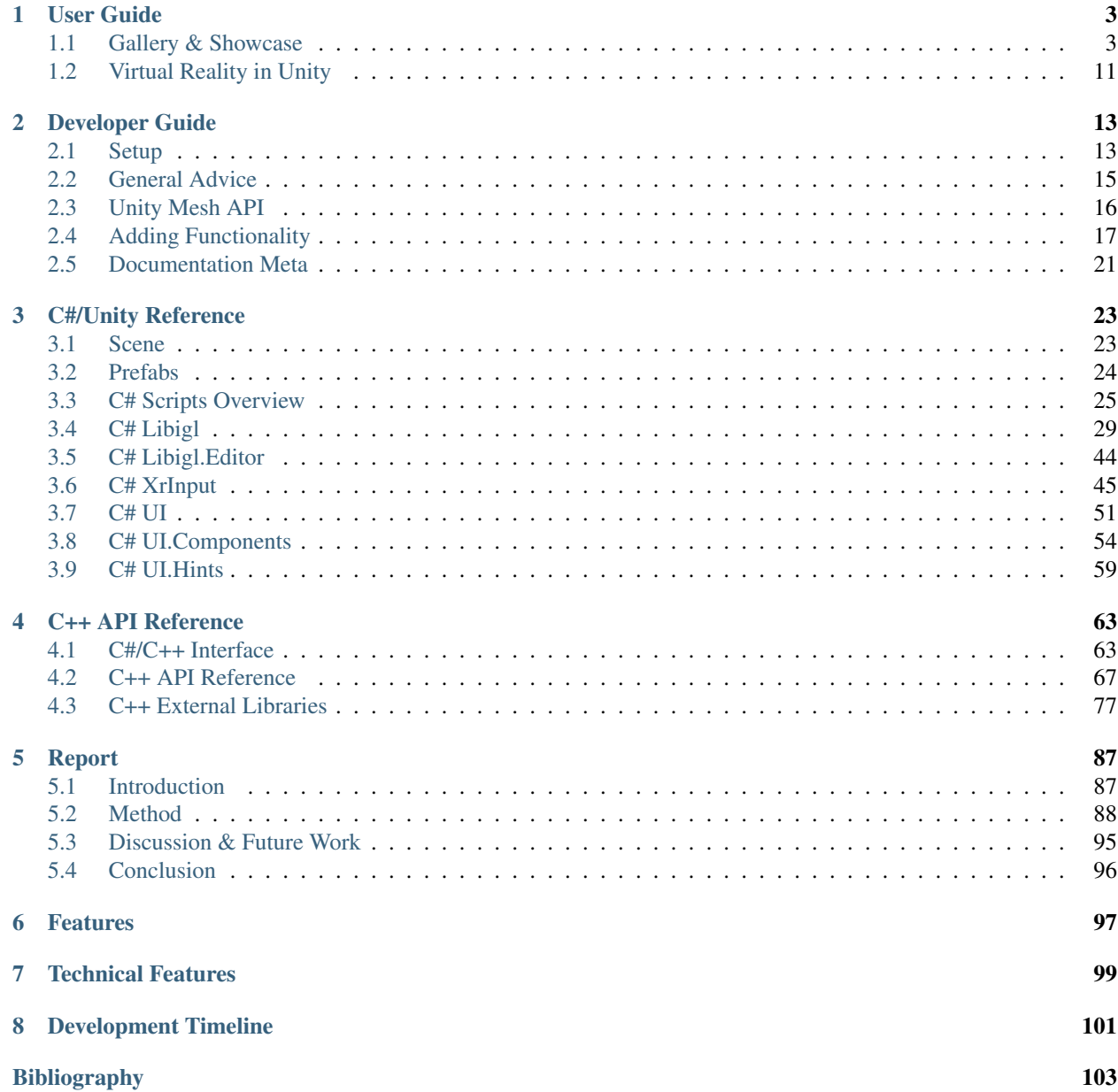

[Index](#page-108-0) 105

*Deform meshes in Virtual Reality with libigl using Unity - A VR editor for libigl*

See the [Gallery & Showcase](docs/user-guide/gallery.html) for visual summary.

## **CHAPTER**

## **USER GUIDE**

<span id="page-6-0"></span>Tip: Most things you can do are indicated by the controller hints, these adapt based on the tool being used. Hover over a UI element to display the tooltip on your left hand.

The rays/lasers are only for UI and teleportation currently. You can grab UI panels and move them around by using the grip when pointing at them.

There is a tool/mode system with currently two modes:

- Selection *i.e. Blender edit mode*
	- Edit and grab (multiple) vertex selections
- Transform Mesh *i.e. Blender object mode*
	- Move the whole mesh around and select which one can be edited

There are several UI Panels, a generic one and one per mesh. The UI of this mesh is highlighted.

The active mesh is the one currently being modified and will be highlighted if occluded. The active mesh can be set in the top right of the UI of the mesh or in the Transform tool with the brush.

From the UI panel you can see information about the mesh as well as performing more advanced operations. We can enable a deformation from here, currently the libigl biharmonic and as-rigid-as-possible deformations. Deformations can be executed once or continuously every frame.

## <span id="page-6-1"></span>**1.1 Gallery & Showcase**

This is a bachelor thesis trying to create a VR editor for libigl with Unity. It is meant to work towards a VR equivalent of the 2D libigl viewer.

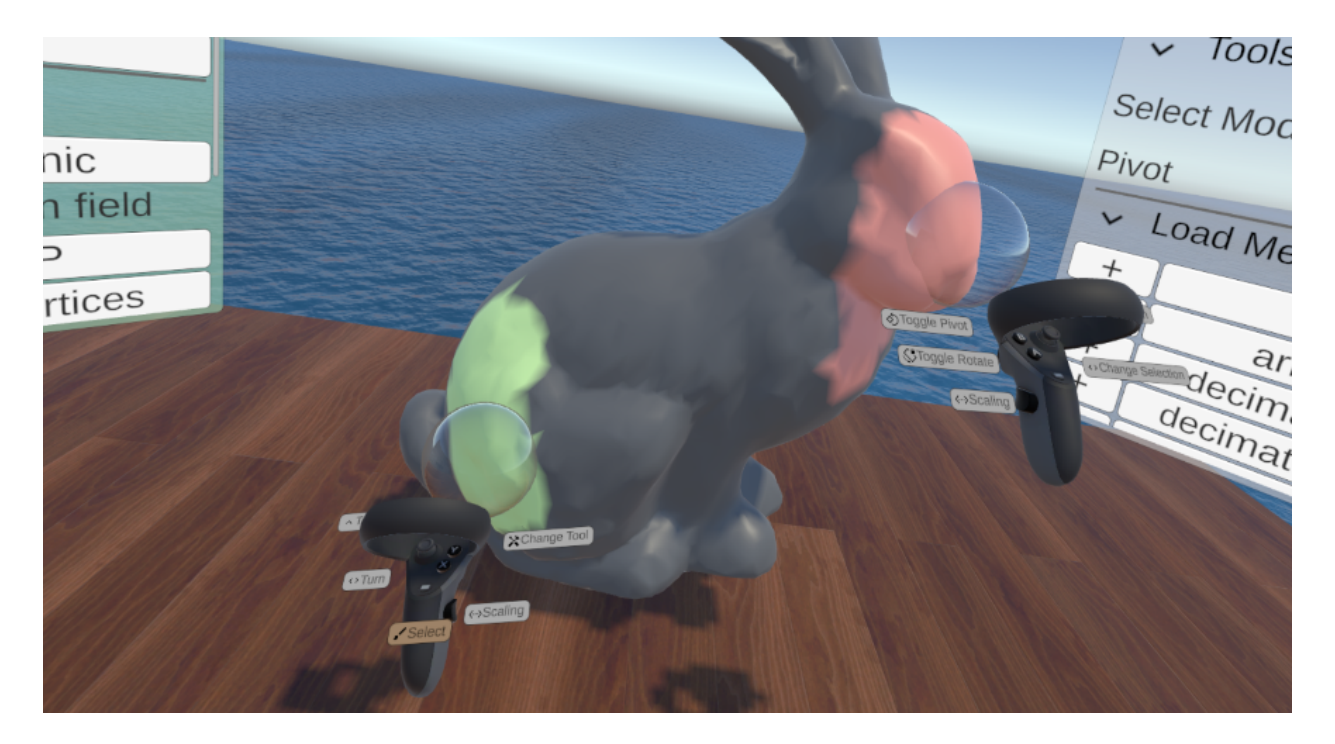

Fig. 1.1: Biharmonic deform example with multi-selection and two handed transformation.

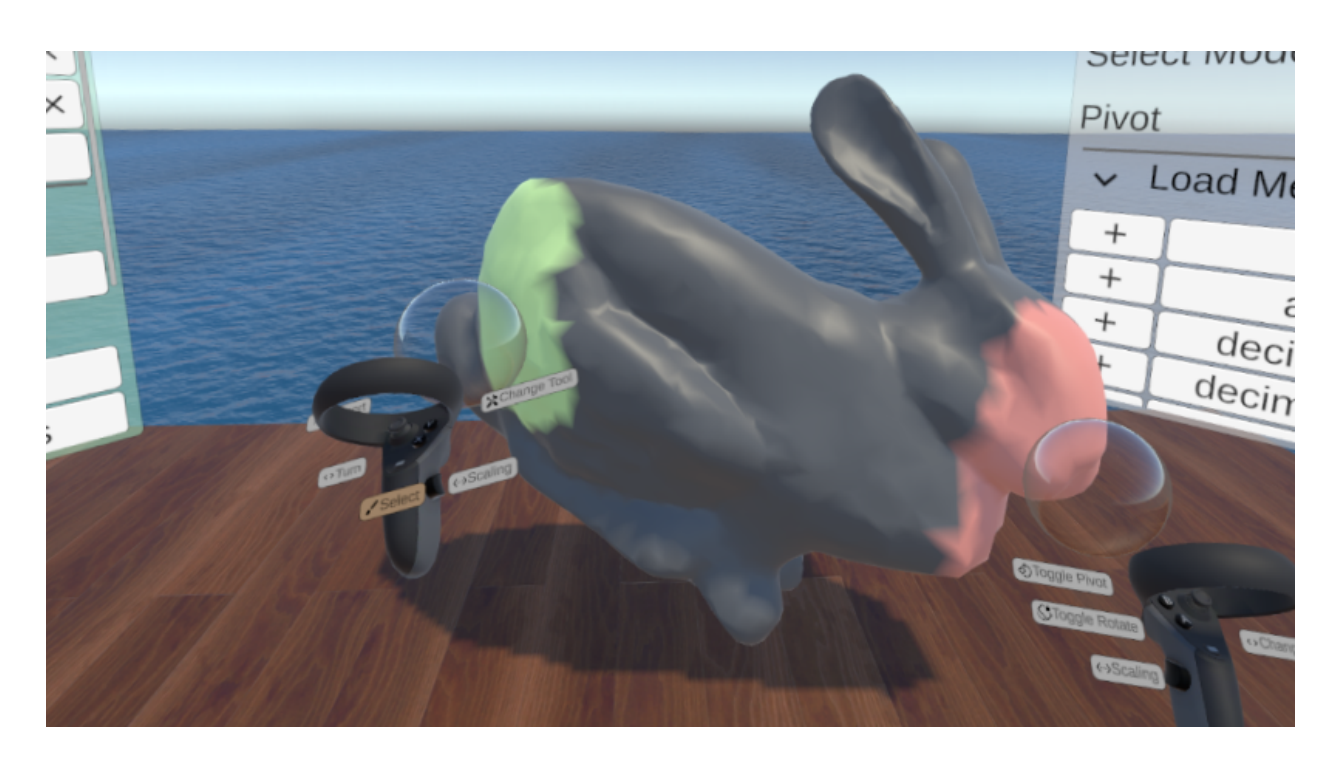

Fig. 1.2: As-Rigid-As-Possible deform example. Performs slower than the harmonic, however, causes less distortions and retains more surface details. We can see that the geometry operations are on a separate thread.

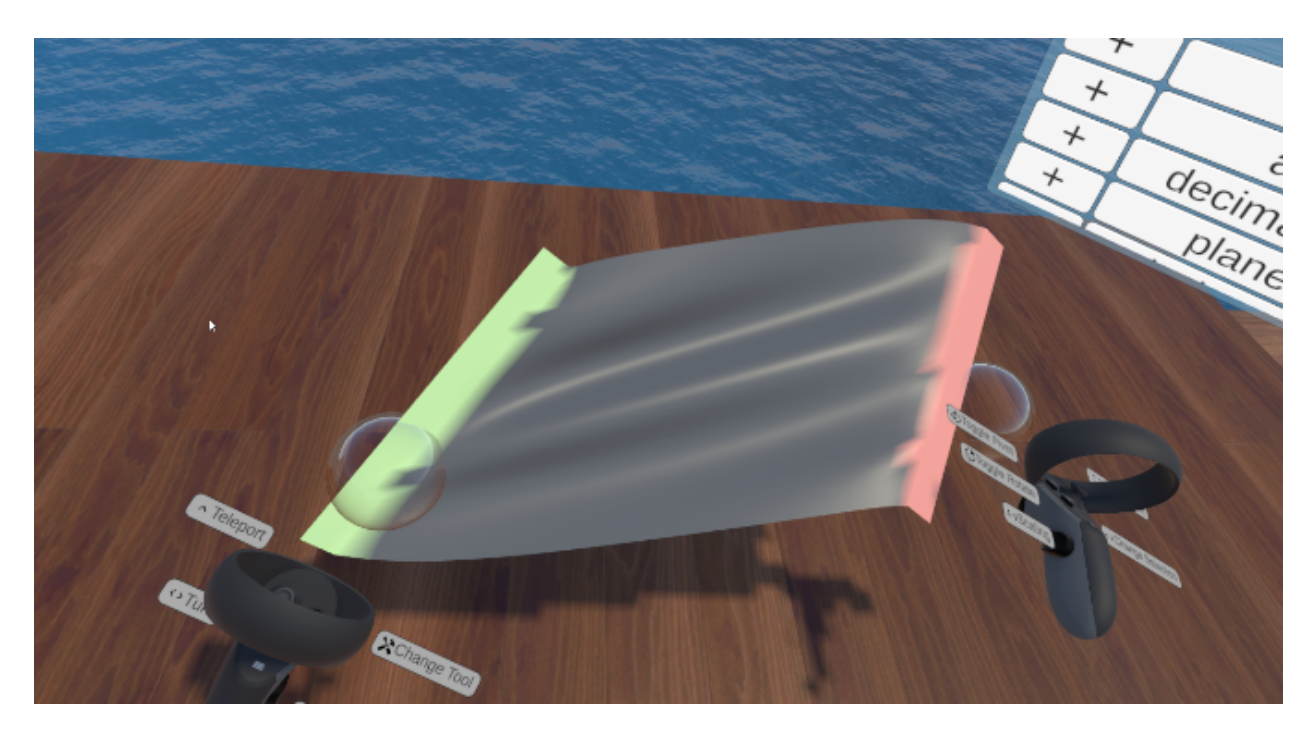

Fig. 1.3: As-Rigid-As-Possible of a flat sheet.

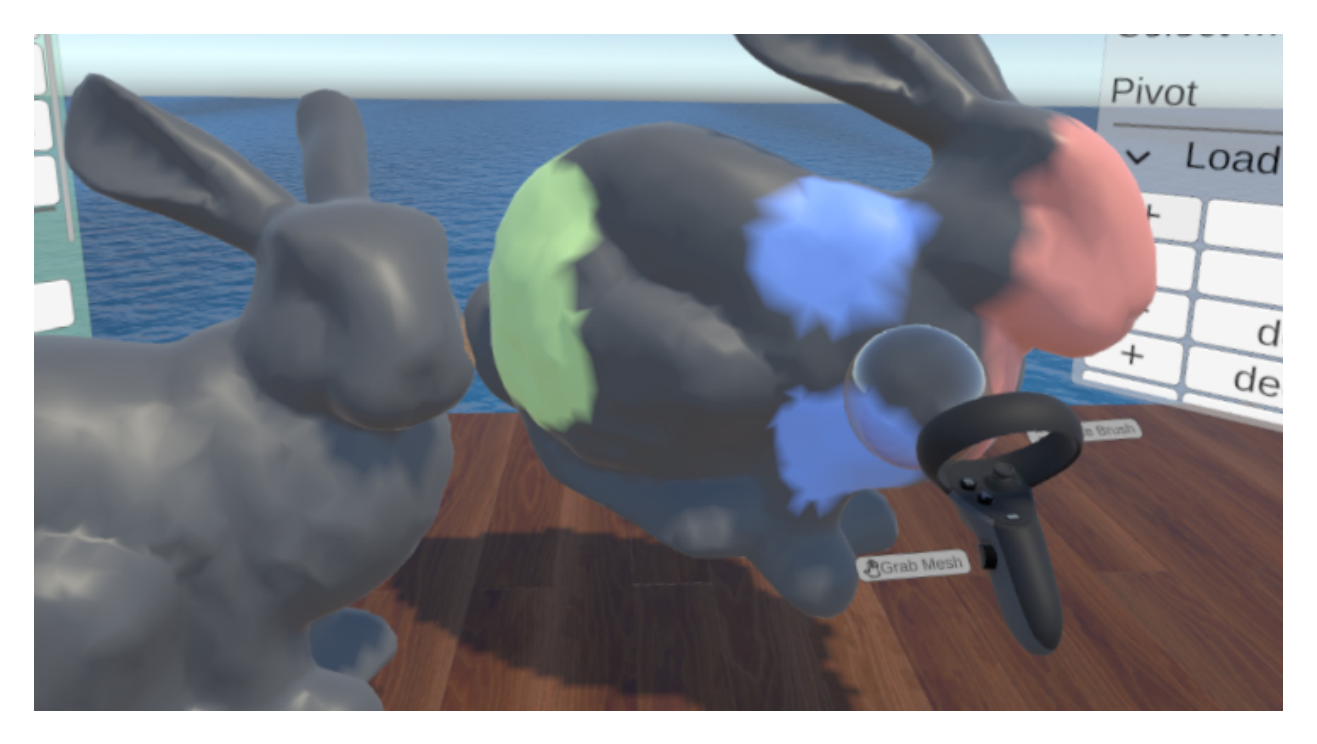

Fig. 1.4: Support for multiple meshes. Context sensitive input hints can also be seen on the controller.

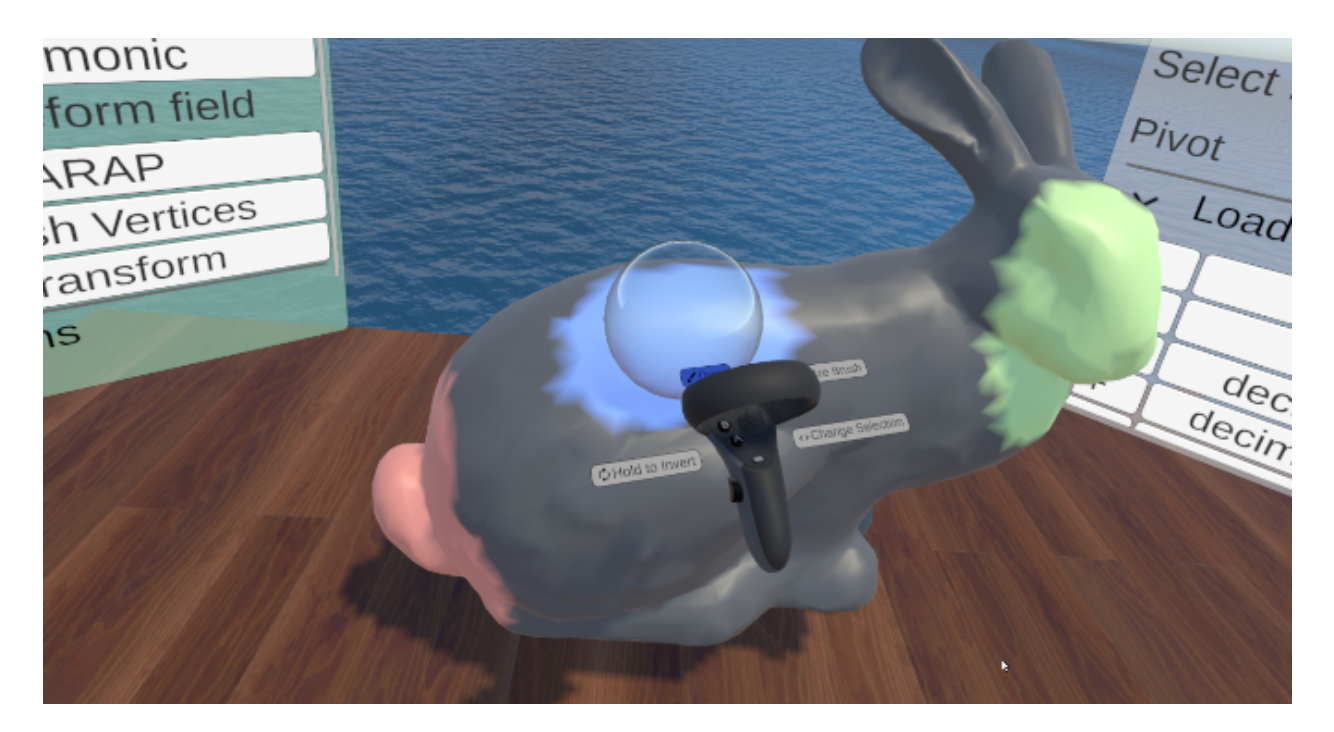

Fig. 1.5: Biharmonic deform working with varying number of selections as boundaries

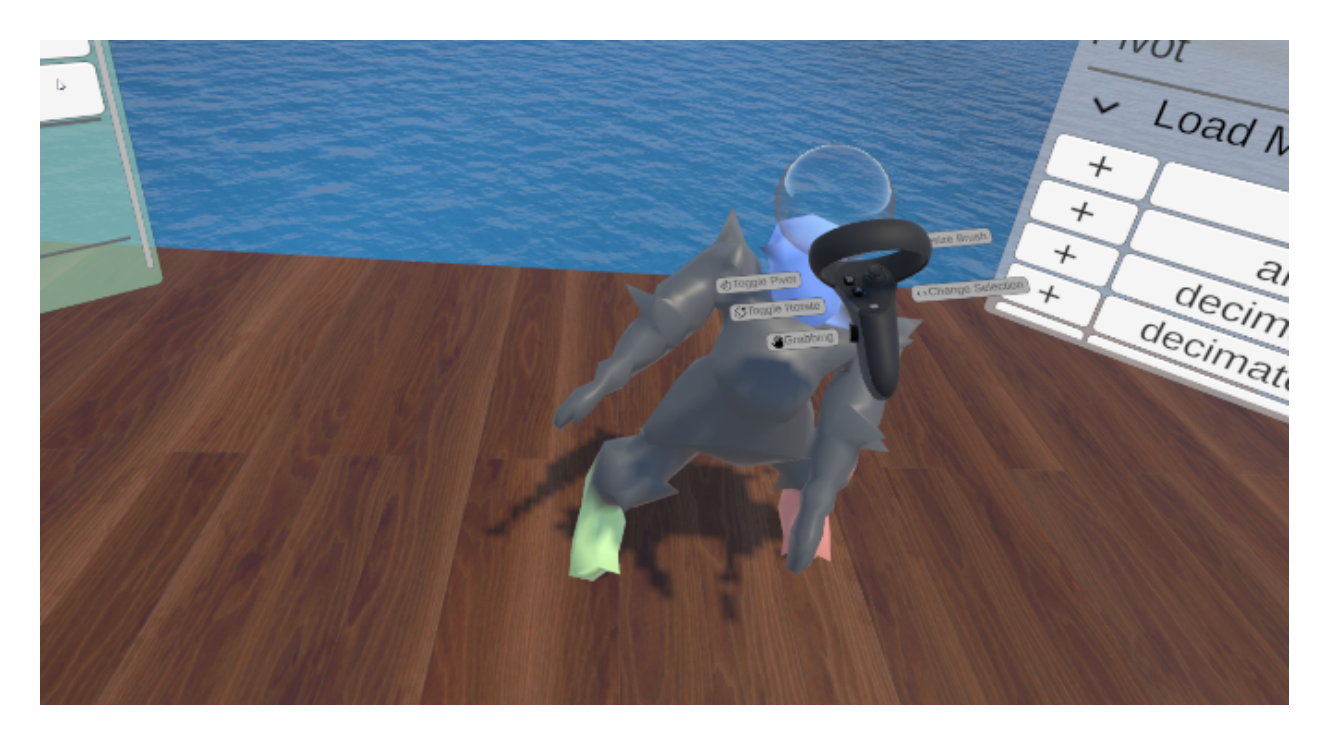

Fig. 1.6: As-rigid-as-possible preserves surface details and volume better in comparison to the biharmonic deformation.

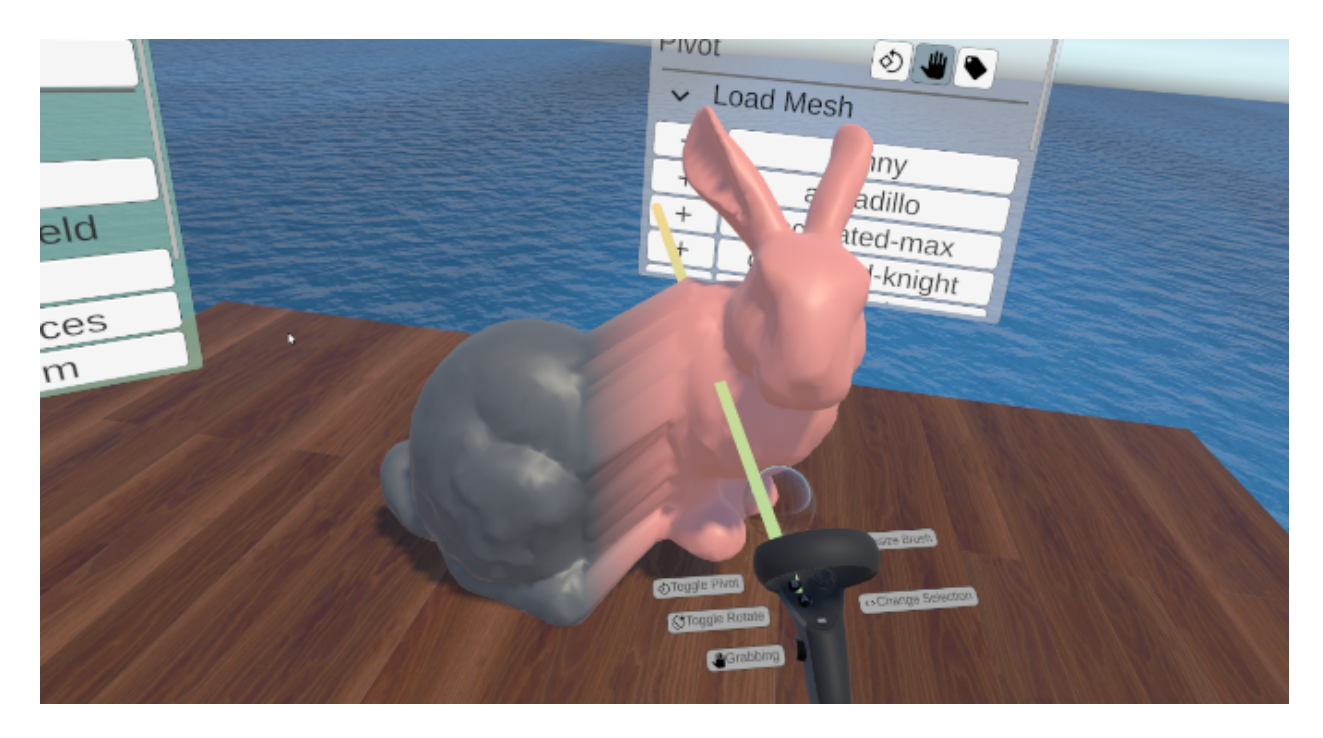

Fig. 1.7: Different pivot modes are available - hand, mesh center, selection center. This can be toggled via UI (seen at the top) or via a button.

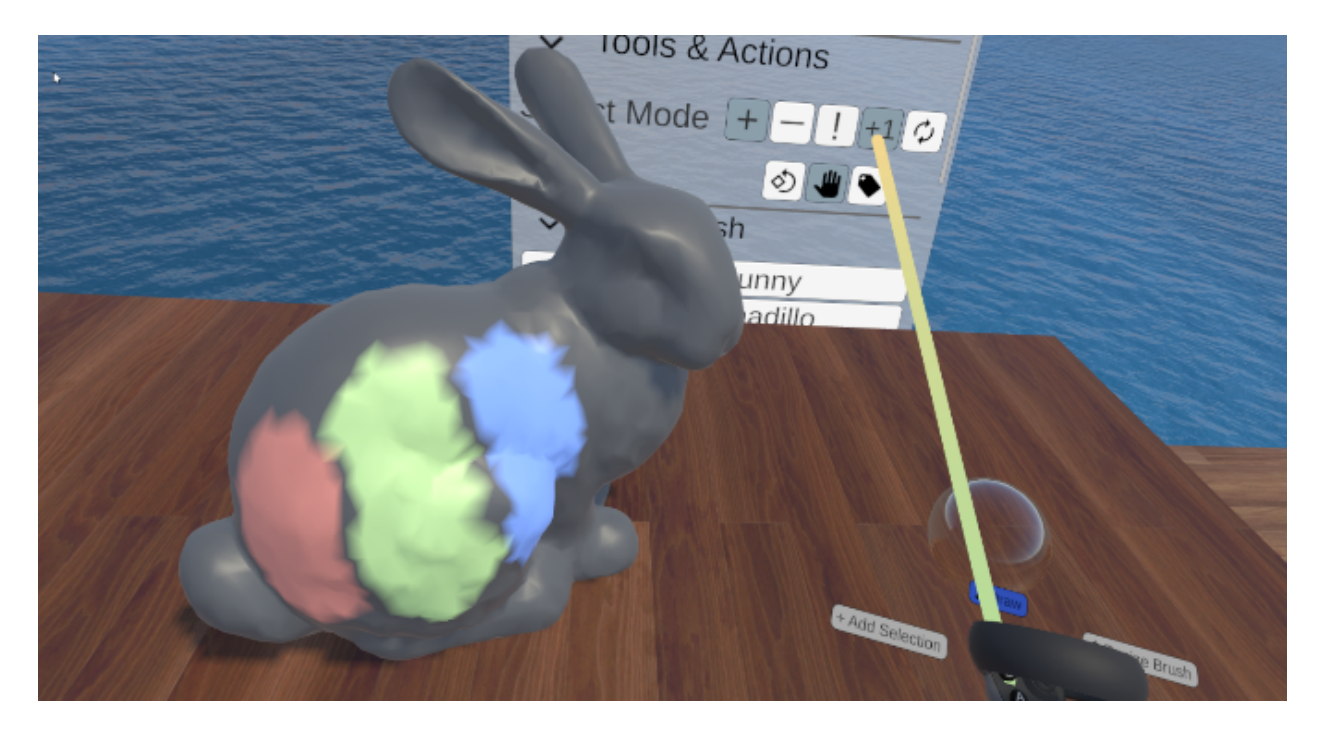

Fig. 1.8: Different modes for editing the active selection - add, remove, invert and new/clear selection per stroke.

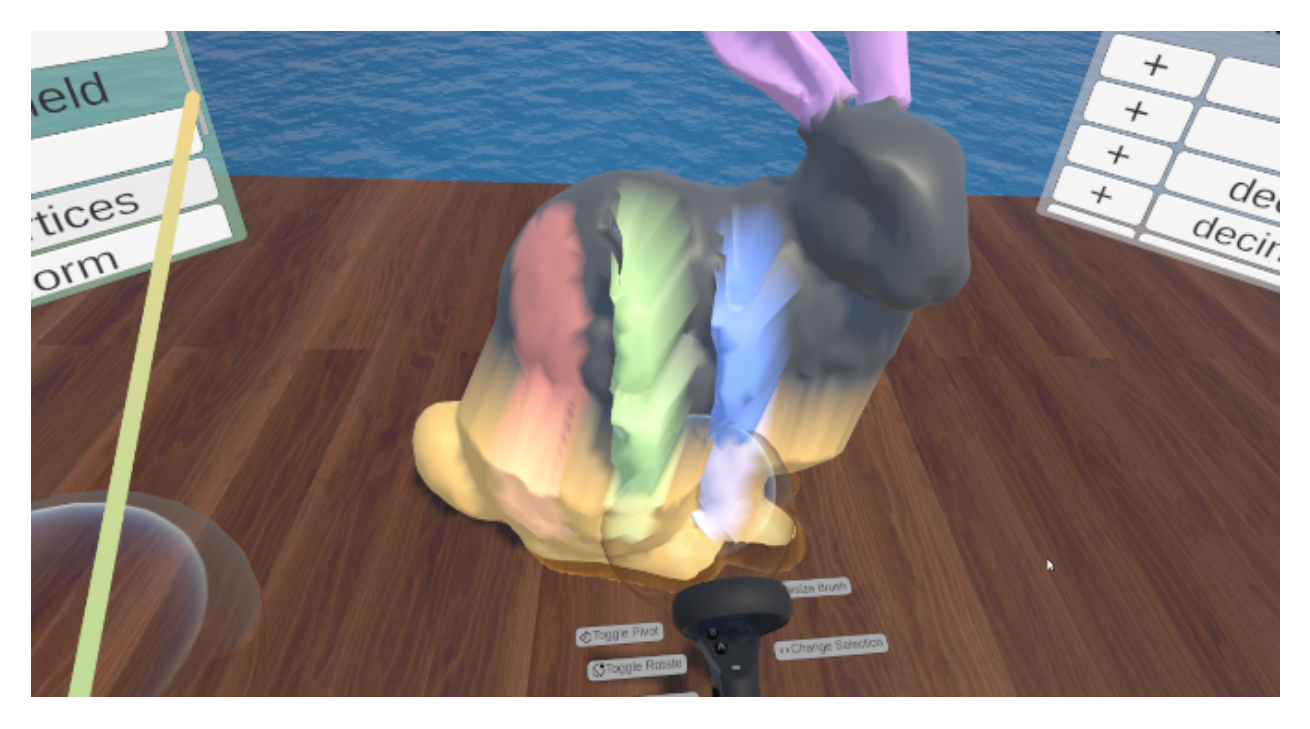

Fig. 1.9: Different ways of selecting which selection/s should be transformed based on the bubble brush. When starting a stroke the selection mask inside the brush is used, if empty the active selection mask is used. Only when both hands have the same mask *scaling and two handed rotation* are enabled.

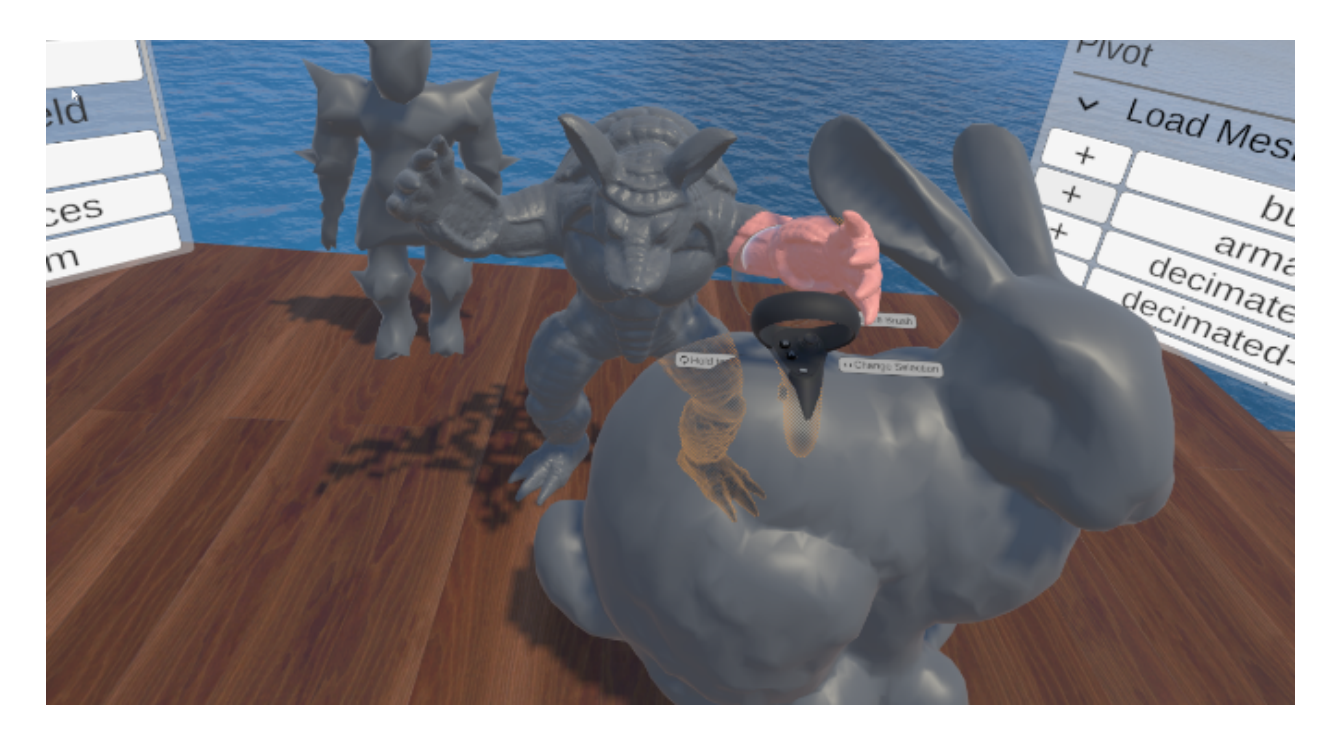

Fig. 1.10: More detailed example of multi-mesh editing. Switching between editing a mesh and transforming the whole mesh (*similar to edit and object mode in Blender*). The holographic shader can also be seen when the active mesh or controllers are occluded.

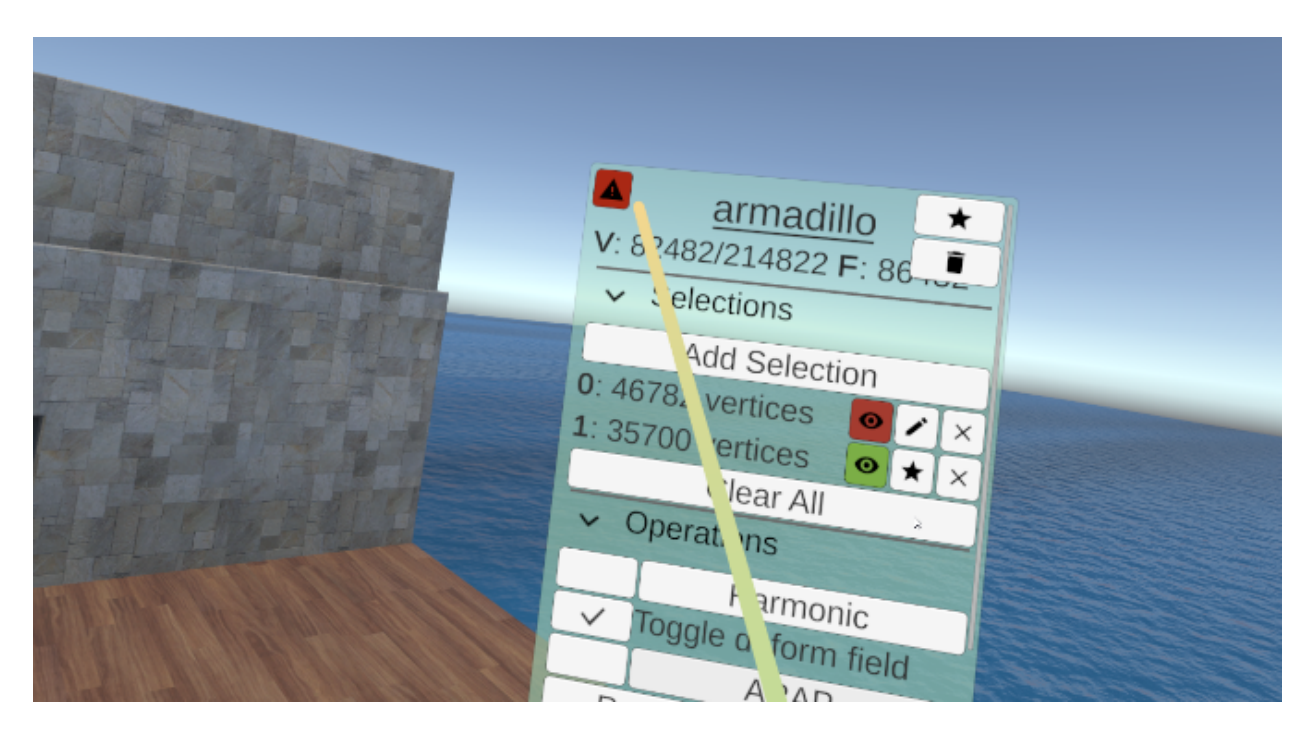

Fig. 1.11: Performance is still in real-time for large meshes. If a geometry calculation takes too long the thread indicator shows, which is quite useful for debugging.

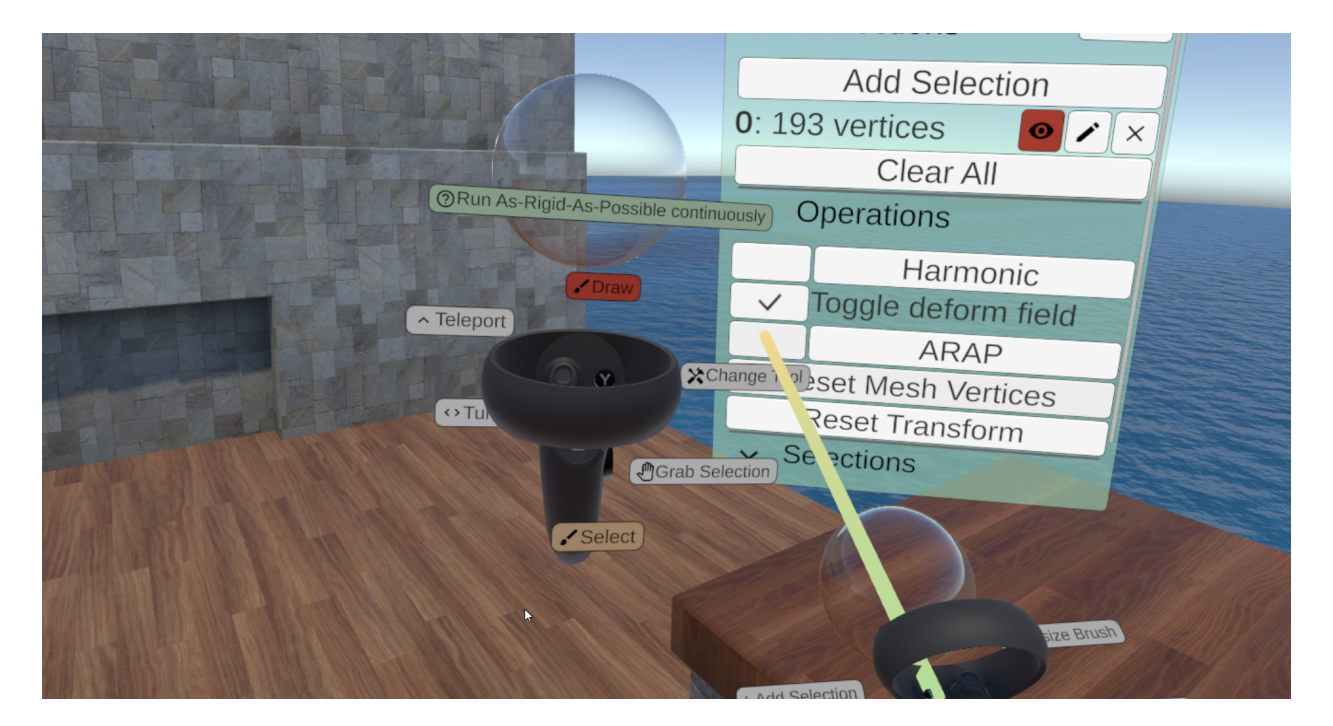

Fig. 1.12: Tooltips are shown on the left hand (green box) when hovering over a UI element. Input hints are placed on the controller and adapt based on what you are doing. This makes the app much more user-friendly.

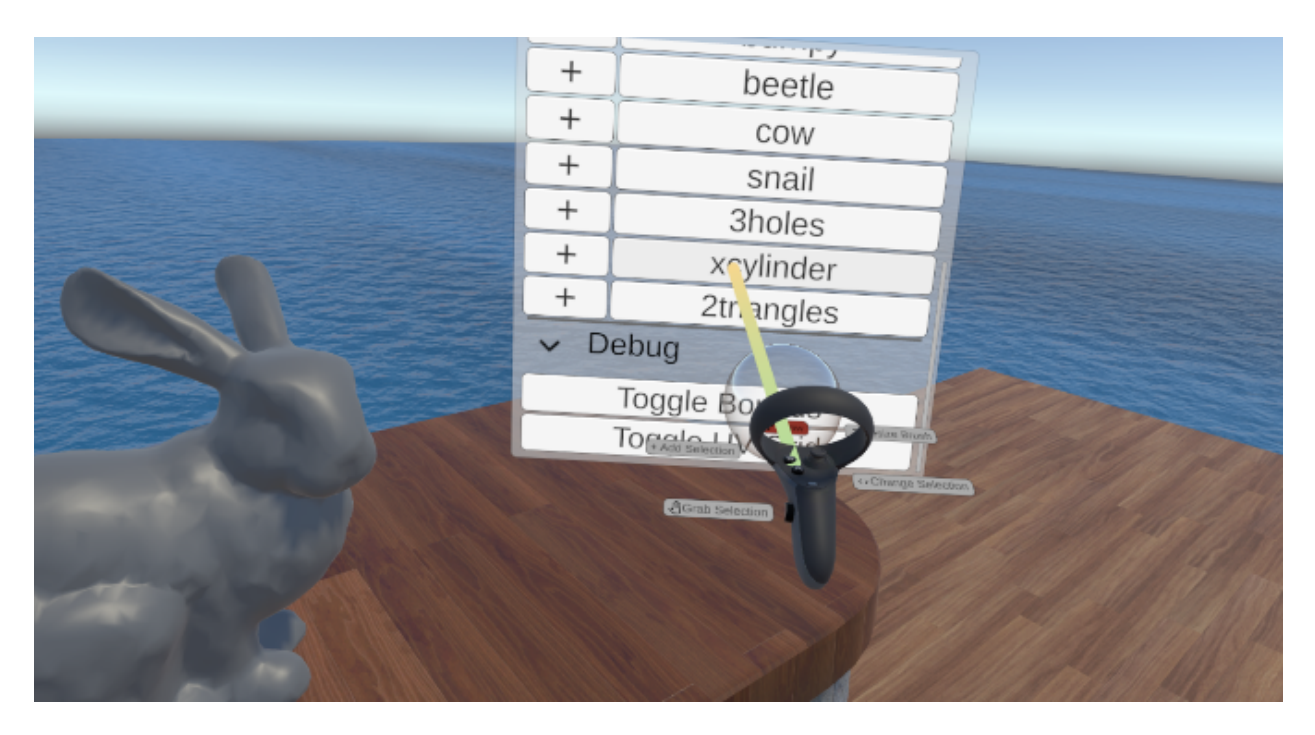

Fig. 1.13: UI panels can be *grabbed*, the laser is only for interaction with the UI and is hidden otherwise.

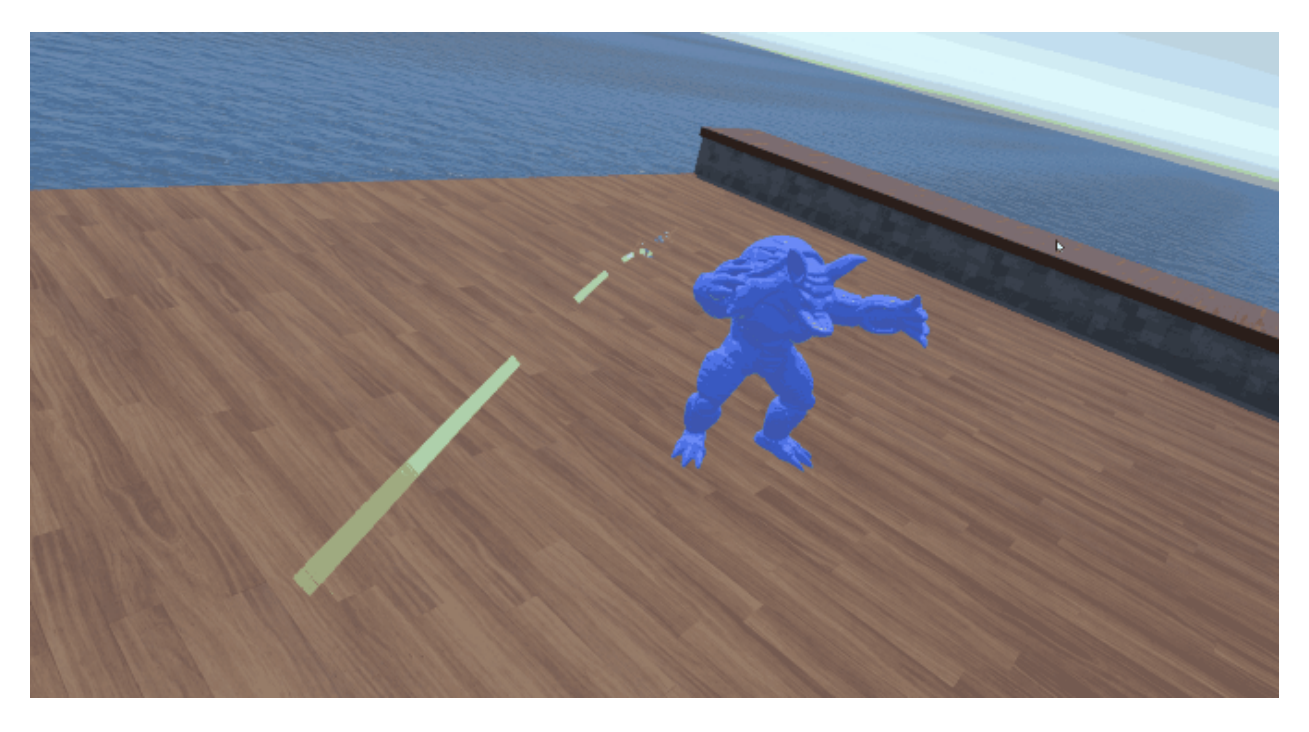

Fig. 1.14: Teleporting and snap turn for locomotion in VR

## **1.1.1 Overview**

## **1.1.2 Deformations**

**1.1.3 Editing meshes**

## **1.1.4 Misc**

## <span id="page-14-0"></span>**1.2 Virtual Reality in Unity**

The main areas to consider when making this virtual reality compatible are:

- 1. Rendering This is the part where Unity helps a lot, setting up all required things. This includes advanced features such as *single pass instanced* rendering, where we gain a lot performance.
- 2. Input, Interaction & Locomotion (movement) The Unity XR Interaction Toolkit provides this
- 3. UI We use the standard Unity UI with a *world space canvas*. Canvases are made grabbable so we can easily move them.
- 4. Cross-platform By using only Unity packages we automatically have that this works for all suitable platforms. A consideration is that some VR devices have limited input (e.g. HTC Vive) and lack some key buttons/axes.

We also need to consider a *different way of interacting* with the world vs a mouse and keyboard.

In particular, we have less degrees of freedom, in terms of the number of buttons, compared to a traditional keyboard and mouse. However, we can easily get absolute positional and rotational input. This indeed does allow for enough flexibility for this kind of application, but *the use of input combinations (or contextual input) is essential*. For example, when drawing a selection by pressing the trigger, the other buttons, should react differently to when not drawing. Currently, this is partially done and reflected in the input hints displayed on the controllers.

## **1.2.1 Further Reading**

- [Universal Render Pipeline \(URP\) v7.1.8,](https://docs.unity3d.com/Packages/com.unity.render-pipelines.universal@7.1/manual/index.html) the new render engine
- [XR Interaction Toolkit v0.9](https://docs.unity3d.com/Packages/com.unity.xr.interaction.toolkit@0.9/manual/index.html)
- [Unity UI,](https://docs.unity3d.com/Packages/com.unity.render-pipelines.universal@7.1/manual/index.html) note see Text Mesh Pro (TMP) for text UI

## **CHAPTER**

## **DEVELOPER GUIDE**

<span id="page-16-0"></span>Note: This is aimed at people wanting to view or edit the code. The project is split into two subprojects, a Unity C# project and a C++ library.

## <span id="page-16-1"></span>**2.1 Setup**

Required Tools: Unity 2019.3.2f1+, CMake, Visual Studio, 'Desktop development with C++' workload in the Visual Studio installer.

Recommended Tools (Optional): JetBrains CLion (preferably 2020.1+ so you can debug) and Rider for C++ and C# development respectively. This has the benefit that you can debug C# and C++ simultaneously, which is not currently possible with Visual Studio.

## **2.1.1 After Cloning**

Checkout submodules: git submodule update --init

Setup the C++ interface to libigl with CMake:

- 1. Run CMake in the root folder, open the solution in Visual Studio and build the target libigl-interface
- 2. Or setup the CMake project in CLion and build, (ensure that the architecture is correct, e.g.  $\times$  64 or amd64, in the Toolchain settings or you may have errors that the dll was not found).

Open the project in Unity.

- 1. Open the Main scene from the *Project* window.
- 2. *Reimport* the Assets/Models/EditableMeshes folder using the Right-Click menu.
	- 1. You may also have to reimport the Main scene and Models/Environment Variant prefab, if you are getting errors.
- 3. (Optional) Go to the lighting window Window > Rendering > Lighting Setting and press Generate Lighting at the bottom.

Press play in Unity and it should work.

## **2.1.2 Building**

## **CMake Targets**

- 1. \_\_libigl-interface this is the main C++ dll
- 2. stubLluiPlugin a tiny C++ dll used by the UnityNativeTool (you can leave this alone)
- 3. Doxygen *optional* builds doxygen html and xml output into <cmake-build-dir>/docs/doxygen
- 4. Sphinx *optional* builds entire documentation (incl. doxygen)
- 5. ZERO\_CHECK *Visual Studio only* re-runs CMake
- 6. ALL\_BUILD *Visual Studio only* builds all targets

## **Producing an Executable**

- 1. Compile the C++ \_\_libigl-interface dll in *release* mode.
- 2.  $Cr1 + Shift + B$  in Unity to open the build settings.
- 3. Ensure you are on the platform you want (Windows standalone 64-bit) and set Development mode accordingly, press build.

## IL2CPP

This project also works with IL2CPP, which converts C# to C++ upon compile for potential performance gains. These builds are slower.

- 1. Install the IL2CPP module from the Unity Hub (for this version of Unity).
- 2. Go to the player settings (either from project settings or from the build window). Find the 'Scripting Backend' and set it to IL2CPP from Mono
- 3. Build as usual

## **2.1.3 Generating Documentation**

To regenerate this documentation as well as the Doxygen documentation follow these steps. Sphinx is not required for the Doxygen documentation. *Optional*

- 1. Install Doxygen
- 2. Install Sphinx, run pip install -r docs/requirements.txt from the root directory in a terminal (cmd on windows)
	- You might have to restart for Sphinx to be found
- 3. Re-run CMake, this will create two new targets, build these like the library
	- Doxygen: Creates standard Doxygen html/xml files. View this at <cmake build folder>/docs/ doxygen/index.html
	- Sphinx: Creates the documentation as hosted on ReadTheDocs, using parts from the Doxygen xml output. View locally at <cmake build folder>/docs/sphinx/index.html or push to the master branch and then view online.

## **2.1.4 Project Structure**

Important folders:

- Assets Unity related files
- Scripts C# code for things like: UI, Input, Unity mesh interface, Threading, Importing models
	- Prefabs Pre-made components, mostly UI
	- Models/EditableMeshes The meshes that can be modified with libigl
	- Materials Textures, icons and shaders
- Interface C++ project that interfaces with libigl: deformations, modifying meshes via Eigen matrices
	- source the C++ source code which calls libigl
	- external the C++ libraries
- Packages Local Unity packages
- docs non-inline documentation and generation

```
Generated Folders: Library Temp by Unity, obj by VS
```
## <span id="page-18-0"></span>**2.2 General Advice**

## **2.2.1 Further Reading**

You should make yourself familiar with the Unity engine and some of its packages as well as libigl.

- [Valem VR YouTube Tutorials](https://youtu.be/gGYtahQjmWQ)
- [XR Interaction Toolkit Documentation](https://docs.unity3d.com/Packages/com.unity.xr.interaction.toolkit@0.9/manual/index.html)
- [libigl Tutorial](https://libigl.github.io/tutorial/)

## **2.2.2 How to start developing**

- 1. Find a good IDE and learn how to do basic things such as:
	- 1. Go to definition (!)
	- 2. Refactor names
	- 3. Collapse all comments, #regions
	- 4. Syntax highlighting and intellisense
	- 5. Display quick documentation,  $Cr1 + Q$  in JetBrains
- 2. Setup your debugger so you can set a breakpoint
- 3. Set up/find out some keyboard shortcuts
- 4. In C++ use the [LOG](#page-75-0) macros
- 5. Have a look at the existing functionality and use it as an example

## **2.2.3 C# Features**

- Use LINQ for manipulating arrays and lists
- Follow some of the advice from the [Refactoring Guru](https://refactoring.guru/)
	- Mainly, keep files small and separate independent features.

## **2.2.4 Use of Bitmasks**

Bitmasks are used often in this project for compact/efficient boolean storage. A common example is the selection vector. We have one 32-bit integer for each vertex, equivalent to 32 booleans per vertex. Each bit represents if the vertex is in that selection or not. There are some common operations with bitwise operators you may want to do. Please consider operator precedence.

- 1. Check if i-th bit is set (flags  $\&$  1 << i) > 0
- 2. Set i-th bit flags  $|= 1 \le i;$
- 3. Unset i-th bit flags  $\kappa = -(1 \le i);$

Note that  $1 \leq \text{ i can also be a mask of several bits or a predefined constant.}$ 

## **2.2.5 VR Hands**

- Anything that is related to the controllers always has a left L and right R. This means lots of parameters are essentially duplicated.
- Functions that are independent of these variables are often made and named  $\star$ Generic()
- For booleans: Left = false, Right = true

## **2.2.6 Advanced**

- 1. Be aware of the 'Enter Play Mode Settings' in Project Settings > Editor
	- 1. Reload Domain is expensive but ensures that things such as static variables are properly reset when pressing play. This can cause issues not present in a Build, make sure you clean up during OnDestroy.

## <span id="page-19-0"></span>**2.3 Unity Mesh API**

#### *This is about how meshes are updated from C++ Eigen matrices to Unity, so that they can be rendered.*

Since Unity 2019.3 there have been some updates to the mesh API. However, there are still various limitations and *currently the older API (*SetVertices*) is being used* with [NativeArray](https://docs.unity3d.com/ScriptReference/Unity.Collections.NativeArray_1.html) as it is much simpler and thus more reliable. The flowchart below shows the different copies of the mesh data (e.g. vertex position matrix V).

Indeed there are 4 copies of the mesh currently. Potentially, the 'CPU Unity internal' copy does not exist, but this is unclear. Libigl currently only reliably supports column-major, but Unity requires row-major data. A necessary transpose is required. In this case it is most efficient to have two copies.

Note that updates to the mesh only occur when a [DirtyFlag](#page-37-0) is set in the [MeshState.DirtyState](#page-44-0).  $DirtyFlag$  are propagated and cleared when processed. The native  $ApplyDirty()$  is called by the managed [ApplyDirty](#page-36-0) in [UMeshData](#page-36-1).

It is also important to note that the transposing in  $ApplyDirtv()$  is done on the worker thread. mesh. SetVertices() must be called on the main thread (as it is a Unity API). It is called by the managed [ApplyDirtyToMesh](#page-36-2) function in [UMeshData](#page-36-1).

Some useful points when working with Unity meshes:

- Call mesh.MarkDynamic() on a *readable* mesh to keep a copy of the buffers on the managed CPU memory and make mesh.vertices read/writable. This is required in order to be able to modify the vertices at runtime. The mesh must be marked as writable in the import settings in the Inspector.
- Call mesh. SetVertexBufferParams () to specify the layout on the GPU, attributes in the same stream are interleaved. Here you can specify the precision as well. See [VertexBufferLayout](#page-46-0) in Native.cs.
- mesh.UploadData(false) to copy the mesh.vertices 'CPU Unity internal' managed data to the GPU immediately (else done pre-render), using  $t$  rue will delete the CPU copy and the mesh will no longer by dynamic/writable.
- mesh.GetNativeVertexBufferPtr() gets the GPU (DirectX/OpenGL) pointer
	- Potentially with this we can apply changes to the GPU copy directly, potentially gaining performance. This has been experimented with in the source/CustomUploadMesh.cpp

## **2.3.1 Further Reading**

- 1. [Unity Docs Mesh](https://docs.unity3d.com/ScriptReference/Mesh.html)
- 2. [Unity Docs Mesh.SetVertexBufferData](https://docs.unity3d.com/ScriptReference/Mesh.SetVertexBufferData.html)
- 3. [Unity Docs Mesh.SetVertexBufferParams](https://docs.unity3d.com/ScriptReference/Mesh.SetVertexBufferParams.html)
- 4. [Sample from GraphicsDemos](https://bitbucket.org/Unity-Technologies/graphicsdemos/pull-requests/2/example-of-native-vertex-buffers-for/diff)
- 5. [Mesh API Feedback Forum](https://forum.unity.com/threads/feedback-wanted-mesh-scripting-api-improvements.684670/) with link to [Google Docs](https://docs.google.com/document/d/1I225X6jAxWN0cheDz_3gnhje3hWNMxTZq3FZQs5KqPc/edit)
- 6. [NativeArray use cases](https://gamedev.stackexchange.com/questions/174953/unity-uses-for-nativearray/174956#174956?newreg=ee4ce68f58c540479161bad1841be246)

## <span id="page-20-0"></span>**2.4 Adding Functionality**

## <span id="page-20-1"></span>**2.4.1 Threading PrePostExecute Cycle**

Note: The Unity API is not thread safe, only simple methods like Debug.Log can be used in a thread.

In order to keep the virtual reality experience responsive and at high framerates, all the geometry and libigl calls are on a worker thread. Each mesh has its own thread. As the Unity API is not thread safe, it can only be accessed from the main thread. API calls must be made in [PreExecute](#page-39-0) and their results copied to the thread via the [MeshInputState](#page-42-0). Because of this we have the cycle shown above.

- [PreExecute](#page-39-0) this is where any preparation is done that needs to be on the main thread. The shared [InputState](#page-50-0) InputManager. State is copied. The [MeshInputState](#page-42-0) [Input](#page-39-1) is copied to the thread version executeInput.
- [Execute](#page-39-2) depending on the [\\_executeInput](#page-41-0) we call different code, e.g. if [MeshInputState.](#page-43-0)  $Doselected$  is true we modify the selection. This is where most C++ functions are called.
- [PostExecute](#page-39-3) this is where changes are applied to the Unity mesh.

• Update - this is the *separate* Unity callback called every frame, in this we update the [LibiglBehaviour.](#page-39-1) [Input](#page-39-1) state.

Note that only operations done in [Execute](#page-39-2) do not affect the framerate.

See also [Unity Execution Order of Events.](https://docs.unity3d.com/Manual/ExecutionOrder.html)

## <span id="page-21-0"></span>**2.4.2 Data Storage**

There is a lot of data tied to the mesh and the user input. It is important to know where what is stored and where to add new data.

Note: Please ensure that you understand the difference between a C# *class* and *struct* (reference type vs. value type), particularly that a struct is copied when passed as an argument or with the *=* operator.

Generally, data falls into one of the following categories:

- 1. Input data, Data that is used to parametrize and decide what is executed (usually from UI/Input). This belongs to the C#. Members are passes as arguments to native functions.
	- 1. Input State if shared between meshes, this contains the raw controller input
	- 2. [MeshInputState](#page-42-0) if specific to a mesh
- 2. Mesh data
	- 1. Vertex/Face data required for rendering the mesh, this is the most complicated. It must be part of the [MeshState](#page-77-0) and shared between C# and C++. There is a lifecycle to this detailed in *[Applying Mesh Data](#page-23-0) [To Be Rendered](#page-23-0)*.
	- 2. Data that is used only for computations, this belongs to the C++ only  $MeshStateNative$ .
	- 3. (uncommon) data that must be shared between C++ and C#, such as results of a computation (e.g. selection size). This also belongs to the  $MeshState$ .

Note: Data shared between C#/C++ requires more effort to maintain as everything must be declared twice. For this reason all the input data is C# only.

## **2.4.3 Customizing UI**

This is relatively easy. There are two categories:

- 1. Mesh specific UI, see [UiMeshDetails](#page-56-0)
- 2. Generic UI, see UiManager. InitializeStaticUi

In the [UiManager](#page-54-1) instance there are several prefabs that can be used, e.g.  $buttonPrefab$ . These are built up from the Unity UI (*ugui not the new UIElements*). These often have a custom script in UI.Components attached to the root transform for easy modification. There are lots of simple examples for this so just have a look at the code. The normal workflow is:

- 1. Instantiate a prefab and get the gameObject or custom script (e.g. [UiSelectionMode](#page-60-0))
- 2. Add the gameObject to a group/collapsible/category
- 3. Initialize the custom script or setup the OnClick callbacks directly

Generic example:

```
var selectionMode = Instantiate(selectionModePrefab, actionsListParent).GetComponent
˓→<UiSelectionMode>();
_toolGroup.AddItem(selectionMode.gameObject);
selectionMode.Initialize();
```
Mesh specific example without a custom component, note how we can access the [LibiglBehaviour](#page-38-0) [\\_behaviour](#page-59-0):

```
var clearAllSelections = Instantiate(UiManager.get.buttonPrefab, _listParent).
˓→GetComponent<Button>();
_selectionGroup.AddItem(clearAllSelections.gameObject);
clearAllSelections.GetComponentInChildren<TMP_Text>().text = "Clear All";
clearAllSelections.onClick.AddListener(() => { _behaviour.Input.DoClearSelection =
˓→uint.MaxValue; });
```
Warning: Be careful not to add an *excessive* amount of UI as raycasting the UI is (surprisingly) one of the most performance intensive operations currently.

To *add your own UI component* create a prefab in the Assets/Prefabs/UI/Components folder, then add a reference to it in the [UiManager](#page-54-1) so you can access it from C#. It is common to add a [MonoBehaviour](https://docs.unity3d.com/ScriptReference/MonoBehaviour.html) to the root of the prefab, which you can then use to initialize it. See the scripts in UI/Components.

## **2.4.4 Customizing Input**

To make the input adapt to what the user is doing we define the mapping of raw input to actions based on a context or state. How this state is determined is detailed below. It is based on a tree structure. See [ToolTransformMode](#page-52-0), [ToolSelectMode](#page-52-1) and [UpdateInputTransform](#page-40-0), [UpdateInputSelect](#page-40-1) respectively.

## **Input Hints**

To make it easy for the user to see what each button will do UI is displayed over the controller, called input hints in this project. To update the UI the same state is used. This means if you change what the input does you also need to update the input hints.

However, to make it easy for the developer to specify these hints (icon+text) [ScriptableObject](https://docs.unity3d.com/ScriptReference/ScriptableObject.html) s are used: [UiInputHintsDataCollection](#page-64-0), [UiInputHintsData](#page-65-0), UiInputHintsData. These allow for data to be entered inside the Editor, not in C#.

This means common hints are inherited based on the same tree that is used to determine the state. The UiInputHints. Repaint function will most likely give the best insight to how this works.

## **2.4.5 Importing Meshes**

If you just want to add a new mesh, add it into Assets/Models/EditableMeshes and follow the warnings in the Unity console when running. The mesh will be checked for its validity. Note for .off files you need to have built the C++ library first.

Then add it the [MeshManager](#page-32-1) Mesh Prefabs list in the Main scene on the Editable Meshes GameObject.

You might need to reimport it from the right-click menu if the C++ library has not been built.

## **Custom Mesh File Formats (Advanced)**

This is about how the meshes are actually imported.

See Libigl/Editor/

There are two cases:

- 1. File extensions that Unity recognizes and already imports. For these we just post-process the imported mesh. See [MeshImportPostprocessor](#page-47-1)
- 2. File extensions unknown to Unity, e.g. .off meshes. For these we write an (experimental) [ScriptedImporter](https://docs.unity3d.com/ScriptReference/Experimental.AssetImporters.ScriptedImporter.html) and import the mesh via libigl. See [OffMeshImporter](#page-47-2)

Note that in the end Unity still does the importing in both cases in the Editor. For non-mesh files, e.g. dense matrices, these can be loaded at runtime directly from C++ with libigl. This Unity API is still experimental so there may be some errors in the future.

## <span id="page-23-0"></span>**2.4.6 Applying Mesh Data To Be Rendered**

To apply changes made to the vertex position matrix V, or any of the other matrices in the [MeshState](#page-77-0), you need to set the [MeshState::DirtyState](#page-77-1) with the appropriate [DirtyFlag](#page-74-0). This tells the system what has changed and the rest will be done automatically. For more control you might want to see IO.cpp [ApplyDirty\(\)](#page-70-1).

This is only for data that has to be made available to Unity to render the mesh.

## **Mesh Data Lifecycle (Advanced)**

This details how changes to the mesh are propagated to Unity and its renderer. The example is done with the vertex matrix  $V$ , but works also for the other data in [MeshState](#page-77-0).

Note: Unity stores its mesh data in Row Major, whereas libigl requires Column Major, a necessary conversion by transposing has to be made.

- 1. *(in Execute)* The developer modifes the V matrix and sets it as dirty: state->DirtyState |= [DirtyFlag](#page-74-0).VDirty
- 2. *(in PostExecute)* [ApplyDirty\(\)](#page-70-1) is called to apply the changes from the [MeshState](#page-77-0) to the Unity row major copy pointed to in [UMeshDataNative](#page-75-1). Here we also filter out only things that have changed. This is called by UMeshData.cs.
- 3. Once this transposing is done, we pass the data to Unity in UMeshData. ApplyDirtyToMesh in C#

## **2.4.7 Custom Deformation**

The above diagram indicates the important parts of implementing a deformation, with the example for the igl::harmonic() Biharmonic 'smoothing' deformation.

To add a new deformation there are several things that need to be done. The approach I often use is to start with the complicated C++, then the C# interface and end with the UI/input (roughly in reverse order to the execution):

- 1. How the deformation is carried out in the C++, see Deform.cpp
	- 1. Be sure to set which data from the mesh you have changed with the State->DirtyState variable, see *[Applying Mesh Data To Be Rendered](#page-23-0)*
- 2. Storing your data in the right place, see MeshState\*.h and *[Data Storage](#page-21-0)*
- 3. Making this callable from C#: declare in Native.h and redeclare in Native.cs
- 4. Integrating with the Pre/Post/Execute threading loop, see LibiglBehaviour\*.cs and MeshInput.cs as well as *[Threading PrePostExecute Cycle](#page-20-1)*
	- 1. How this deformation is executed from C#, see Libigl/LibiglBehaviour.Actions.cs
	- 2. Handling of the controller input to determine when/how to execute the deformation, see LibiglBehaviour.Input.cs
- 5. Parametrization in the 2D UI, see examples of UI generation in UI/UiDetails.cs

This is indeed quite a long list because of the following complications:

- 1. C#/C++ interface
- 2. Threading in Unity, not being able to access any of the Unity API from a worker thread.

## **2.4.8 Custom Shader**

This is quite easy with the new Unity **Shader Graph**. So no HLSL/GLSL is required for most things. Have a look at the default shader Materials/Shaders/VertexColor being used on the meshes. Note that to display the shader in Unity you must put the shader into a material and then attach that to the mesh renderer component on the [GameObject.](https://docs.unity3d.com/ScriptReference/GameObject.html) See Materials/EditableMesh.mat which uses the VertexColor shader.

Vertex data, e.g. vertex position or uv coordinates, can be accessed via a node in the graph.

## <span id="page-24-0"></span>**2.5 Documentation Meta**

Documentation is generated with [Doxygen](https://www.doxygen.nl) and then fed to [Sphinx](https://www.sphinx-doc.org) via the [Breathe](https://github.com/michaeljones/breathe) extension. A custom C# domain [sphinx-csharp](https://github.com/djungelorm/sphinx-csharp) is used to be able to render the C# code as well. By using the [m2r](https://github.com/miyakogi/m2r) sphinx extension markdown is converted to reStructuredText .rst which is what sphinx expects. This allows us to write markdown with inline rst. rst directives are used to access the Doxygen documentation (see breathe).

Code is documented with xml-doc in C# and javadoc in C++ currently. Using  $Cr1 + Q$  in JetBrains IDEs allows displaying the documentation quickly inline when developing.

Note: The markdown files are meant to give an overview, but most documentation should be in the code itself. The recommended cross-platform md/rst editor that I use is Typora, see <https://typora.io>

## **2.5.1 Modifying the Documentation**

- Annotate your code (e.g. functions, vars) with either xml-doc or javadoc
- You can add a new md file but it must be referenced in a toctree directive (usually found in  $index.*$ ). CMake must re-run when doing this.
- Ideally have a markdown file per source directory
- Inline diagrams/flowcharts are made with [diagrams.net](https://diagrams.net) (previously draw.io) and inserted as an iframe
	- These are stored on [Google Drive](https://drive.google.com/drive/folders/1lwwUkIiIJvbDz0_dtgBPaxPXdL4pakT1?usp=sharing)
- Gifs in the gallery are created with [ScreenToGif](https://www.screentogif.com/)

After making changes fast forward the read-the-docs branch to the latest commit on the master branch. This will trigger read the docs to rebuild and update the online documentation.

## **CHAPTER**

**THREE**

## **C#/UNITY REFERENCE**

<span id="page-26-0"></span>This is aimed at people wanting to view or edit the Unity related code.

The Scripts folder includes all C# code. However, a lot of functionality (or parametrization) is also inside the scene and prefabs(!)

Generated/unimportant folders:

- Main, lighting data
- Plugins, dlls
- Settings
- Materials/TextMesh Pro

## External Assets:

- Icons are from [material.io](https://material.io/resources/icons) Apache License version 2.0
- Textures from [poliigon.com](https://poliigon.com) free section
- Wireframe shader from [Chaser324/unity-wireframe](https://github.com/Chaser324/unity-wireframe) on GitHub MIT License
- VR controller models from Valem YouTube (originally OpenVR/Steam/Valve) [Introduction to VR in Unity -](https://youtu.be/VdT0zMcggTQ) [PART 2: Input and Hand Presence](https://youtu.be/VdT0zMcggTQ)
- EditableMeshes from IGL, parts from the Stanford 3D Scanning Repository

Note: This part assumes a reasonable understanding of Unity.

## <span id="page-26-1"></span>**3.1 Scene**

This will elaborate on the [GameObject](https://docs.unity3d.com/ScriptReference/GameObject.html) s in the scene and how we assemble the final application from the C# scripts and prefabs.

Note: Anything that is not inside the scene or referenced/invoked by it will not be in the final build. Most components provide tooltips, hover over an item to see what it does.

Editable Meshes is the parent for all meshes that will be modified by libigl as well as a spawn point to define where new meshes are positioned.

XR Rig contains the cameras and controllers. All components related tracking the head and hands is here. Notably the controllers have a lot of settings that you can tweak related to how the rays are shown and how you can interact with the scene. This is also where the [InputManager](#page-48-1) instance is.

UI holds all UI items and has the [UiManager](#page-54-1) instance attached.

Environment holds all static meshes, visual items as well as the lighting objects.

Dll Manipulator is and essential object which is only used in the Editor. If you are getting errors related to the using or building the dll, have a look at this object. Note that if the scene is not loaded then this script will not be running. It also runs during edit mode (when outside of play mode).

## <span id="page-27-0"></span>**3.2 Prefabs**

Note: Please make sure you are familiar with Unity prefabs and prefab variants, as well as their icons/colors in the hierarchy.

## **3.2.1 UI**

This contains mostly instances of the UI components used when generating the UI panels.

XrCanvas is the 'base' prefab upon which all world space canvases are based on. This contains functionality on how to raycast the UI, how to grab the panels.

MeshDetailsCanvas is an empty details panel for a mesh, before any components have been added via C#.

VerticalScrollList defines the layout of generated elements. Elements are added to the Content child.

InputHints is the 'base' prefab for the hints shown on a controller. It is based on the Oculus Touch left hand controller and is used in the VR Controller prefabs.

InputLabel is one label used in the InputHints. Links to one button or axis. It is made so that it fits the content.

## **3.2.2 UI Generator Components**

These are items that can be added to the VerticalScrollList, in the XrCanvas, from C#. These are all referenced by the instance of the  $U$ iManager in the scene (found on the UI gameObject) under the UI Component Prefabs header.

## **3.2.3 UI Input Hint Data**

These aren't technically prefabs but [ScriptableObject](https://docs.unity3d.com/ScriptReference/ScriptableObject.html) s, which is a simple data storage (compared to a database). This is where we store what the input hints will display. It is done in a hierarchical fashion with one instance per state and sub-state. This is used by [UiInputHints.Repaint](#page-62-1). See also [UiInputLabel.SetData](#page-63-0)

## **3.2.4 VR Controllers**

This is where you can customize the look of the VR controllers, as well as tweaking the positions of the UI input hints for example.

## **3.2.5 XR Interaction**

These are prefabs related to the interaction with the world.

## <span id="page-28-0"></span>**3.3 C# Scripts Overview**

The important overall picture is covered here, for more detailed notes about the implementation see the code itself,  $Cr1 + Q$  with Rider or generate the doxygen documentation locally with CMake.

In the Scripts folder, the subfolders correspond to the namespaces. Beware that Editor folders are treated specially by Unity and will not be included in a build.

- Libigl This is where most of the interesting code is: modifying/updating the geometry, making calls to C++, threading, anything related to the meshes.
	- Editor Scripts related to importing and pre-processing models so that we can modify them with libigl.
- XrInput This is where interface with the controllers is, reading values, setting up controllers when detected, note setting up tracking is done in the scene with the XR Interaction Toolkit components
- UI This is about the 2D user interfaces. How to generate the UI panels, update them and defining the click behaviour.
	- Components This contains lots of smaller scripts to define the behaviour of a generated component. See Assets/Prefabs/UI.
	- Hints Behaviour and data related to displaying 2D UI hints over the controllers to show what each button does. This is quite context sensitive for each tool and sub-state. Uses *ScriptableObjects* so that we can enter the data in the Unity Editor.
- Util Some helper scripts
- Testing Scripts here are not used but might be of interest to see how the Unity APIs work (particularly the mesh API).

Warning: The C# code documentation is *'custom'* made. If something is displayed completely incorrectly, please create an issue so it can be fixed. You can always see the doxygen documentation locally or view the code comments themselves in the IDE.

## **3.3.1 Libigl Overview**

## **namespace Libigl**

#### **class DirtyFlag**

Marks which data has changed in *[UMeshData](#page-36-1)* as a bitmask and needs to be applied to the mesh.

This is used to selectively update the Unity mesh and is only for data that Unity requires. Use these constants along with the bitwise operators.

#### **class LibiglBehaviour** : **public** [IDisposable](https://docs.microsoft.com/en-us/dotnet/api/System.IDisposable)

This is where the behaviour that interfaces with libigl is. It follows a Pre/Post/Execute threading pattern. This is a partial class, meaning it is split between several files.

Input: This handles collecting data from the main thread for the worker thread. It sets up the *[MeshInput-](#page-42-0)[State](#page-42-0)* for the Actions. This is where we decide *what* to execute on the worker thread.

Actions: This handles executing things on the worker thread. Actions, in this context, are things that can be executed on the worker thread. They are the entry points to the C++ code (mostly). These actions correspond to the Do\* variables in the *[MeshInputState](#page-42-0)*

Transform: This handles anything related to transformations of the mesh or selections. This is only used for calculating which transformation to do for the selections. The code for applying the transformation to selections is in *Actions*

See also *[Libigl.LibiglMesh](#page-34-0)* which handles the threading and calls the Pre/Post/Execute callbacks.

#### **class LibiglMesh** : **public** [MonoBehaviour](https://docs.unity3d.com/ScriptReference/MonoBehaviour.html)

This component needs to be attached to any GameObject that you want to modify with libigl.

Any libigl related code is defined in the *[LibiglBehaviour](#page-38-0)* class. This class only handles the threading and connection with the Unity Mesh components.

### **struct MeshInputState**

Struct for storing the current input *for a mesh*. (This is a value type so assigning will copy). Anything that may change as we are executing should be in the InputState, as it is copied in PreExecute. Anything that is the same between all meshes may be put into the InputState. Anything related to what should be executed on the worker thread should be put here (e.g. DoSelect).

Variables that correspond to triggering Actions start with Do e.g. DoSelect

#### **class MeshManager** : **public** [MonoBehaviour](https://docs.unity3d.com/ScriptReference/MonoBehaviour.html)

Handles loading EditableMeshes and stores references, notably to the *[ActiveMesh](#page-34-1)*.

#### **struct MeshState**

The C++ state for a mesh in column major. This is linked to Unity and the RowMajor version via *[UMeshData](#page-36-1)*. It stores only pointers to the Eigen data so this can be shared between C++ and C#. The mesh data is allocated in C++ during the Native.InitializeMesh function using *[UMeshDataNative](#page-38-1)*.

The *[DirtyState](#page-37-1)* indicates what has been changed and needs to be applied to the Unity mesh.

As this struct is shared between a managed  $(C#)$  and native  $(C++)$  context, you must consider Marshalling when adding new variables.

void\* usually represents an Eigen matrix, but can be anything.

#### **class Native**

Contains all C++ function declarations. C# to C++

Handles initialization of the DLL and works with the UnityNativeTool for easy reloading/recompilation.

Convention: Pass the *[MeshState](#page-44-1)* as the first argument if the function modifies a mesh.

### **class NativeCallbacks**

Contains all callbacks from the native context. C++ to C#

Callbacks should be annotated with the MonoPInvokeCallbackAttribute so that IL2CPP builds will compile properly. Each callback needs to have a corresponding delegate (/type).

#### **struct TransformDelta**

Stores information about a single transformation.

#### **class UMeshData** : **public** [IDisposable](https://docs.microsoft.com/en-us/dotnet/api/System.IDisposable)

Stores a copy of the Unity Mesh's arrays. This is purely for the interface between the Libigl Mesh *[Mesh-](#page-44-1)[State](#page-44-1)* and the Unity Mesh / what will be rendered. Important: Uses RowMajor as that is how it is stored by Unity and on the GPU.

### **struct UMeshDataNative**

Stores pointers to the native arrays in *[UMeshData](#page-36-1)* so we can pass this to C++. Pointers are to the first element in the respective NativeArray.

Important: As Native arrays are not managed memory, the underlying array is fixed and will not move due to Garbage Collection. So an instance's pointers will remain valid.

#### **namespace Editor**

#### **class MeshImportPostprocessor** : **public** [AssetPostprocessor](https://docs.unity3d.com/ScriptReference/AssetPostprocessor.html)

Used for post-processing meshes after importing in the Editor. Only for file formats that Unity recognizes. Simplified version of *[OffMeshImporter](#page-47-2)*

#### **class OffMeshImporter** : **public** [ScriptedImporter](https://docs.unity3d.com/ScriptReference/Experimental.AssetImporters.ScriptedImporter.html)

A custom importer for .off mesh files, which Unity does not recognize or know how to import by default. See tooltips.

## **3.3.2 XrInput Overview**

#### **namespace XrInput**

## **Enums**

#### **enum ToolType**

Which tool is being used, *[InputState.ActiveTool](#page-51-0)*.

*Values:*

## **Transform**

**Select**

#### **enum ToolSelectMode**

The sub-state of the Select tool.

*Values:*

**Idle**

**Selecting**

**TransformingL**

**TransformingR**

**TransformingLr**

#### **enum ToolTransformMode**

The sub-state of the Transform tool.

*Values:*

**Idle**

#### **TransformingL**

#### **TransformingR**

#### **TransformingLr**

### **enum SelectionMode**

How to modify the selection.

*Values:*

**Add**

**Subtract**

**Invert**

## **enum PivotMode**

How to rotate the mesh/selection.

*Values:*

**Mesh**

**Hand**

### **Selection**

#### **class InputManager** : **public** [MonoBehaviour](https://docs.unity3d.com/ScriptReference/MonoBehaviour.html)

This script handles the controller input and is based on the Unity XR Interaction Toolkit. An important part is that this is where the *[InputState](#page-50-0)* can be accessed and is updated.

#### **struct InputState**

This is the 'shared' input state. It is also where you can access the filtered controller input. Stores input that is shared between meshes as well as the raw input that has not been mapped to actions. Raw input has been filtered to prevent conflicts with UI and grabbables.

#### **class XrBrush** : **public** [MonoBehaviour](https://docs.unity3d.com/ScriptReference/MonoBehaviour.html)

Functionality related to the sphere 'bubble' brush. Currently handles resizing the brush, getting the center and finding overlapping bounding boxes via trigger colliders.

## **3.3.3 UI Overview**

#### **namespace UI**

#### **class Icons** : **public** [MonoBehaviour](https://docs.unity3d.com/ScriptReference/MonoBehaviour.html)

Stores references to icon sprites. Names are mostly the same as the asset names.

## **class UiManager** : **public** [MonoBehaviour](https://docs.unity3d.com/ScriptReference/MonoBehaviour.html)

Handles easy creation of operations to be done on a mesh and the user interaction (2D UI, speech, gestures) that comes with it.

## **class UiMeshDetails** : **public** [MonoBehaviour](https://docs.unity3d.com/ScriptReference/MonoBehaviour.html)

Contains all functionality related to the mesh UI panel. There is one of these per LibiglMesh. Contains most UI generation.

## **namespace Components**

#### **class UiCollapsible** : **public** [MonoBehaviour](https://docs.unity3d.com/ScriptReference/MonoBehaviour.html)

UI Component header that hides items when clicked/toggled.

## **class UiIconAction** : **public** [MonoBehaviour](https://docs.unity3d.com/ScriptReference/MonoBehaviour.html)

UI Component with two buttons, one icon sized.

#### **class UiPivotMode** : **public** [MonoBehaviour](https://docs.unity3d.com/ScriptReference/MonoBehaviour.html)

Similar to *[UiSelectionMode](#page-60-0)*, effectively an enum field.

#### **class UiProgressIcon** : **public** [MonoBehaviour](https://docs.unity3d.com/ScriptReference/MonoBehaviour.html)

Handles showing the progress icon and animating it based on the PreExecute and PostExecute. This indicates the state of the libigl thread.

#### **class UiSelection** : **public** [MonoBehaviour](https://docs.unity3d.com/ScriptReference/MonoBehaviour.html)

UI for one selection of a mesh (one row)

#### **class UiSelectionMode** : **public** [MonoBehaviour](https://docs.unity3d.com/ScriptReference/MonoBehaviour.html)

Handles the selection mode UI, onclick behaviour. There are several modes from *[SelectionMode](#page-52-2)* as well as the *[newSelectionOnDrawBtn](#page-60-1)* where a new selection is added on each stroke.

#### **class UiToggleAction** : **public** [MonoBehaviour](https://docs.unity3d.com/ScriptReference/MonoBehaviour.html)

A toggle and button UI element. The toggle and button are independent by default

### **namespace Hints**

#### **class UiInputHints** : **public** [MonoBehaviour](https://docs.unity3d.com/ScriptReference/MonoBehaviour.html)

Defines the behaviour of the input hints of one hand. Important functions are: AddTooltip(GameObject, string), *[SetData](#page-62-2)* and *[Repaint](#page-60-2)*.

In short, tooltips can be added so when we hover over a UI element it displays some text. Repaint is called with the collection to set out the default hints for a particular state. This can then be overriden by scripting, e.g. see RepaintTriggerColor where we set the trigger hint color ot the active selection color.

#### **class UiInputHintsData** : **public** [ScriptableObject](https://docs.unity3d.com/ScriptReference/ScriptableObject.html)

Data for one hand and one state of the ActiveTool. Used by the *[UiInputHints](#page-62-3)*. We have one *[UiInput-](#page-65-1)[LabelData](#page-65-1)* per button/axis.

#### **class UiInputHintsDataCollection** : **public** [ScriptableObject](https://docs.unity3d.com/ScriptReference/ScriptableObject.html)

Stores the hints for all possible states of the ActiveTool and sub-states. These are stored as a hierarchy. *[UiInputHints.Repaint](#page-62-1)* defines how this data is applied. There will be one instance for the left and one for the right hand.

#### **class UiInputLabel** : **public** [MonoBehaviour](https://docs.unity3d.com/ScriptReference/MonoBehaviour.html)

A label for a physical input button/axis to give a hint to what it does.

#### **struct UiInputLabelData**

Defines the content for a *[UiInputLabel](#page-63-1)*.

## <span id="page-32-0"></span>**3.4 C# Libigl**

## **3.4.1 MeshManager.cs**

### <span id="page-32-1"></span>**class Libigl.MeshManager** : **public** [MonoBehaviour](https://docs.unity3d.com/ScriptReference/MonoBehaviour.html)

Handles loading EditableMeshes and stores references, notably to the *[ActiveMesh](#page-34-1)*.

## **Public Functions**

*[LibiglMesh](#page-34-0)* **LoadMesh** ([GameObject](https://docs.unity3d.com/ScriptReference/GameObject.html) *prefab*, bool *unloadActiveMesh = true*, bool *setAsActiveMesh = true*, bool *performValidityChecks = false*) Instantiate a mesh that can be used with libigl

### **Parameters**

- prefab: Prefab to be created, see *[meshPrefabs](#page-33-0)*
- unloadActiveMesh: Delete the active mesh if it exists
- setAsActiveMesh: Set this mesh as the active one
- performValidityChecks: Check that the prefab can be properly used with libigl.

Meshes from the *[meshPrefabs](#page-33-0)* list are checked during Start and do not need to be checked again.

Return *[LibiglMesh](#page-34-0)* component on the new instance, null if there was an error

void **DestroyMesh** (*[LibiglMesh](#page-34-0) libiglMesh*)

Use this to delete a mesh safely. Handles case when mesh is the active one, *[ActiveMesh](#page-34-1)*

void **RegisterMesh** (*[LibiglMesh](#page-34-0) libiglMesh*)

void **UnregisterMesh** (*[LibiglMesh](#page-34-0) libiglMesh*)

## **Public Members**

## <span id="page-33-0"></span>[GameObject\[](https://docs.unity3d.com/ScriptReference/GameObject.html)] **meshPrefabs**

[Transform](https://docs.unity3d.com/ScriptReference/Transform.html) **meshSpawnPoint**

**readonly** [List<](https://docs.microsoft.com/en-us/dotnet/api/System.Collections.Generic.List-1)*[LibiglMesh](#page-34-0)*> **AllMeshes** = new List<LibiglMesh>() List of all LibiglMeshes that are instantiated

[Material](https://docs.unity3d.com/ScriptReference/Material.html) **wireframeMaterial**

[Material](https://docs.unity3d.com/ScriptReference/Material.html) **wireframeMaterialPrimary**

[Material](https://docs.unity3d.com/ScriptReference/Material.html) **wireframeMaterialActive**

[GameObject](https://docs.unity3d.com/ScriptReference/GameObject.html) **boundingBoxPrefab**

### **Events**

```
event Action OnActiveMeshChanged = delegate { }
     Invoked when the ActiveMesh is changed. Called after initialization, if the mesh is newly instantiated.
```
## **Public Static Functions**

```
bool CheckPrefabValidity (GameObject prefab)
```
Checks if a prefab can be loaded and modified with libigl. Does not modify the prefab only logs errors.

Return True if the prefab can be used with libigl

void **SetActiveMesh** (*[LibiglMesh](#page-34-0) libiglMesh*)

## **Public Static Attributes**

*[MeshManager](#page-32-1)* **get**

<span id="page-34-1"></span>*[LibiglMesh](#page-34-0)* **ActiveMesh** The mesh currently loaded and being modified

## **Private Functions**

void **Awake** ()

void **Start** ()

## **Private Static Functions**

void **DestroyActiveMesh** ()

#### **Private Static Attributes**

int **\_defaultLayer**

int **\_holographicLayer**

## **3.4.2 LibiglMesh.cs**

### <span id="page-34-0"></span>**class Libigl.LibiglMesh** : **public** [MonoBehaviour](https://docs.unity3d.com/ScriptReference/MonoBehaviour.html)

This component needs to be attached to any GameObject that you want to modify with libigl.

Any libigl related code is defined in the *[LibiglBehaviour](#page-38-0)* class. This class only handles the threading and connection with the Unity Mesh components.

## **Public Functions**

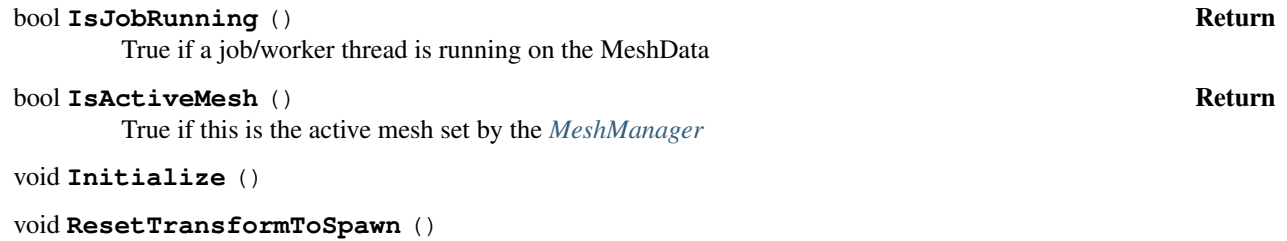

Move mesh up so it is resting on the spawnPoint, ie min of bounding box is at spawnPoint

### **Parameters**

- mesh: Needed for bounding box
- void **SetWireframe** (bool *value*)

Toggles the wireframe shader for the mesh (not the bounding box).

#### void **UpdateBoundingBoxSize** ()

Adjust the bounding box visual to fit the true bounds of the mesh.

void **RepaintBounds** (bool *overrideVisible = false*, bool *primary = false*) Shows or hides the wireframe bounding box. Also changes the material accordingly.

#### Parameters

- overrideVisible: Override default visibility set in the InputState
- primary: If overriding visibility, should we highlight this as the primary bounding box

## **Public Members**

## [Transform](https://docs.unity3d.com/ScriptReference/Transform.html) **BoundingBox**

## **Properties**

*[Mesh](#page-39-4)* **Mesh** { } The Unity mesh.

```
MeshRenderer MeshRenderer { }
```
*[UMeshData](#page-36-1)* **DataRowMajor** { } The Unity Mesh data in RowMajor easily accessible as NativeArrays

```
LibiglBehaviour Behaviour { }
     The libigl behaviour instance that is executing on this mesh
```
## **Private Functions**

```
void OnActiveMeshChanged ()
```
void **Update** ()

```
void ExecuteThread ()
```
Creates a thread with the *[LibiglBehaviour](#page-38-0)* code

Assert: \_workerThread is null (finished and PostExecuteThread has been called)

## void **PostExecuteThread** ()

Applies changes and cleans up the threading for re-use once the thread has finished.

Assert: \_workerThread is finished executing.

```
void OnDestroy ()
```

```
void Dispose ()
```
# **Private Members**

[MeshFilter](https://docs.unity3d.com/ScriptReference/MeshFilter.html) **\_meshFilter**

[Thread](https://docs.microsoft.com/en-us/dotnet/api/System.Threading.Thread) **\_workerThread**

Expensive operations executed in *[LibiglBehaviour.Execute](#page-39-0)* are done in this thread

[MeshRenderer](https://docs.unity3d.com/ScriptReference/MeshRenderer.html) **\_boundingBoxRenderer**

# **3.4.3 UMeshData.cs**

# <span id="page-36-0"></span>**class Libigl.UMeshData** : **public** [IDisposable](https://docs.microsoft.com/en-us/dotnet/api/System.IDisposable)

Stores a copy of the Unity Mesh's arrays. This is purely for the interface between the Libigl Mesh *[MeshState](#page-44-0)* and the Unity Mesh / what will be rendered. Important: Uses RowMajor as that is how it is stored by Unity and on the GPU.

# **Public Functions**

**UMeshData** (*[Mesh](#page-39-1) mesh*) Parameters

• mesh: Unity Mesh to copy from

**unsafe** void **LinkBehaviourState** (*[LibiglBehaviour](#page-38-0) behaviour*) Initialize the *[UMeshData](#page-36-0)* with shared data with the *behaviour* .

**unsafe** void **ApplyDirty** (*[MeshState](#page-44-0) \*state*, *[MeshInputState](#page-42-0) inputState*)

Applies changes to the C++ State to this instance. Use this to copy changes from Col to RowMajor.

Can and should be called from a worker thread. Behind the scenes this tranposes and copies the matrices.

The DirtyState is propagated so *[ApplyDirtyToMesh](#page-36-1)* (called on the main thread) will apply the changes.

See Native.ApplyDirty

# <span id="page-36-1"></span>void **ApplyDirtyToMesh** (*[Mesh](#page-39-1) mesh*)

Apply MeshData changes to the Unity Mesh to see changes when rendered. Uses the *[DirtyState](#page-37-0)* to detect what needs to be applied.

Must be called on the main thread as it accesses the Unity API.

Assert: *[IsRowMajor](#page-37-1)* is true.

# *[UMeshDataNative](#page-38-1)* **GetNative** ()

Note: Changes to the dirtyState are not applied to the MeshData instance (not a reference) and needs to be set manually in a C# context.

Important: The struct itself should be treated as const as changes have no effect (it's a copy).

Return A MeshDataNative instance than can be passed to C++ containing all pointers

void **Dispose** ()

# **Public Members**

<span id="page-37-1"></span><span id="page-37-0"></span>**const** bool **IsRowMajor** = true

<span id="page-37-3"></span>uint **DirtyState** = DirtyFlag.None

uint **DirtySelections** = 0

uint **DirtySelectionsResized** = 0

[NativeArray<](https://docs.unity3d.com/ScriptReference/Unity.Collections.NativeArray_1.html)Vector3> **V**

[NativeArray<](https://docs.unity3d.com/ScriptReference/Unity.Collections.NativeArray_1.html)Vector3> **N**

[NativeArray](https://docs.unity3d.com/ScriptReference/Unity.Collections.NativeArray_1.html)[<Color>](https://docs.unity3d.com/ScriptReference/Color.html) **C**

[NativeArray<](https://docs.unity3d.com/ScriptReference/Unity.Collections.NativeArray_1.html)Vector2> **UV**

[NativeArray<](https://docs.unity3d.com/ScriptReference/Unity.Collections.NativeArray_1.html)int>**F** 

[NativeArray<](https://docs.unity3d.com/ScriptReference/Unity.Collections.NativeArray_1.html)uint> **S**

**readonly** int **VSize**

**readonly** int **FSize**

# **Private Functions**

```
void Allocate (Mesh mesh)
     Allocated the NativeArrays once VSize and FSize have been set.
```
void **CopyFrom** (*[Mesh](#page-39-1) mesh*) Copies all data (e.g. V, F) from Unity mesh into the already allocated NativeArrays

# **Private Members**

```
UMeshDataNative _native
     Stores pointers to the native arrays, we can pass this to C++
```
# **DirtyFlag**

### <span id="page-37-2"></span>**class Libigl.DirtyFlag**

Marks which data has changed in *[UMeshData](#page-36-0)* as a bitmask and needs to be applied to the mesh.

This is used to selectively update the Unity mesh and is only for data that Unity requires. Use these constants along with the bitwise operators.

# **Public Members**

```
const uint None = 0
const uint VDirty = 1
const uint NDirty = 2
```
**const** uint **CDirty** = 4

**const** uint **UVDirty** = 8

**const** uint **FDirty** = 16

```
const uint DontComputeNormals = 32
```
Don't recaluclate normals when VDirty is set, NDirty overrides this.

### **const** uint **DontComputeBounds** = 64

Don't recalculate bounds when VDirty is set. Bounds are used for occlusion culling.

```
const uint DontComputeColorsBySelection = 128
```
Don't recompute colors if a visible selection has changed.

```
const uint VDirtyExclBoundary = 256
```
Use this when the vertex positions have changed, but the boundary conditions are unaffected. VDirty overrides this.

**const** uint **All** = uint.MaxValue - DontComputeNormals - DontComputeBounds

# **UMeshDataNative.cs**

### <span id="page-38-1"></span>**struct Libigl.UMeshDataNative**

Stores pointers to the native arrays in *[UMeshData](#page-36-0)* so we can pass this to C++. Pointers are to the first element in the respective NativeArray.

Important: As Native arrays are not managed memory, the underlying array is fixed and will not move due to Garbage Collection. So an instance's pointers will remain valid.

# **Public Functions**

**UMeshDataNative** (float *\*vPtr*, float *\*nPtr*, float *\*cPtr*, float *\*uvPtr*, int *\*fPtr*, int *vSize*, int *fSize*)

### **Public Members**

**readonly** float\* **VPtr readonly** float\* **NPtr readonly** float\* **CPtr readonly** float\* **UVPtr readonly** int\* **FPtr readonly** int **VSize readonly** int **FSize**

# **3.4.4 LibiglBehaviour.cs**

### <span id="page-38-0"></span>**class Libigl.LibiglBehaviour** : **public** [IDisposable](https://docs.microsoft.com/en-us/dotnet/api/System.IDisposable)

This is where the behaviour that interfaces with libigl is. It follows a Pre/Post/Execute threading pattern. This is a partial class, meaning it is split between several files.

Input: This handles collecting data from the main thread for the worker thread. It sets up the *[MeshInputState](#page-42-0)* for the Actions. This is where we decide *what* to execute on the worker thread.

Actions: This handles executing things on the worker thread. Actions, in this context, are things that can be executed on the worker thread. They are the entry points to the C++ code (mostly). These actions correspond to the Do\* variables in the *[MeshInputState](#page-42-0)*

Transform: This handles anything related to transformations of the mesh or selections. This is only used for calculating which transformation to do for the selections. The code for applying the transformation to selections is in *Actions*

See also *[Libigl.LibiglMesh](#page-34-0)* which handles the threading and calls the Pre/Post/Execute callbacks.

### **Public Functions**

### **LibiglBehaviour** (*[LibiglMesh](#page-34-0) libiglMesh*)

Create a behaviour for the *[Mesh](#page-35-0)* MonoBehaviour component. Every Mesh has one behaviour.

### void **Update** ()

Called every frame, the normal Unity Update. Use this to update UI, input responsively. Do not call any expensive libigl methods here, use Execute instead

Be careful not to modify the shared state if there is a job running *[Libigl.LibiglMesh.IsJobRunning](#page-34-1)*. Consider making a copy of certain data, using *[PreExecute](#page-39-2)* or using atomics/Interlocked. Update is called just before *[PreExecute](#page-39-2)*.

### <span id="page-39-2"></span>void **PreExecute** ()

Called just before a new thread is started in which *[Execute](#page-39-0)* is called. Use this to update the input state, set flags and access any Unity API from the main thread.

Called on the main thread.

### <span id="page-39-0"></span>void **Execute** ()

Perform expensive computations here. This is called similarly to Update. Called on a worker thread from which any Unity API function, with a few exceptions such as  $Debug$ . Log, cannot be called.

There is one worker thread per *[Libigl.LibiglMesh](#page-34-0)*. You should call libiglMesh.DataRowMajor. ApplyDirty(\_state) here to apply changes to the RowMajor *[UMeshData](#page-36-0)* outside the main thread.

### void **PostExecute** ()

Called after *[Execute](#page-39-0)* to apply changes to the mesh.

Called on the main thread.

Use Mesh.DataRowMajor.ApplyDirtyToMesh to apply changes

# void **Dispose** ()

This is the destructor. Ensure all C++ owned data is deleted. Calls Native.DisposeMesh

### void **SetActiveSelection** (int *value*)

Changes the active selection and triggers *[OnActiveSelectionChanged](#page-40-0)*.

# void **SetActiveSelectionIncrement** (int *increment*)

Increments the active selection and safely loops.

### **Public Members**

### <span id="page-39-4"></span>*[MeshState](#page-44-0)*\* **State**

A pointer to the C++ state. This is allocated and deleted in C++ within Native.InitializeMesh and Native.DisposeMesh.

### <span id="page-39-3"></span><span id="page-39-1"></span>*[MeshInputState](#page-42-0)* **Input**

The input state on the main thread. This is copied to the thread input state State. Input at the end of PreExecute and is then immediately consumed by *[MeshInputState.Consume](#page-42-1)*.

### **readonly** *[LibiglMesh](#page-34-0)* **Mesh**

Reference to the *[Libigl.LibiglMesh](#page-34-0)* used to apply changes to the *[Libigl.LibiglMesh.DataRowMajor](#page-35-1)* and the Unity UnityEngine.Mesh

### **Events**

```
event Action OnActiveSelectionChanged = delegate { }
    Invoked when the active selection of the mesh has changed.
```
### **Private Functions**

```
void ActionTransformSelection ()
```
Transforms the selections based on the *[TransformDelta](#page-42-2)*s given in the *[MeshInputState](#page-42-0)* It also decides which selections should be translated, storing this in \_currentTranslateMaskL

- void **FindBrushSelectionMask** (**ref** uint *maskId*, Vector3 *brushPos*) Finds which selections are inside the brush and updates the maskId
- void **ActionTransformSelectionGeneric** (**ref** *[TransformDelta](#page-42-2) transformDelta*, uint *maskId*) Does the actual translation, but is independent of the hands (L or R)

```
void ActionSelect ()
```
Selects what is inside the brushes of the hands.

void **ActionSelectGeneric** (bool *doSelect*, Vector3 *brushPos*, bool *alternateSelectMode*) Does the actual selection, but is independent of the hands (L or R)

```
void ActionHarmonic ()
```
Runs the igl::harmonic Biharmonic Deformation

```
void ActionArap ()
```
Runs the igl::arap As-Rigid-As-Possible Deformation

#### void **ActionUi** ()

Applies various actions triggered from the UI or other input

### void **UpdateInput** ()

Updates the *[Input](#page-39-3)* every frame, from Update().

void **UpdateInputTransform** ()

Input for the transform tool

void **UpdateInputSelect** ()

Gathering input for the select tool

### void **PreExecuteInput** ()

Updates the *[Input](#page-39-3)* just before the worker thread is started. This copies the shared InputManager.State to the *[Input](#page-39-3)*

```
void UpdateTransform ()
```
Updates the current transformation state from the input, regardless of what the worker thread is doing. Decides when a transformation is started/stopped (changes in the finite state machine FSM). Applies the transformation immediately if we are transforming the mesh (as this is done by Unity). Call this in Update() every frame.

```
void ApplyTransformToMesh ()
```
Gets and consumes the transformation, applying it to the *[LibiglMesh](#page-34-0)* Transform.

```
void ApplyTransformToSelection ()
```
Save and consume the transformation, which will later be applied to the selection on the worker thread.

void **PreExecuteTransform** ()

#### void **ResetTransformStartPositions** ()

void **GetTransformDelta** (bool *consumeInput*, **ref** *[TransformDelta](#page-42-2) transformDelta*, [Space](https://docs.unity3d.com/ScriptReference/Space.html) *space*, bool *withRotate*, bool *isTwoHanded*, bool *primaryHand*)

Find out the *[TransformDelta](#page-42-2)* that should be done. Independent of what we are transforming, mesh or selection.

#### **Parameters**

- consumeInput: Should we reset the starting positions/rotations of the hands. This is unrelated to the *[MeshInputState.Consume](#page-42-1)* function which is for the worker thread
- transformDelta: Where we should add our transformation to.

void **GetTransformOneHanded** (bool *isRight*, **ref** *[TransformDelta](#page-42-2) transformDelta*, bool *withRotate*

 $= true$ 

Finds out the transformation when using one hand

void **GetTransformTwoHanded** (**ref** *[TransformDelta](#page-42-2) transformDelta*, bool *withRotate = true*) Finds out the transformation when using both hands

### **Private Members**

### uint **\_currentTranslateMaskL**

The selections which are currently being translated by the left hand. This is set by the worker thread.

### uint **\_currentTranslateMaskR**

#### *[MeshInputState](#page-42-0)* **\_executeInput**

The input state on the worker thread. When inside an Actions or anywhere on the worker thread you should exclusively access this input state.

#### **readonly** *[UiMeshDetails](#page-56-0)* **\_uiDetails**

The corresponding UI panel. It is initialized from here.

#### bool **\_firstTransformHand**

The first hand to start a transformation. True  $=$  Right

#### bool **\_isTwoHandedTransformation**

Are we using both hands in the transformation

#### bool **\_isTwoHandedTransformationPrev**

- bool **\_doTransformL**
- bool **\_doTransformPrevL**
- bool **\_doTransformR**
- bool **\_doTransformPrevR**

### Vector3 **\_transformStartHandPosL**

Where the hand was when the *[TransformDelta](#page-42-2)* was started. Or the hand position at the last time the transformation was consumed.

#### Vector3 **\_transformStartHandPosR**

[Quaternion](https://docs.unity3d.com/ScriptReference/Quaternion.html) **\_transformStartHandRotL**

[Quaternion](https://docs.unity3d.com/ScriptReference/Quaternion.html) **transformStartHandRotR** 

**const** float **GrabPressThreshold** = 0.1f At which point do we consider the button as pressed

# **TransformDelta**

<span id="page-42-2"></span>**struct Libigl.TransformDelta** Stores information about a single transformation.

# **Public Functions**

void **Add** (*[TransformDelta](#page-42-2) other*)

(experimental) Combines two transformations, does not consider the pivot.

# **Public Members**

Vector3 **Translate**

[Quaternion](https://docs.unity3d.com/ScriptReference/Quaternion.html) **Rotate**

float **Scale**

*[PivotMode](#page-53-0)* **Mode**

Vector3 **Pivot**

# **Public Static Functions**

*[TransformDelta](#page-42-2)* **Identity** ()

# **3.4.5 MeshInputState.cs**

#### <span id="page-42-0"></span>**struct Libigl.MeshInputState**

Struct for storing the current input *for a mesh*. (This is a value type so assigning will copy). Anything that may change as we are executing should be in the InputState, as it is copied in PreExecute. Anything that is the same between all meshes may be put into the InputState. Anything related to what should be executed on the worker thread should be put here (e.g. DoSelect).

Variables that correspond to triggering Actions start with Do e.g. DoSelect

# **Public Functions**

#### <span id="page-42-1"></span>void **Consume** ()

Consumes and resets flags raised. Should be called in PreExecute after copying to the State.

# **Public Members**

*[InputState](#page-50-0)* **Shared**

*[InputState](#page-50-0)* **SharedPrev**

bool **DoTransformL**

bool **DoTransformR**

bool **DoTransformLPrev**

bool **DoTransformRPrev**

bool **PrimaryTransformHand**

*[TransformDelta](#page-42-2)* **TransformDeltaJoint**

*[TransformDelta](#page-42-2)* **TransformDeltaL**

*[TransformDelta](#page-42-2)* **TransformDeltaR**

int **ActiveSelectionId**

uint **VisibleSelectionMask**

### bool **VisibleSelectionMaskChanged**

#### uint **SCountUi**

For UI, will be copied to the state in PreExecute. This is used when we create a selection in the UI on the main thread.

### bool **DoSelectL**

bool **DoSelectLPrev**

bool **DoSelectR**

### bool **DoSelectRPrev**

#### bool **AlternateSelectModeL**

Inverts the selection mode between *[SelectionMode.Add](#page-53-1)* and *[SelectionMode.Subtract](#page-53-2)*

#### bool **AlternateSelectModeR**

#### uint **DoClearSelection**

A Mask of the selections that should be cleared

# Vector3 **BrushPosL**

### Vector3 **BrushPosR**

# float **BrushRadiusLocal**

bool **DoHarmonic** Trigger execution once

bool **DoHarmonicRepeat**

Trigger execution every frame

### bool **HarmonicShowDisplacement**

bool **DoArap**

### bool **DoArapRepeat**

bool **ResetV**

# **Public Static Functions**

*[MeshInputState](#page-42-0)* GetInstance () Return An instance with the default values

### **Private Functions**

void **ConsumeTransform** () Consumes the state for the transformations

# **3.4.6 MeshState.cs**

### <span id="page-44-0"></span>**struct Libigl.MeshState**

The C++ state for a mesh in column major. This is linked to Unity and the RowMajor version via *[UMeshData](#page-36-0)*. It stores only pointers to the Eigen data so this can be shared between C++ and C#. The mesh data is allocated in C++ during the Native.InitializeMesh function using *[UMeshDataNative](#page-38-1)*.

The *[DirtyState](#page-37-0)* indicates what has been changed and needs to be applied to the Unity mesh.

As this struct is shared between a managed (C#) and native (C++) context, you must consider Marshalling when adding new variables.

 $\text{void}$  word is usually represents an Eigen matrix, but can be anything.

### **Public Members**

#### uint **DirtyState**

Tells us what has changed with the mesh using the *[DirtyFlag](#page-37-2)* constants

#### uint **DirtySelections**

Tells us which selections have been modified, as a bitmask. Each bit represents one selection.

#### uint **DirtySelectionsResized**

Less stricter version than *[DirtySelections](#page-37-3)*, where we only consider a selection dirty if the selected vertices size changes, see *[SSizes](#page-44-1)*.

**readonly** void\* **VPtr**

**readonly** void\* **NPtr**

**readonly** void\* **CPtr**

**readonly** void\* **UVPtr**

**readonly** void\* **FPtr**

**readonly** int **VSize**

**readonly** int **FSize**

**readonly** void\* **SPtr**

uint **SSize**

Amount of selections enabled

# <span id="page-44-1"></span>**readonly** uint\* **SSizes**

uint[32], vertices selected per selection

# **readonly** uint **SSizesAll**

Total vertices selected

# **Private Members**

**readonly** void\* **Native** Native only state

# **3.4.7 Native.cs**

### **class Libigl.Native**

Contains all C++ function declarations. C# to C++

Handles initialization of the DLL and works with the UnityNativeTool for easy reloading/recompilation.

Convention: Pass the *[MeshState](#page-44-0)* as the first argument if the function modifies a mesh.

# **Public Functions**

**unsafe** *[MeshState](#page-44-0)*\* **InitializeMesh** (*[UMeshDataNative](#page-38-1) data*, string *name*)

**unsafe** void **DisposeMesh** (*[MeshState](#page-44-0) \*data*)

**unsafe** void **ApplyDirty** (*[MeshState](#page-44-0) \*state*, *[UMeshDataNative](#page-38-1) data*, uint *visibleSelectionMask*)

**unsafe** void **ReadOFF** (string *path*, bool *setCenter*, bool *normalizeScale*, float *scale*, **out** float *\*VPtr*, **out** int *VSize*, **out** float *\*NPtr*, **out** int *NSize*, **out** uint *\*FPtr*, **out** int *FSize*, bool *calculateNormalsIfEmpty*)

**unsafe** void **TranslateAllVertices** (*[MeshState](#page-44-0) \*state*, Vector3 *value*)

**unsafe** void **TranslateSelection** (*[MeshState](#page-44-0) \*state*, Vector3 *value*, uint *maskId*)

**unsafe** void **TransformSelection** (*[MeshState](#page-44-0) \*state*, Vector3 *translation*, float *scale*, [Quater](https://docs.unity3d.com/ScriptReference/Quaternion.html)[nion](https://docs.unity3d.com/ScriptReference/Quaternion.html) *rotation*, Vector3 *pivot*, uint *maskId*)

**unsafe** void **Harmonic** (*[MeshState](#page-44-0) \*state*, uint *boundaryMask*, bool *showDeformationField*)

**unsafe** void **Arap** (*[MeshState](#page-44-0) \*state*, uint *boundaryMask*)

**unsafe** void **ResetV** (*[MeshState](#page-44-0) \*state*)

**unsafe** void **SelectSphere** (*[MeshState](#page-44-0) \*state*, Vector3 *position*, float *radius*, int *selectionId*, uint *selectionMode*)

**unsafe** uint **GetSelectionMaskSphere** (*[MeshState](#page-44-0) \*state*, Vector3 *position*, float *radius*)

**unsafe** Vector3 **GetSelectionCenter** (*[MeshState](#page-44-0) \*state*, uint *maskId*)

**unsafe** void **ClearSelectionMask** (*[MeshState](#page-44-0) \*state*, uint *maskId*)

**unsafe** void **SetColorSingleByMask** (*[MeshState](#page-44-0) \*state*, uint *maskId*, int *colorId*)

**unsafe** void **SetColorByMask** (*[MeshState](#page-44-0) \*state*, uint *maskId*)

# **Public Static Functions**

### void **Initialize** ()

Initializes the native library and sets up callbacks/delegates for C++ -> C# calls. Note: this may not be called on the main thread. So Unity functions may not be available.

In the editor, this is triggered each time the dll has been loaded.

#### void **Destroy** ()

Clean up native part if required, called just before unloading of the dll.

### **Public Static Attributes**

### **readonly** [VertexAttributeDescriptor\[](https://docs.unity3d.com/ScriptReference/Rendering.VertexAttributeDescriptor.html)] **VertexBufferLayout**

Contains the vertex buffer layout (on the GPU) for editable meshes. There will be a copy of the mesh on the CPU which may not have the same layout. This was initially intended to be done for more a efficient applying of mesh data, but it allows for slightly more control over how meshes are stored on the GPU.

### **Private Functions**

void **Initialize** (*[NativeCallbacks.StringCallback](#page-47-0) debugCallback*, *[NativeCall](#page-47-0)[backs.StringCallback](#page-47-0) debugWarningCallback*, *[NativeCallbacks.StringCallback](#page-47-0) debugErrorCallback*)

### **Private Members**

### **const** string **DllName** = "\_\_libigl-interface"

Name of the dll without the extension. Use this with the DllImportAttribute. This is set such that in the editor we can use the UnityNativeTool and in the build we use the library directly.

In Editor: libigl-interface

In Build and Actual Name: \_\_libigl-interface

# **Private Static Functions**

#### **static Native** ()

In a build, Initialize in the static ctor. This is called once just before the first function is called in this class.

Please read up on static constructors before modifying this.

# **3.4.8 NativeCallbacks.cs**

### **class Libigl.NativeCallbacks**

Contains all callbacks from the native context. C++ to C#

Callbacks should be annotated with the MonoPInvokeCallbackAttribute so that IL2CPP builds will compile properly. Each callback needs to have a corresponding delegate (/type).

### <span id="page-47-0"></span>**delegate** void **StringCallback** (string *message*)

Based on <https://answers.unity.com/questions/30620/how-to-debug-c-dll-code.html> The 'function pointer type' passed to C++

### **Parameters**

• message: String or char\* to be printed

### **Public Static Functions**

```
void DebugLog (string message)
     The function that we point to in C++
```
### **Parameters**

• message: String or char\* to be printed

void **DebugLogWarning** (string *message*)

```
void DebugLogError (string message)
```
# **3.5 C# Libigl.Editor**

# **3.5.1 MeshImportPostprocessor.cs**

### **class Libigl.Editor.MeshImportPostprocessor** : **public** [AssetPostprocessor](https://docs.unity3d.com/ScriptReference/AssetPostprocessor.html)

Used for post-processing meshes after importing in the Editor. Only for file formats that Unity recognizes. Simplified version of *[OffMeshImporter](#page-47-1)*

# **Private Functions**

void **OnPostprocessModel** ([GameObject](https://docs.unity3d.com/ScriptReference/GameObject.html) *g*) Called whenever a model is finished importing by the Unity importer. Custom importers will not call this

#### Parameters

• g

# **3.5.2 OffMeshImporter.cs**

### <span id="page-47-1"></span>**class Libigl.Editor.OffMeshImporter** : **public** [ScriptedImporter](https://docs.unity3d.com/ScriptReference/Experimental.AssetImporters.ScriptedImporter.html)

A custom importer for .off mesh files, which Unity does not recognize or know how to import by default. See tooltips.

```
override void OnImportAsset (AssetImportContext ctx)
```
Called whenever a .off file is imported by Unity Trigger this manually by right-click > Reimport in the project browser

### **Parameters**

• ctx: Used to store imported output objects

### **Public Members**

```
bool centerToMean = true
bool normalizeScale = true
float scale = 1f
bool optimizeForRendering = true
Material material
```
### **Private Functions**

```
Material GetDefaultMaterial ()
```
# **Private Members**

**const** string **DefaultMaterialName** = "EditableMesh"

**const** string **DefaultMaterialNameFallbackShader** = "Universal Render Pipeline/Lit"

# **Private Static Attributes**

[Material](https://docs.unity3d.com/ScriptReference/Material.html) **\_defaultMaterial**

# **3.6 C# XrInput**

# **3.6.1 InputManager.cs**

The [InputManager](#page-48-0) will detect and create the VR controllers. It handles getting of the current input state, i.e. which buttons are pressed, and saves this into the [InputState](#page-50-0). The [InputManager](#page-48-0) and the InputState will also handle shared functionality, e.g. which tool is active, what the brush size is.

### <span id="page-48-0"></span>**class XrInput.InputManager** : **public** [MonoBehaviour](https://docs.unity3d.com/ScriptReference/MonoBehaviour.html)

This script handles the controller input and is based on the Unity XR Interaction Toolkit. An important part is that this is where the *[InputState](#page-50-0)* can be accessed and is updated.

```
void SetActiveTool (ToolType value)
     Sets the active tool and updates the UI
```
void **RepaintInputHints** (bool *left = true*, bool *right = true*) Safely repaint the input hints on the controllers, specify which hands should be repainted.

# **Public Members**

### [Transform](https://docs.unity3d.com/ScriptReference/Transform.html) **xrRig**

Get the XR Rig Transform, to determine world positions of controllers.

[InputDeviceCharacteristics](https://docs.unity3d.com/ScriptReference/XR.InputDeviceCharacteristics.html) **handCharL** = InputDeviceCharacteristics.Controller | InputDeviceCharacteristics.Left

### [InputDevice](https://docs.unity3d.com/ScriptReference/XR.InputDevice.html) **HandL**

*[UiInputHints](#page-62-0)* **HandHintsL**

### *[XrBrush](#page-53-3)* **BrushL**

[InputDeviceCharacteristics](https://docs.unity3d.com/ScriptReference/XR.InputDeviceCharacteristics.html) **handCharR** = InputDeviceCharacteristics.Controller | InputDeviceCharacteristics.Right

[InputDevice](https://docs.unity3d.com/ScriptReference/XR.InputDevice.html) **HandR**

*[UiInputHints](#page-62-0)* **HandHintsR**

*[XrBrush](#page-53-3)* **BrushR**

### **Events**

**event** [Action](https://docs.microsoft.com/en-us/dotnet/api/System.Action) **OnActiveToolChanged** = delegate { } Called just after the active tool has changed

# **Public Static Attributes**

# *[InputManager](#page-48-0)* **get** The singleton instance.

#### *[InputState](#page-50-0)* **State**

The current input state shared between all meshes.

### *[InputState](#page-50-0)* **StatePrev**

Input at the last frame (main thread).

### **Private Functions**

void **Awake** ()

void **Start** ()

void **Update** ()

bool **InitializeController** (bool *isRight*, [InputDeviceCharacteristics](https://docs.unity3d.com/ScriptReference/XR.InputDeviceCharacteristics.html) *characteristics*, **out** [Input-](https://docs.unity3d.com/ScriptReference/XR.InputDevice.html)[Device](https://docs.unity3d.com/ScriptReference/XR.InputDevice.html) *inputDevice*, [GameObject](https://docs.unity3d.com/ScriptReference/GameObject.html) *handPrefab*, [XRController](https://docs.unity3d.com/Packages/com.unity.xr.interaction.toolkit@0.9/api/UnityEngine.XR.Interaction.Toolkit.XRController.html) *model-Parent*, **out** [Animator](https://docs.unity3d.com/ScriptReference/Animator.html) *handAnimator*, **out** *[UiInputHints](#page-62-0) inputHints*, **out** *[XrBrush](#page-53-3) brush*) Gets the XR InputDevice and sets the correct model to display. This is where a controller is detected and initialized.

Return True if successful

```
void UpdateHandAnimators ()
```

```
void UpdateRayInteractors ()
```
Enables and disables certain rays and UI interaction for performance. Raycasting the UI is one of the most expensive operations currently. See profile EventSystem

# void **UpdateSharedState** ()

Updates the *[InputState](#page-50-0) [State](#page-39-4)*. Implementation note: The hands may not be initialized/detected yet.

# **Private Members**

bool **useHands** = false

[GameObject](https://docs.unity3d.com/ScriptReference/GameObject.html) **handPrefabL** = default

[GameObject](https://docs.unity3d.com/ScriptReference/GameObject.html) **handPrefabR** = default

[List](https://docs.microsoft.com/en-us/dotnet/api/System.Collections.Generic.List-1)[<GameObject>](https://docs.unity3d.com/ScriptReference/GameObject.html) **controllerPrefabs** = default

[XRController](https://docs.unity3d.com/Packages/com.unity.xr.interaction.toolkit@0.9/api/UnityEngine.XR.Interaction.Toolkit.XRController.html) **handRigL** = default

[XRRayInteractor](https://docs.unity3d.com/Packages/com.unity.xr.interaction.toolkit@0.9/api/UnityEngine.XR.Interaction.Toolkit.XRRayInteractor.html) **handInteractorL** = default

**readonly** [List](https://docs.microsoft.com/en-us/dotnet/api/System.Collections.Generic.List-1)[<XRBaseInteractable>](https://docs.unity3d.com/Packages/com.unity.xr.interaction.toolkit@0.9/api/UnityEngine.XR.Interaction.Toolkit.XRBaseInteractable.html) **\_rayHoverTargetsL** = new List<XRBaseInteractable>()

[XRController](https://docs.unity3d.com/Packages/com.unity.xr.interaction.toolkit@0.9/api/UnityEngine.XR.Interaction.Toolkit.XRController.html) **handRigR** = default

[XRRayInteractor](https://docs.unity3d.com/Packages/com.unity.xr.interaction.toolkit@0.9/api/UnityEngine.XR.Interaction.Toolkit.XRRayInteractor.html) **handInteractorR** = default

**readonly** [List](https://docs.microsoft.com/en-us/dotnet/api/System.Collections.Generic.List-1)[<XRBaseInteractable>](https://docs.unity3d.com/Packages/com.unity.xr.interaction.toolkit@0.9/api/UnityEngine.XR.Interaction.Toolkit.XRBaseInteractable.html) **\_rayHoverTargetsR** = new List<XRBaseInteractable>()

[Animator](https://docs.unity3d.com/ScriptReference/Animator.html) **\_handAnimatorL**

[Animator](https://docs.unity3d.com/ScriptReference/Animator.html) **\_handAnimatorR**

[XRRayInteractor](https://docs.unity3d.com/Packages/com.unity.xr.interaction.toolkit@0.9/api/UnityEngine.XR.Interaction.Toolkit.XRRayInteractor.html) **teleportRayL** = default The ray interactor for teleporting

bool **\_prevAxisClickPressedL**

bool **\_prevAxisClickPressedR**

# **Private Static Attributes**

**readonly** int **TriggerAnimId** = Animator.StringToHash("Trigger")

**readonly** int **GripAnimId** = Animator.StringToHash("Grip")

# **3.6.2 InputState.cs**

# <span id="page-50-0"></span>**struct XrInput.InputState**

This is the 'shared' input state. It is also where you can access the filtered controller input. Stores input that is shared between meshes as well as the raw input that has not been mapped to actions. Raw input has been filtered to prevent conflicts with UI and grabbables.

void **TogglePivotMode** () Changes the pivot mode depending on the *[ActiveTool](#page-51-0)*

### **Public Members**

<span id="page-51-0"></span>*[ToolType](#page-52-0)* **ActiveTool**

Which tool are we currently using.

float **GripL**

float **TriggerL**

float **GripR**

float **TriggerR**

Vector3 **HandPosL**

Vector3 **HandPosR**

[Quaternion](https://docs.unity3d.com/ScriptReference/Quaternion.html) **HandRotL**

[Quaternion](https://docs.unity3d.com/ScriptReference/Quaternion.html) **HandRotR**

bool **PrimaryBtnL**

bool **SecondaryBtnL**

Vector2 **PrimaryAxisL**

bool **PrimaryBtnR**

bool **SecondaryBtnR**

Vector2 **PrimaryAxisR**

#### bool **IsTeleporting**

Are we pressing the teleport button? Used to disable other input.

### float **BrushRadius**

*[PivotMode](#page-53-0)* **ActivePivotModeTransform**

### *[PivotMode](#page-53-0)* **ActivePivotModeSelect**

bool **TransformWithRotate** Is rotation enabled for transformations.

### *[SelectionMode](#page-52-1)* **ActiveSelectionMode**

bool **NewSelectionOnDraw** Draw into a new selection with each stroke

# bool **DiscardSelectionOnDraw**

Clear the selection when starting a stroke

### bool **BoundsVisible**

Should we show the bounding boxes of the editable meshes

# **Properties**

```
PivotMode ActivePivotMode { }
    The pivot mode for the ActiveTool
```
*[ToolTransformMode](#page-52-2)* **ToolTransformMode** { } The sub-state of the Transform tool

*[ToolSelectMode](#page-52-3)* **ToolSelectMode** { } The sub-state of the Select tool

# **Public Static Functions**

*[InputState](#page-50-0)* GetInstance () Return An instance with the defaults set

# **Private Members**

*[ToolTransformMode](#page-52-2)* **\_toolTransformMode**

*[ToolSelectMode](#page-52-3)* **\_toolSelectMode**

### **Enums**

# <span id="page-52-0"></span>**enum XrInput.ToolType**

Which tool is being used, *[InputState.ActiveTool](#page-51-0)*.

*Values:*

# **Transform**

**Select**

# <span id="page-52-3"></span>**enum XrInput.ToolSelectMode**

The sub-state of the Select tool.

*Values:*

**Idle**

### **Selecting**

**TransformingL**

**TransformingR**

# **TransformingLr**

# <span id="page-52-2"></span>**enum XrInput.ToolTransformMode**

The sub-state of the Transform tool.

*Values:*

**Idle**

**TransformingL**

**TransformingR**

<span id="page-52-1"></span>**TransformingLr**

### **enum XrInput.SelectionMode**

How to modify the selection.

<span id="page-53-1"></span>*Values:*

<span id="page-53-2"></span>**Add**

**Subtract**

**Invert**

# <span id="page-53-0"></span>**enum XrInput.PivotMode**

How to rotate the mesh/selection.

*Values:*

**Mesh**

**Hand**

**Selection**

# **3.6.3 XrBrush.cs**

### <span id="page-53-3"></span>**class XrInput.XrBrush** : **public** [MonoBehaviour](https://docs.unity3d.com/ScriptReference/MonoBehaviour.html)

Functionality related to the sphere 'bubble' brush. Currently handles resizing the brush, getting the center and finding overlapping bounding boxes via trigger colliders.

### **Public Functions**

void **SetRadius** (float *value*)

void **Initialize** (bool *isRight*)

```
void OnActiveToolChanged ()
```
### bool **SetActiveMesh** ()

Will set the active mesh as the first hovered, if we are not hovering over the active mesh. Hovering is detected and visualized by the bounding boxes.

Return True if the active mesh has been set

# **Public Members**

[Transform](https://docs.unity3d.com/ScriptReference/Transform.html) **center**

**const** float **ResizeSpeed** = 0.5f

**const** float **ResizeDeadZone** = 0.1f

bool **InsideActiveMeshBounds**

# **Public Static Attributes**

```
Vector2 RadiusRange = new Vector2(0.025f, 1f)
```
# **Private Functions**

```
void OnDestroy ()
```

```
void OnTriggerEnter (Collider other)
```
Called when the brush bubble enters a trigger collider. Standard Unity callback. We use this to set the hovering status of the individual meshes.

```
void MeshLeftTrigger (LibiglMesh libiglMesh)
```
Called when the mesh leaves the trigger and updates the hovering status of a mesh. Implementation note: split into separate function so when deactivating we leave all triggers.

void **OnTriggerExit** ([Collider](https://docs.unity3d.com/ScriptReference/Collider.html) *other*)

```
void RepaintBoundingBoxes ()
```
Repaint bounding boxes based on the hovering status. Bounds are hidden if we are hovering over the active mesh. The first hovered mesh is set as the primary one.

### void **OnActiveMeshChanged** ()

Called by the event MeshManager.OnActiveMeshChanged

```
void OnDisable ()
```
# **Private Members**

[SphereCollider](https://docs.unity3d.com/ScriptReference/SphereCollider.html) **\_brushCollider**

bool **\_isRight**

**readonly** [List<](https://docs.microsoft.com/en-us/dotnet/api/System.Collections.Generic.List-1)*[LibiglMesh](#page-34-0)*> **\_currentLibiglMeshes** = new List<LibiglMesh>()

# **3.7 C# UI**

# **3.7.1 UiManager.cs**

### <span id="page-54-0"></span>**class UI.UiManager** : **public** [MonoBehaviour](https://docs.unity3d.com/ScriptReference/MonoBehaviour.html)

Handles easy creation of operations to be done on a mesh and the user interaction (2D UI, speech, gestures) that comes with it.

# **Public Functions**

### *[UiMeshDetails](#page-56-0)* **CreateDetailsPanel** ()

Creates a new Details panel and initializes it

Return The Vertical Scroll List parent to which items can be added as a child

# **Public Members**

[GameObject](https://docs.unity3d.com/ScriptReference/GameObject.html) **meshDetailsCanvasPrefab**

[GameObject](https://docs.unity3d.com/ScriptReference/GameObject.html) **headerPrefab**

[GameObject](https://docs.unity3d.com/ScriptReference/GameObject.html) **groupPrefab**

[GameObject](https://docs.unity3d.com/ScriptReference/GameObject.html) **textPrefab**

[GameObject](https://docs.unity3d.com/ScriptReference/GameObject.html) **buttonPrefab**

[GameObject](https://docs.unity3d.com/ScriptReference/GameObject.html) **togglePrefab**

[GameObject](https://docs.unity3d.com/ScriptReference/GameObject.html) **toggleActionPrefab**

[GameObject](https://docs.unity3d.com/ScriptReference/GameObject.html) **iconActionPrefab**

[GameObject](https://docs.unity3d.com/ScriptReference/GameObject.html) **selectionPrefab**

[GameObject](https://docs.unity3d.com/ScriptReference/GameObject.html) **selectionModePrefab**

[GameObject](https://docs.unity3d.com/ScriptReference/GameObject.html) **pivotModePrefab**

[Transform](https://docs.unity3d.com/ScriptReference/Transform.html) **panelSpawnPoint**

[Transform](https://docs.unity3d.com/ScriptReference/Transform.html) **genericUiListParent**

[Material](https://docs.unity3d.com/ScriptReference/Material.html) **uvGridMaterial**

[MeshRenderer\[](https://docs.unity3d.com/ScriptReference/MeshRenderer.html)] **toggleUvGridRenderers**

[LayerMask](https://docs.unity3d.com/ScriptReference/LayerMask.html) **UiLayerMask**

**const** int **UiLayer** = 5

*[UiPivotMode](#page-60-0)* **CurrentPivotMode**

# **Public Static Attributes**

*[UiManager](#page-54-0)* **get**

### **Private Functions**

void **Awake** ()

void **Start** ()

```
void InitializeStaticUi ()
```
Generates the UI unrelated to a mesh or to manipulate the *active mesh* MeshManager.ActiveMesh

void **CreateActionSpeechUi** (string *uiText*, [UnityAction](https://docs.unity3d.com/ScriptReference/Events.UnityAction.html) *onClick*, *[UiCollapsible](#page-57-0) collapsible = null*, string[] *speechKeywords = null*) Generates UI, gesture and speed entry points based on an action

### **Parameters**

- onClick: Code to execute when an entry point is triggered
- collapsible: The group to add this item under

```
void OnDestroy ()
```
# **Private Members**

bool **\_isShowingUvGrid**

[Material\[](https://docs.unity3d.com/ScriptReference/Material.html)] **\_uvGridInitialMaterials**

*[UiCollapsible](#page-57-0)* **\_toolGroup**

*[UiCollapsible](#page-57-0)* **\_meshGroup**

*[UiCollapsible](#page-57-0)* **\_debugGroup**

# **3.7.2 UiMeshDetails.cs**

### <span id="page-56-0"></span>**class UI.UiMeshDetails** : **public** [MonoBehaviour](https://docs.unity3d.com/ScriptReference/MonoBehaviour.html)

Contains all functionality related to the mesh UI panel. There is one of these per LibiglMesh. Contains most UI generation.

# **Public Functions**

void **Initialize** (*[LibiglBehaviour](#page-38-0) behaviour*) Main function where UI is generated.

### **Parameters**

• behaviour: The behaviour we are generating the UI panel for.

### void **OnDestroy** ()

```
void UpdatePreExecute ()
     Called in PreExecute just before the input is consumed
```

```
void UpdatePostExecute ()
     Update the UI Details panel after executing
```
**bool AddSelection** () **Return** true if selection was successfully added, max 32 selections

### **Public Members**

*[UiProgressIcon](#page-61-0)* **progressIcon**

[Button](https://docs.unity3d.com/Packages/com.unity.ugui@1.0/manual/script-Button.html) **activeBtn**

[Button](https://docs.unity3d.com/Packages/com.unity.ugui@1.0/manual/script-Button.html) **deleteBtn**

### **Private Functions**

```
void RepaintActiveMesh ()
```
Repaint based on which mesh is active. Should be called when MeshManager.OnActiveMeshChanged

Also called when the object is created as this happens just after a mesh was set

#### void **RepaintActiveSelection** ()

Repaint the active selection. Should be called when LibiglBehaviour.OnActiveSelectionChanged.

```
void UpdateVertexCountText ()
```
# **Private Members**

```
LibiglBehaviour _behaviour
```
Access to the behaviour that this UI panel belongs to

[Transform](https://docs.unity3d.com/ScriptReference/Transform.html) **\_listParent**

The content of the scroll list view, add new components as a child of this transform.

[Image](https://docs.unity3d.com/Packages/com.unity.ugui@1.0/manual/script-Image.html) **activeImage** = null

[Sprite](https://docs.unity3d.com/ScriptReference/Sprite.html) **editSprite** = null

[Sprite](https://docs.unity3d.com/ScriptReference/Sprite.html) **activeSprite** = null

[Image](https://docs.unity3d.com/Packages/com.unity.ugui@1.0/manual/script-Image.html) **background** = null

[Color](https://docs.unity3d.com/ScriptReference/Color.html) **activeBackgroundColor** = Color.white

[Color](https://docs.unity3d.com/ScriptReference/Color.html) **\_defaultBackgroundColor**

TMP Text **vertexCount** 

*[UiCollapsible](#page-57-0)* **\_selectionGroup**

**readonly** [List<](https://docs.microsoft.com/en-us/dotnet/api/System.Collections.Generic.List-1)*[UiSelection](#page-59-0)*> **\_selections** = new List<UiSelection>()

int **\_activeSelectionId** = -1 The active selection displayed in the UI

*[UiCollapsible](#page-57-0)* **\_debugGroup**

*[UiToggleAction](#page-58-0)* **\_harmonicToggle**

*[UiToggleAction](#page-58-0)* **\_arapToggle**

# **3.8 C# UI.Components**

# **3.8.1 UiCollapsible.cs**

```
class UI.Components.UiCollapsible : public MonoBehaviour
     UI Component header that hides items when clicked/toggled.
```
# **Public Functions**

void **AddItem** ([GameObject](https://docs.unity3d.com/ScriptReference/GameObject.html) *item*, bool *setAsLastSibling = true*) Add an item to the group, visibility is immediately set

### **Parameters**

• setAsLastSibling: Add the item to the end of the group. Set this to false to have an item collapse/hide with this group but leave it in the place/sibling that it is.

```
void ToggleVisibility ()
```
Called from UI to change the visibility of the group's items

```
void SetVisibility (bool value)
```
Change the visibility of the group's items.

```
void Remove (GameObject item)
```
Remove an item from the collapsible. Will not delete the item.

void **RemoveLast** () Remove the last item from the group.

### **Public Members**

[TMP\\_Text](https://docs.unity3d.com/Packages/com.unity.textmeshpro@1.2/api/TMPro.TMP_Text.html) **title**

[RectTransform](https://docs.unity3d.com/ScriptReference/RectTransform.html) **checkmarkIcon**

# **Private Functions**

void **OnEnable** ()

# **Private Members**

**readonly** [List](https://docs.microsoft.com/en-us/dotnet/api/System.Collections.Generic.List-1)[<GameObject>](https://docs.unity3d.com/ScriptReference/GameObject.html) **\_items** = new List<GameObject>()

bool **\_visible** = true

int **\_lastSiblingIndex**

# **3.8.2 UiIconAction.cs**

**class UI.Components.UiIconAction** : **public** [MonoBehaviour](https://docs.unity3d.com/ScriptReference/MonoBehaviour.html) UI Component with two buttons, one icon sized.

### **Public Members**

[Button](https://docs.unity3d.com/Packages/com.unity.ugui@1.0/manual/script-Button.html) **iconBtn**

[Button](https://docs.unity3d.com/Packages/com.unity.ugui@1.0/manual/script-Button.html) **actionBtn**

# **3.8.3 UiToggleAction.cs**

<span id="page-58-0"></span>**class UI.Components.UiToggleAction** : **public** [MonoBehaviour](https://docs.unity3d.com/ScriptReference/MonoBehaviour.html) A toggle and button UI element. The toggle and button are independent by default

# **Public Members**

[Toggle](https://docs.unity3d.com/Packages/com.unity.ugui@1.0/manual/script-Toggle.html) **toggle**

[Button](https://docs.unity3d.com/Packages/com.unity.ugui@1.0/manual/script-Button.html) **button**

[TMP\\_Text](https://docs.unity3d.com/Packages/com.unity.textmeshpro@1.2/api/TMPro.TMP_Text.html) **text**

# **3.8.4 UiSelection.cs**

<span id="page-59-0"></span>**class UI.Components.UiSelection** : **public** [MonoBehaviour](https://docs.unity3d.com/ScriptReference/MonoBehaviour.html) UI for one selection of a mesh (one row)

### **Public Functions**

void **Initialize** (int *selectionId*, *[UiCollapsible](#page-57-0) uiCollapsible*, *[LibiglBehaviour](#page-38-0) behaviour*, [IList<](https://docs.microsoft.com/en-us/dotnet/api/System.Collections.Generic.IList-1)*[UiSelection](#page-59-0)*> *selections*)

**unsafe** void **ToggleVisible** ()

**unsafe** void **Clear** (bool *forceDelete = false*) Clears the selection and deletes it if it is already empty and the last one

### Parameters

• forceDelete: Delete this even if the selection is not empty. Still needs to be the last selection

**unsafe** void **UpdateText** ()

void **ToggleEditSprite** (bool *isActive*)

## **Public Members**

[TMP\\_Text](https://docs.unity3d.com/Packages/com.unity.textmeshpro@1.2/api/TMPro.TMP_Text.html) **text**

[Button](https://docs.unity3d.com/Packages/com.unity.ugui@1.0/manual/script-Button.html) **visibleBtn**

[Button](https://docs.unity3d.com/Packages/com.unity.ugui@1.0/manual/script-Button.html) **editBtn**

[Button](https://docs.unity3d.com/Packages/com.unity.ugui@1.0/manual/script-Button.html) **clearBtn**

# **Private Functions**

void **SetAsActive** () void **ToggleVisibleSprite** (bool *isVisible*)

# **Private Members**

```
Image visibleImage = null
Sprite visibleSprite = null
Sprite visibleOffSprite = null
Image editImage = null
Sprite editSprite = null
Sprite activeSprite = null
int _selectionId
UiCollapsible _uiCollapsible
LibiglBehaviour _behaviour
IList<UiSelection> _selections
```
# **3.8.5 UiSelectionMode.cs**

```
class UI.Components.UiSelectionMode : public MonoBehaviour
```
Handles the selection mode UI, onclick behaviour. There are several modes from *[SelectionMode](#page-52-1)* as well as the *[newSelectionOnDrawBtn](#page-60-1)* where a new selection is added on each stroke.

# **Public Functions**

<span id="page-60-3"></span>void **Initialize** () void **Repaint** ()

# **Public Members**

<span id="page-60-1"></span>[Image\[](https://docs.unity3d.com/Packages/com.unity.ugui@1.0/manual/script-Image.html)] **icons** [Color](https://docs.unity3d.com/ScriptReference/Color.html) **activeColor** [Button](https://docs.unity3d.com/Packages/com.unity.ugui@1.0/manual/script-Button.html) **newSelectionOnDrawBtn** [Button](https://docs.unity3d.com/Packages/com.unity.ugui@1.0/manual/script-Button.html) **discardSelectionOnDrawBtn**

# **Private Functions**

void **SetMode** (*[SelectionMode](#page-52-1) mode*) void **ToggleNewSelectionOnDraw** () void **RepaintNewSelectionOnDrawBtn** () void **ToggleDiscardSelectionOnDraw** () void **RepaintDiscardSelectionOnDrawBtn** ()

# **Private Members**

*[SelectionMode](#page-52-1)* **\_mode**

# **3.8.6 UiPivotMode.cs**

<span id="page-60-0"></span>**class UI.Components.UiPivotMode** : **public** [MonoBehaviour](https://docs.unity3d.com/ScriptReference/MonoBehaviour.html) Similar to *[UiSelectionMode](#page-60-2)*, effectively an enum field.

# **Public Functions**

void **Initialize** () void **Repaint** ()

# **Public Members**

[Image\[](https://docs.unity3d.com/Packages/com.unity.ugui@1.0/manual/script-Image.html)] **icons**

[Color](https://docs.unity3d.com/ScriptReference/Color.html) **activeColor**

# **Private Functions**

void **OnDestroy** () void **SetMode** (*[PivotMode](#page-53-0) mode*)

# **Private Members**

*[PivotMode](#page-53-0)* **\_mode**

# **3.8.7 UiProgressIcon.cs**

### <span id="page-61-0"></span>**class UI.Components.UiProgressIcon** : **public** [MonoBehaviour](https://docs.unity3d.com/ScriptReference/MonoBehaviour.html)

Handles showing the progress icon and animating it based on the PreExecute and PostExecute. This indicates the state of the libigl thread.

# **Public Functions**

void **PreExecute** ()

void **PostExecute** ()

### **Public Members**

[Gradient](https://docs.unity3d.com/ScriptReference/Gradient.html) **progressGradient**

float **progressDelayTime** = 1f

float **timeoutTime** = 9f

[Sprite](https://docs.unity3d.com/ScriptReference/Sprite.html) **progressErrorSprite**

### **Private Functions**

void **Start** ()

[IEnumerator](https://docs.microsoft.com/en-us/dotnet/api/System.Collections.IEnumerator) **ShowProgressAfterTime** () Coroutine that animates progress icon over time. Can be stopped

# **Private Members**

[Image](https://docs.unity3d.com/Packages/com.unity.ugui@1.0/manual/script-Image.html) **\_backgroundImage**

[Image](https://docs.unity3d.com/Packages/com.unity.ugui@1.0/manual/script-Image.html) **\_iconImage**

[Sprite](https://docs.unity3d.com/ScriptReference/Sprite.html) **\_defaultSprite**

[Coroutine](https://docs.unity3d.com/ScriptReference/Coroutine.html) **\_progressCoroutine**

# **3.9 C# UI.Hints**

# **3.9.1 UiInputHints.cs**

# <span id="page-62-0"></span>**class UI.Hints.UiInputHints** : **public** [MonoBehaviour](https://docs.unity3d.com/ScriptReference/MonoBehaviour.html)

Defines the behaviour of the input hints of one hand. Important functions are: AddTooltip(GameObject, string), *[SetData](#page-62-1)* and *[Repaint](#page-60-3)*.

In short, tooltips can be added so when we hover over a UI element it displays some text. Repaint is called with the collection to set out the default hints for a particular state. This can then be overriden by scripting, e.g. see RepaintTriggerColor where we set the trigger hint color ot the active selection color.

# **Public Functions**

<span id="page-62-1"></span>void **Initialize** ()

void **SetData** (*[UiInputHintsData](#page-65-0) data*)

Set the data that should be displayed. Note: Consider the overrides and the ordering when calling this multiple times.

<span id="page-62-2"></span>void **Repaint** () Refreshes the Input hints based on the InputState.ActiveTool and the sub state like ToolTransformMode

# **Public Members**

*[UiInputLabel](#page-63-0)* **title**

*[UiInputLabel](#page-63-0)* **help**

*[UiInputLabel](#page-63-0)* **trigger**

*[UiInputLabel](#page-63-0)* **grip**

*[UiInputLabel](#page-63-0)* **primaryBtn**

*[UiInputLabel](#page-63-0)* **secondaryBtn**

*[UiInputLabel](#page-63-0)* **primaryAxisX**

*[UiInputLabel](#page-63-0)* **primaryAxisY**

# **Public Static Functions**

### void **AddTooltip** ([GameObject](https://docs.unity3d.com/ScriptReference/GameObject.html) *uiElement*, string *msg*)

Display the message when hovering over this UI element. Note: Must be attached to the gameObject with the button/toggle component, otherwise clicking may be blocked

### **Parameters**

- uiElement: GameObject with the Button/Toggle UI component
- msq: Message to display when hovering

void **AddTooltip** ([GameObject](https://docs.unity3d.com/ScriptReference/GameObject.html) *uiElement*, [Func<](https://docs.microsoft.com/en-us/dotnet/api/System.Func-1)string> *msg*) An overload where the message can be a lambda.

### **Private Functions**

```
void SetTooltip (string data, bool overrideExisting = false)
     Apply text to the help/tooltip. Used by the UI.
```
void **ClearTooltip** ()

#### void **RepaintTriggerColor** ()

Sets the trigger hint background color based on the active selection for the active mesh. Implementation note: Example of input hints driven by scripting. We ensure with the events On\*Changed that this function is called only when the ActiveMesh changes or the selection of the ActiveMesh.

```
void OnActiveMeshChanged ()
```
void **OnDestroy** ()

## **Private Members**

*[UiInputHintsDataCollection](#page-64-0)* **collection** = null

*[UiInputHintsData](#page-65-0)* **\_currentData**

*[LibiglBehaviour](#page-38-0)* **\_activeBehaviour**

**const** float **DefaultTooltipTimeout** = 60f

# **3.9.2 UiInputLabel.cs**

#### <span id="page-63-0"></span>**class UI.Hints.UiInputLabel** : **public** [MonoBehaviour](https://docs.unity3d.com/ScriptReference/MonoBehaviour.html)

A label for a physical input button/axis to give a hint to what it does.

### **Public Functions**

void **Initialize** ()

void **SetData** (*[UiInputLabelData](#page-65-1) data*, bool *overwriteData = true*)

void **SetText** (string *data*)

void **SetColor** ([Color](https://docs.unity3d.com/ScriptReference/Color.html) *value*)

void **SetIcon** ([Sprite](https://docs.unity3d.com/ScriptReference/Sprite.html) *sprite*)

void **ResetToData** ()

Resets the label to the last written data, set when *[SetData](#page-62-1)* overwriteData = true.

# **Public Members**

[Image](https://docs.unity3d.com/Packages/com.unity.ugui@1.0/manual/script-Image.html) **background**

[Image](https://docs.unity3d.com/Packages/com.unity.ugui@1.0/manual/script-Image.html) **icon**

[TMP\\_Text](https://docs.unity3d.com/Packages/com.unity.textmeshpro@1.2/api/TMPro.TMP_Text.html) **text**

# **Private Members**

*[UiInputLabelData](#page-65-1)* **\_data**

[Color](https://docs.unity3d.com/ScriptReference/Color.html) **\_defaultColor** = Color.white

# **3.9.3 Data**

# **UiInputHintsDataCollection.cs**

# <span id="page-64-0"></span>**class UI.Hints.UiInputHintsDataCollection** : **public** [ScriptableObject](https://docs.unity3d.com/ScriptReference/ScriptableObject.html)

Stores the hints for all possible states of the ActiveTool and sub-states. These are stored as a hierarchy. *[UiIn](#page-62-2)[putHints.Repaint](#page-62-2)* defines how this data is applied. There will be one instance for the left and one for the right hand.

# **Public Members**

*[UiInputHintsData](#page-65-0)* **defaultHints** *[UiInputHintsData](#page-65-0)* **transform** *[UiInputHintsData](#page-65-0)* **transformIdle** *[UiInputHintsData](#page-65-0)* **transformTransformingL** *[UiInputHintsData](#page-65-0)* **transformTransformingR** *[UiInputHintsData](#page-65-0)* **transformTransformingLr** *[UiInputHintsData](#page-65-0)* **select** *[UiInputHintsData](#page-65-0)* **selectIdle** *[UiInputHintsData](#page-65-0)* **selectSelecting** *[UiInputHintsData](#page-65-0)* **selectTransformL** *[UiInputHintsData](#page-65-0)* **selectTransformR** *[UiInputHintsData](#page-65-0)* **selectTransformLr**

# **UiInputHintsData.cs**

### <span id="page-65-0"></span>**class UI.Hints.UiInputHintsData** : **public** [ScriptableObject](https://docs.unity3d.com/ScriptReference/ScriptableObject.html)

Data for one hand and one state of the ActiveTool. Used by the *[UiInputHints](#page-62-0)*. We have one *[UiInputLabelData](#page-65-1)* per button/axis.

# **Public Members**

*[UiInputLabelData](#page-65-1)* **title**

*[UiInputLabelData](#page-65-1)* **help**

*[UiInputLabelData](#page-65-1)* **trigger**

*[UiInputLabelData](#page-65-1)* **grip**

*[UiInputLabelData](#page-65-1)* **primaryBtn**

*[UiInputLabelData](#page-65-1)* **secondaryBtn**

*[UiInputLabelData](#page-65-1)* **primaryAxisX**

*[UiInputLabelData](#page-65-1)* **primaryAxisY**

# **UiInputLabelData.cs**

# <span id="page-65-1"></span>**struct UI.Hints.UiInputLabelData**

Defines the content for a *[UiInputLabel](#page-63-0)*.

# **Public Members**

bool **isOverride**

bool **isActive**

[Sprite](https://docs.unity3d.com/ScriptReference/Sprite.html) **icon**

string **text**

# **C++ API REFERENCE**

Note: This is aimed at people wanting to view or edit the code.

The C++ code is found in Interface/source and is compiled to a .dll (shared library) with CMake. It is *automatically* copied into the Assets/Plugins folder so we can use it with Unity. Note that the C++ code is where all the geometry and performance intensive code resides. There is no main() function instead Native.h includes all the exported functions that can be called from C#.

# **4.1 C#/C++ Interface**

*This page is quite techical, in most scenarios you can just look at what already exists!*

**Note:** Native =  $C_{++}$ , Managed =  $C_{+}$  (think of memory management)

Quick Facts:

- Code written in C++ has to be compiled to a shared library (.dll on windows) and placed in the Assets/ Plugins folder. This is done by CMake when building.
- The native functions must be redeclared in C# as extern with the DllImport attribute and can then be called normally. All these declarations are in Libigl/Native.cs.
- You can use pointers with the unsafe keyword.
- Managed data structures can have a different layout than native ones. *'Marshalling'* converts between the two automatically, but can involve expensive copies.
- Classes or structs can be shared between but must be declared in both languages.
- Beware of the garbage collector. Pin *managed* data using fixed, or GcAlloc with the pinned option, to prevent the garbage collector from moving/deleting whilst the C++ is executing. This is only for classes (not structs/value types).

# **4.1.1 C++ Building The Library**

# **CMake**

- When building the .dll is placed in the Assets/Plugins folder automatically
- Note that the output directory can be set in the CMake cache with the UNITY\_ $\star$  variables
- Set CMAKE\_VERBOSE for precise message if something goes wrong in CMake
- Currently only Visual Studio Solutions . sln have been tested

# **Rebuilding and Unloading Native Libraries**

Unity presents the complication that it *never unloads a dll once loaded*, this prevents write access and rebuilding will fail. A dll is loaded once a function from it is called for the first time.

[UnityNativeTool](https://github.com/mcpiroman/UnityNativeTool) by mcpiroman present a good workaround for this by *'mocking'* native functions and un/loading the dll manually. This is only done in the editor so builds will be unaffected. This method allows us to use the normal P/Invoke attribute [DllImport ("mylib")] above external native function declarations in C#. So there are no changes to our code(!) This works in edit and play mode and details can be seen in the instance of the DllManipulatorScript. However, this means the Main scene must be loaded in order to be able to use the dll.

We also get a callback whenever a library is loaded and unloaded (pre/post) allowing us to initialize and clean up the native library nicely. This relied on the mysteriously named stubLluiPlugin.

### **What you need to know:**

- The library is **loaded whenever a function is called**,  $Alt + Shift + D$  is pressed
- It is **unloaded** when play mode ends, the D11ManipulatorScript is disabled (OnDisable) or when manually unloading via the component inspector or the shortcut  $\text{Alt} + \text{D}$
- When you want to rebuild your library, stop play mode or unload it first in Unity via the shortcut
- You can use [DllImport] as usual
- There are certain [limitations](https://github.com/mcpiroman/UnityNativeTool) to marshalling and similar
- We can get callbacks by using the attributes in UnityNativeTool/scripts/Attributes.cs, e.g. when the dll is un/loaded
- Use [MockNativeDeclarations] on a class or native function to enable this unloading
- The shortcuts un/load *all* mocked libraries, if there are several

# **4.1.2 Debugging**

C++ or C#: Open the solution in Visual Studio. Debug > Attach To Process... and select running Unity.exe. Place breakpoints as usual. Ensure that you build before running so that the source code matches the executing code. For C# debuggin in VS also search online. . .

Simultaneous C#/C++: VS cannot debug both at the same time, two instances do not work. So current solution is to use Jetbrains Rider to debug the C# side and VS (or CLion) for C++.

Tip: The editor/application will crash if there is a segfault in C++, use Visual Studio to debug. Failed assertions will cause a pop up. When this happens you can attach the debugger and then press *Retry* to inspect properly.

# **4.1.3 Calling Native functions**

# **Do's and Don'ts**

Do:

- Check that function **declarations match exactly** by copy-pasting for example
	- Be careful with references
- Label parameters with in and out to improve performance
- Use unsafe to pass pointers along with UnsafeUtility
- Use NativeArray<T> when possible along with NativeArrayUnsafeUtility
- Keep C#/C++ interface calls to a minimum for a simple interface

# Don't:

- Pass large non-blittable types, e.g. matrices, use pointers instead
- Have unhandled exceptions. Exceptions should be handled fully in C++ or fully in C#.
- Call a C# delegate/function pointer from C++ without checking if it is valid/null.

Lots of problems can arise if this is not the case.

# **4.1.4 Global Variables/Persistent Memory in C++**

Anything related to a specific mesh must be part of the  $M \epsilon B$  However, global variables can be used to store a state between function calls from C#. Declare these as extern in a header and define them once in a C++. They can be set in the Initialize  $()$ .

Memory allocated with new in C++ will persist as usual until it is deleted with delete. Notably, the [MeshState](#page-77-0) is allocated in C++ when [InitializeMesh\(\)](#page-70-1) is called. C# can access (read/write but not delete) C++ owned memory.

Note: When the dll is unloaded all memory it allocated must be deleted. This can be done in UnityPluginUnload() or triggered by a C# destructor, see *LibiglMesh.cs* and *LibiglBehaviour.cs*. Notably, when hot reloading this is also the case.

*(advanced)* When *hot reloading* (pausing play mode, un/loading the dll) global variables are deleted. Pointers to data allocated with new are still valid, but the memory cannot be used as the owner dll has been destroyed (effectively a segmentation fault). You cannot simply keep the same data. As such, all persistent data must be serialized and then deserialized if you want the state to survive a hot reload. This has not yet been implemented but could be done with igl::serialize.

# **4.1.5 Marshalling**

Marshalling allows us to pass managed data to a native context. Ensure that you use ['blittable types'](https://docs.microsoft.com/en-us/dotnet/framework/interop/blittable-and-non-blittable-types) as much as possible as these do not involve a copy. Generally:

- blittable types:  $int, float, numbers, structs consisting of only these, 1-D arrays of these$
- non-blittable types: string, bool, n-D arrays

To pass a struct add the [StructLayout(Sequential)] attribute to it in C# and redeclare it in C++ in InterfaceTypes.h with the *same variable ordering*. in and out parameter attributes allow the Marshalling to optimize more. It should match C++ references. For strings use CharSet = Ansi in DllImport

# **4.1.6 Calling Managed functions from C++**

Note: In certain rare scenarios this may be desirable. Think first if this can be avoided. It is possible via function pointer callbacks.

In C#, a delegate (~function pointer type) must be declared and the function to be called. The function must be annotated with the [MonoPInvokeCallback (typeof (MyDelegate))] attribute. It must be a static method. See Scripts/Libigl/NativeCallbacks.cs and add your callback there.

In C++, declare a function pointer typedef like the delegate, see  $StringCallback$ . The function pointer must use the UNITY\_INTERFACE\_API to ensure the \_\_stdcall C# calling convention is used. Then you de-clare an instance of the function pointer as extern, see [DebugLog](#page-76-1). Finally we must set the pointer when calling [Initialize\(\)](#page-70-0) and reset to nullptr in UnityPluginUnload(). The extern variables need to be properly declared in Native.cpp. See source/InterfaceTypes.h and add your code there.

Warning: Function pointers/callbacks may be invalid or null. Check before invoking them or a crash will occur.

Further reading: [Debug.Log example](https://answers.unity.com/questions/30620/how-to-debug-c-dll-code.html)

# **4.1.7 Further Reading**

A good [simple introduction to P/Invoke](https://manski.net/2012/06/pinvoke-tutorial-pinning-part-4/)

Unrelated and not what you want:

- C++/CLI (Microsoft) which is not the same as C++
- COM (Microsoft Component Object Model)
- CLR (Microsoft Common Language Runtime)

Related and what you are using/looking for:

• P/Invoke used by the DllImportAttribute (stands for Platform Invoke)

Links:

- fixed [keyword](https://docs.microsoft.com/en-us/dotnet/csharp/language-reference/keywords/fixed-statement)
- [Mono Interop with Native Libraries, P/Invoke](https://www.mono-project.com/docs/advanced/pinvoke/)
- [Simple OpenCV Example](https://forum.unity.com/threads/tutorial-using-c-opencv-within-unity.459434/)
- [x86 Calling Conventions](https://en.wikipedia.org/wiki/X86_calling_conventions#stdcall) for \_\_stdcall

• [Unity Macros](https://bitbucket.org/Unity-Technologies/graphicsdemos/src/buffer-ptr/NativeRenderingPlugin/PluginSource/source/Unity/IUnityInterface.h) only the first 20 lines

# **4.2 C++ API Reference**

# **4.2.1 Native.h**

This is the central file with all exported functions that are callable from C#. These are the 'entry points'. As this is a library we do not have a main(), however we have the [Initialize\(\)](#page-70-0) function as a replacement. Unity also triggers the functions UnityPluginLoad() and UnityPluginUnload() at the start and end. These are called first and last, notably [Initialize\(\)](#page-70-0) is called after UnityPluginLoad().

The two important functions for the lifecycle of a mesh are [InitializeMesh\(\)](#page-70-1) and [DisposeMesh\(\)](#page-70-2). These are called whenever a [LibiglMesh](#page-34-0) is instaniated or destroyed in Unity. This is where the C++ owned memory is allocated and deleted.

To make these functions callable from  $C#$  we must put the declarations inside an extern "C" scope, as well as prepending the UNITY\_INTERFACE\_EXPORT to the declaration. This is because C# and C++ use different default calling conventions, see [x86 Calling Conventions](https://en.wikipedia.org/wiki/X86_calling_conventions#stdcall) specifically \_\_stdcall. *This also is different for every platform, but luckily the IUnityInterface header handles this for us if we use this macro.*

Note that the implementations of the defined functions are split across several cpp files, as indicated in the code. This is done so we have one central place where we have all the exported functions that are callable from C#.

# **Functions**

### <span id="page-70-3"></span><span id="page-70-0"></span>void **Initialize**(*[StringCallback](#page-76-0) debugCallback*, *[StringCallback](#page-76-0) debugWarningCallback*, *[StringCallback](#page-76-0) debugErrorCallback*)

Called just before the first function is called from this library. Use this to pass initial data from  $C#$ 

See C# Native.Initialize()

### Parameters

• debugCallback: A C# delegate (function pointer) to print to the Unity Debug.Log

<span id="page-70-1"></span>*[MeshState](#page-77-0)* \***InitializeMesh**(**const** *[UMeshDataNative](#page-75-0) data*, **const** char \**name*) Called when a new mesh is loaded. Initialize global variables, do pre-calculations for a mesh

Return A pointer to the C++ state for this mesh

### Parameters

- data: The Unity MeshData
- name: Name of the mesh

<span id="page-70-2"></span>void **DisposeMesh**(*[MeshState](#page-77-0)* \**state*)

Disposes all C++ state tied to a mesh properly

### void **UnityPluginLoad**(IUnityInterfaces \**unityInterfaces*)

Called when the plugin is loaded, this can be after/before *[Initialize\(\)](#page-70-3)*

Declared in IUnityInterface.h

### Parameters

• unityInterfaces: Unity class for accessing minimal Unity functionality exposed to C++ Plugins

### void **UnityPluginUnload**()

Called when the plugin is unloaded, clean up here Declared in IUnityInterface.h

void **ApplyDirty**(*[MeshState](#page-77-0)* \**state*, **const** *[UMeshDataNative](#page-75-0) data*, **const** unsigned int *visibleSelection-*

*Mask*)

Propagates changes from the libigl mesh (Eigen matrices) to the Unity NativeArrays so we can apply it to the mesh in C#. This functions also recalculated selection sizes, colors based on the selection. This should be called once after apply all wanted changes to the libigl mesh. This function itself does not modify the Unity mesh, see UMeshData.cs

# Parameters

- data: Pointers to the Unity Mesh Data, where to apply changes to.
- visibleSelectionMask: Selections which are currently visible, will ignore changes to invisible selections.

void **ReadOFF**(**const** char \**path*, **const** bool *setCenter*, **const** bool *normalizeScale*, **const** float *scale*, void \*&*VPtr*, int &*VSize*, void \*&*NPtr*, int &*NSize*, void \*&*FPtr*, int &*FSize*, bool *calcu-*

```
lateNormalsIfEmpty = false)
```
Reads an .off file into row major Eigen matrices, these can then be mapped by a NativeArray in C#. Matrices are allocated with new and must be deleted manually (e.g. by NativeArray<T>.Dispose() or converting with Allocator.Temp).

### Parameters

- path: The asset path, absolute or relative to the project root e.g. AssetImportContext.assetPath or "Assets/model.off"
- setCenter: Set the center as the mean vertex, see ApplyScale
- normalizeScale: Whether to normalize the y-scale to 1
- scale: Scale the mesh by this factor *after normalization*
- [out] VPtr: Pointer to the first element of the Vertex matrix
- [out] VSize: Number of vertices, rows of V
- [out] NPtr: Pointer to the first element of the Normals matrix
- [out] NSize: Number of normals, usually equal to VSize
- [out] FPtr: Pointer to the first element of the Face/Indices matrix, one row is a triangle
- [out] FSize: Number of faces, rows of F
- calculateNormalsIfEmpty: Calculate per vertex normals, if no normals are present in the .off file

### void **TranslateAllVertices**(*[MeshState](#page-77-0)* \**state*, *[Vector3](#page-73-0) value*)

Debug function to simply translate all vertices by the value.

void **TranslateSelection**(*[MeshState](#page-77-0)* \**state*, *[Vector3](#page-73-0) value*, unsigned int *maskId* = -1)

Translate vertices in specific selections.

# Parameters

- value: displacement in local space
- maskId: Which selections to transform as a bitmask

void **TransformSelection**(*[MeshState](#page-77-0)* \**state*, *[Vector3](#page-73-0) translation*, float *scale*, *[Quaternion](#page-74-0) rotation*, *[Vec-](#page-73-0)*

*[tor3](#page-73-0) pivot*, unsigned int *maskId* =  $-1$ )

Transform the selected vertices in place. Translate + Rotate + Scale in this order. Rotation is currently only around the origin of the mesh

### Parameters
- maskId: Which selections to transform
- void **Harmonic**(*[MeshState](#page-77-0)* \**state*, unsigned int *boundaryMask* = -1, bool *showDeformationField* = true) Run the igl::harmonic biharmonic deformation on the mesh with provided fixed boundary conditions.
	- Remark From libigl Tutorial 401, <https://libigl.github.io/tutorial/#biharmonic-deformation>

#### Parameters

- boundaryMask: Which selections to use as the boundary
- showDeformationField: Whether to show the deformation field, see libigl tutorial

void **Arap**(*[MeshState](#page-77-0)* \**state*, unsigned int *boundaryMask* = -1)

Run the igl::arap As-Rigid-As-Possible deformation on the mesh with the provided fixed boundary conditions.

Remark From libigl Tutorial 405, <https://libigl.github.io/tutorial/#as-rigid-as-possible>

#### Parameters

• boundaryMask: Which selections to use as the boundary

void **ResetV**(*[MeshState](#page-77-0)* \**state*)

Reset the vertices to their initial position V0 (set when loading the mesh).

void **SelectSphere**(*[MeshState](#page-77-0)* \**state*, *[Vector3](#page-73-0) position*, float *radius*, int *selectionId* = 0, unsigned int *selectionMode* = *[SelectionMode](#page-75-0)*::*[Add](#page-75-1)*)

Modify the selection inside a sphere.

#### Parameters

- position: Center of the sphere in local space
- radius: Radius of the sphere in local space
- selectionId: Which selection to modify
- selectionMode: How to change the selection, use *[SelectionMode](#page-75-2)* constants.

unsigned int **GetSelectionMaskSphere**(*[MeshState](#page-77-0)* \**state*, *[Vector3](#page-73-0) position*, float *radius*)

Return A mask of all selections partially inside the sphere (based on if a vertex is inside).

#### Parameters

- position: Center of the sphere in local space
- radius: Radius of the sphere in local space

*[Vector3](#page-73-0)* **GetSelectionCenter**(*[MeshState](#page-77-0)* \**state*, unsigned int *maskId*)

Return The mean vertex of the specified selections

void **ClearSelectionMask**(*[MeshState](#page-77-0)* \**state*, unsigned int *maskId* = -1) Resets a particular selections, can clear multiple selections at once.

#### Parameters

•  $\text{mask}$   $\text{Id}$ : Which selections to clear as a bitmask

void **SetColorSingleByMask**(*[MeshState](#page-77-0)* \**state*, unsigned int *maskId* = -1, int *colorId* = 0) Naive SetColorByMask. Show all selections in the mask in the same color.

#### Parameters

- maskId: Which selections to show in the color
- colorId: Which color to use, see *[Color::GetColorById](#page-80-0)*

void **SetColorByMask**(*[MeshState](#page-77-0)* \**state*, unsigned int *maskId* = -1) Set the vertex colors based on a bitmask of visible selections.

#### Parameters

• maskId: Which selections to show

### **Variables**

IUnityInterfaces \***s\_IUnityInterfaces** Access to the Unity interfaces, currently not used.

# **4.2.2 InterfaceTypes.h**

This file includes all the types that are shared between C# and C++. These are declared once in both languages and if one if modified the other must also be updated. In C# this corresponds to the classes with the attribute [\[StructLayout\(LayoutKind.Sequential\)\]](https://docs.microsoft.com/en-us/dotnet/api/system.runtime.interopservices.layoutkind?view=netcore-3.1). The [MeshState](#page-77-0) is also an interface type but has its own file.

Note: UNITY\_INTERFACE\_EXPORT is a macro provided by Unity in external/Unity/ IUnityInterface.h, which allows the function to be callable from C# (given it is within an extern "C" clause)

#### <span id="page-73-1"></span><span id="page-73-0"></span>**struct Vector3**

*#include <InterfaceTypes.h>* The Unity *[Vector3](#page-73-1)* with functonality for converting to/from Eigen::Vector3f (float).

#### **Public Functions**

 $Vector3() = default$ 

**Vector3** (float *x*, float *y*, float *z*)

**Vector3**(Eigen::Vector3f *value*)

Eigen::Vector3f **AsEigen**() **const**

Eigen::RowVector3f **AsEigenRow**() **const**

#### **Public Members**

float **x**

float **y**

float **z**

# **Public Static Functions**

*[Vector3](#page-73-0)* **Zero**()

#### <span id="page-74-1"></span><span id="page-74-0"></span>**struct Quaternion**

*#include <InterfaceTypes.h>* The Unity *[Quaternion](#page-74-0)* with functonality for converting to/from Eigen::Quaternionf (float).

Beware: Unity and Eigen have different conventions for ordering the values.

# **Public Functions**

**Quaternion**() = default

**Quaternion**(float *x*, float *y*, float *z*, float *w*)

**Quaternion**(Eigen::Quaternionf &*q*)

Eigen::Quaternionf **AsEigen**() **const**

Warning Eigen has a different ordering of the values, handled safely by this function. We cannot simply reinterpret the bits.

#### **Public Members**

float **x**

float **y**

float **z**

float **w**

#### **Public Static Functions**

*[Quaternion](#page-74-1)* **Identity**()

#### <span id="page-74-7"></span><span id="page-74-5"></span>**struct DirtyFlag**

*#include <InterfaceTypes.h>* Marks which data has changed in [UMeshDataNative](#page-75-3) as a bitmask

### **Public Static Attributes**

<span id="page-74-6"></span>**const** unsigned int **None** = 0

```
const unsigned int VDirty = 1
```
- **const** unsigned int **NDirty** = 2
- **const** unsigned int **CDirty** = 4

**const** unsigned int **UVDirty** = 8

**const** unsigned int **FDirty** = 16

#### <span id="page-74-2"></span>**const** unsigned int **DontComputeNormals** = 32

Don't recaluclate normals when VDirty is set. NDirty overrides this.

### <span id="page-74-4"></span><span id="page-74-3"></span>**const** unsigned int **DontComputeBounds** = 64

Don't recalculate bounds when VDirty is set. Bounds are used for occlusion culling.

**const** unsigned int **DontComputeColorsBySelection** = 128

Don't recompute colors if a visible selection has changed.

#### **const** unsigned int **VDirtyExclBoundary** = 256

Use this when the vertex positions have changed, but the boundary conditions are unaffected. VDirty overrides this.

**const** unsigned int **All** = (unsigned int)-1 - *[DontComputeNormals](#page-74-2)* - *[DontComputeBounds](#page-74-3)* - *[DontComputeColorsBySelection](#page-74-4)*

#### <span id="page-75-4"></span><span id="page-75-3"></span>**struct UMeshDataNative**

*#include <InterfaceTypes.h>* Stores all pointers to the MeshData arrays.

Usually this should be as a const parameter.

#### **Public Members**

float \***VPtr** float \***NPtr** float \***CPtr** float \***UVPtr** int \***FPtr** int **VSize** int **FSize**

# <span id="page-75-2"></span><span id="page-75-0"></span>**struct SelectionMode**

*#include <InterfaceTypes.h>* Constants related to how a select operation modifies the current selection.

# **Public Static Attributes**

```
const unsigned int \text{Add} = 0
```

```
const unsigned int Subtract = 1
```
**const** unsigned int **Toggle** = 2

# **4.2.3 NativeCallbacks.h**

#### **Defines**

**STR**(*message*)

Macro to easily concatenate strings using stringstream, use the operator<<

 $STR("My value: " << 123)$ 

**LOG**(*message*)

Macro to easily and safely print to the Unity Debug.Log, disabled in release. Uses STR.

LOG("My value: " $\ll$  123)

### **LOGWARN**(*message*)

Call Unity Debug.LogWarning safely. Uses STR.

**LOGERR**(*message*)

Call Unity Debug.LogError safely. Uses STR.

## **Typedefs**

```
typedef void (*StringCallback)(const char *message)
     Function pointer to a C# delegate: void MyFct (string message)
```
Note C# delegates are fixed by default, so we do not have to worry about these pointers becoming invalid due to the Garbage Collector.

# **Variables**

#### *[StringCallback](#page-76-0)* **DebugLog**

Print to the Unity Debug.Log. Check that the function pointer is not null before using

**if** (DebugLog) DebugLog("Hello");

This is what the LOG macro does, use that instead.

See Callbacks like this are set in *[Initialize](#page-70-0)* and reset to nullptr in *[UnityPluginUnload](#page-82-0)* 

#### *[StringCallback](#page-76-0)* **DebugLogWarning**

*[StringCallback](#page-76-0)* **DebugLogError**

# **4.2.4 Deform.h**

This is where the deformations are as well as other functions which manipulate the vertices. This (the .cpp) is a good place to start for how to implement your own deformation.

#### **Functions**

```
bool UpdateBoundary(MeshState *state, unsigned int boundaryMask)
```
Recalculates the boundary state->Native->Boundary *[MeshStateNative.Boundary](#page-78-0)* if the relevant selections have changed

Return True if boundary has changed

#### **Parameters**

• boundaryMask: The current mask of selections part of the boundary

#### bool **UpdateBoundaryConditions**(*[MeshState](#page-77-0)* \**state*)

Recalculates the boundary conditions state->Native->BoundaryConditions *[MeshStateNa](#page-78-1)[tive.BoundaryConditions](#page-78-1)* for Harmonic and Arap

Return True if the boundary conditions have changed

# **4.2.5 MeshState.h**

This is the shared state between C++/C# and changes in one must be applied to the other. If the two structs do not match *exactly* problems arise with reading/writing to the wrong memory.

#### <span id="page-77-0"></span>**struct MeshState**

*#include <MeshState.h>* Stores all data related to a specific mesh. Members are shared between native(C++) and managed( $C\#$ ). Some members point to native only or managed only and are depicted as void\*

#### **Public Functions**

#### **MeshState**(*[UMeshDataNative](#page-75-4) udata*)

Initialise the shared state from a Unity mesh

#### **Parameters**

• udata: All data required to create the state

#### **~MeshState**()

This is where all C++ allocated memory for a mesh is deleted.

# **Public Members**

#### unsigned int **DirtyState** = {*[DirtyFlag](#page-74-5)*::*[None](#page-74-6)*}

Tells us what has changed with the mesh using the *[DirtyFlag](#page-74-7)* constants

#### unsigned int **DirtySelections** = {0}

Tells us which selections have been modified, as a bitmask. Each bit represents one selection.

#### unsigned int **DirtySelectionsResized** = {0}

Less stricter version than DirtySelections, where we only consider a selection dirty if the selected vertices size changes, see SSizes.

#### Eigen::MatrixXf \***V**

The vertex matrix in column major with dimensions VSize x 3. Stores position for each vertex, one row represents one vertex.

#### Eigen::MatrixXf \***N**

The normals matrix in column major with dimensions VSize x 3. Stores the normal for each vertex.

#### Eigen::MatrixXf \***C**

The rgba color matrix in column major with dimensions VSize x 4. Stores the color for each vertex.

#### Eigen::MatrixXf \***UV**

The UV0 matrix in column major with dimensions VSize x 2. Stores the 2D uv coordinate for each vertex.

#### Eigen::MatrixXi \***F**

The Face/Indices matrix in column major with dimensions FSize x 3. Stores the vertex indices for each face/triangle, one row represents one face.

## int  $VSize = \{0\}$

Number of vertices, columns in V

#### int  $\textbf{FSize} = \{0\}$

Number of faces, columns in F

#### Eigen::VectorXi \***S**

The selection vector, stores the selection state for each vertex. We store one uint per vertex. The selection is represented as a bitmask, with each bit indicating if the vertex is in that selection or not. So there are max 32 selections (32 bits)

unsigned int  $SSize = \{1\}$ Amount of selections that are in use

```
unsigned int *SSizes
```
uint[32], number of vertices selected per selection. Stored as a pointer so we can easily share this with C#.

unsigned int  $SSizeSAll = \{0\}$ Total vertices selected

*[MeshStateNative](#page-78-2)* \***Native** Native only state, a void\* in C#

# **4.2.6 MeshStateNative.h**

This contains mesh specific data only used in C++, e.g. pre-calculations.

#### <span id="page-78-3"></span><span id="page-78-2"></span>**struct MeshStateNative**

*#include <MeshStateNative.h>* Contains all variables that are only used in C++ for a specific mesh. We use one *[MeshStateNative](#page-78-3)* per mesh.

#### **Public Functions**

**MeshStateNative**(Eigen::MatrixXf \**V*)

```
~MeshStateNative()
```
# **Public Members**

```
Eigen::VectorXi Boundary = {Eigen::VectorXi::Zero(0)}
     Vertices part of the boundary. Has a variable length.
```
Note Evaluated in a lazy manner.

```
Eigen::MatrixXf BoundaryConditions = {Eigen::VectorXf::Zero(0)}
     Positions of vertices in the Boundary (rows correspond). Has a variable length, the same as Boundary.
```
Note Evaluated in a lazy manner.

```
unsigned int BoundaryMask = \{0\}
```
The selections currently used for the Boundary.

Note Evaluated in a lazy manner.

```
unsigned int DirtySelectionsForBoundary = {0}
```
Selections that have changed since the last time the Boundary was calculated. Used for lazy recalculation of Boundary.

```
bool DirtyBoundaryConditions = {true}
```
Whether the boundary conditions have changed since the last time they were calculated. Used for lazy recalculation of BoundaryConditions.

#### Eigen::MatrixXf \***V0**

Initial V, before deformations. Used for deformations and resetting V

```
bool harmonicShowDeformationField = {false}
```
The harmonic deformation field value at the last recalculation

igl::ARAPData<float> \***ArapData** = {nullptr}

Pre-computations for Arap

# **4.2.7 Util.h**

Contains various helper functions, classes and constants.

# **Typedefs**

```
using Color_t = Eigen::RowVector4f
     RGBA color
```
# **Functions**

#### <span id="page-79-0"></span>template<typename **Matrix**, typename **Scalar**>

void **TransposeToMap**(*[Matrix](#page-79-0)* \**from*, *[Scalar](#page-79-0)* \**to*)

Transpose an Eigen::Matrix to an Eigen::Map, given by the pointer to the first element Dimensions are inferred from the Matrix

#### Template Parameters

- Matrix: An Eigen Matrix
- Scalar: Type on one element

#### Parameters

• to: Pointer to the first element of a matrix or an array

<span id="page-79-1"></span>template<typename **Scalar**, typename **Matrix**> void **TransposeFromMap**(*[Scalar](#page-79-1)* \**from*, *[Matrix](#page-79-1)* \**to*) Transpose an Eigen::Map to an Eigen::Matrix

## Template Parameters

- Scalar: Type on one element
- Matrix: An Eigen Matrix

#### Parameters

• from: Pointer to the first element of a matrix or an array

template<typename **V\_T**>

void **CenterToMean**(float \**VPtr*, int *VSize*)

Set the center/origin of the mesh to be the mean vertex

#### Template Parameters

•  $\vee$  T: Type of the vertex matrix to support both Col and RowMajor

template<typename **V\_T**>

void **ApplyScale**(float \**VPtr*, int *VSize*, bool *centerToMean* = true, bool *normalize* = true, float *targetScale*  $= 1.f$ 

Applies the scale of a mesh to the vertices, i.e. cwise multiply. If  $targetScale$  is set to zero, the model scale is normalized so it has unit height.

Note y-axis center will be the center of the bounding box for easier positioning

#### Parameters

- centerToMean: If true sets the center to the mean vertex.
- normalize: If set to true the absolute y-height of the model will be targetScale otherwise only the targetScale factor is applied.

## Template Parameters

• V\_T: Type of the vertex matrix to support both Col and RowMajor

#### **struct Color**

*#include <Util.h>* Contains color constants

# **Public Static Functions**

<span id="page-80-0"></span>**const** *[Color\\_t](#page-79-2)* &**GetColorById**(int *selectionId*) Gets color based on the selectionId, matched C#

# **Public Static Attributes**

*[Color\\_t](#page-79-2)* **White** *[Color\\_t](#page-79-2)* **Gray** *[Color\\_t](#page-79-2)* **Black** *[Color\\_t](#page-79-2)* **Red** *[Color\\_t](#page-79-2)* **Green** *[Color\\_t](#page-79-2)* **Blue** *[Color\\_t](#page-79-2)* **Orange** *[Color\\_t](#page-79-2)* **Purple** *[Color\\_t](#page-79-2)* **GreenLight** *[Color\\_t](#page-79-2)* **BlueLight** *[Color\\_t](#page-79-2)* **Yellow**

# **4.3 C++ External Libraries**

Libigl among other third party libraries are in the external folder.

- libigl, This is currently a custom fork with some modifications. It also contains Eigen.
	- $-$  arap\* files have been edited to allow for use of float instead of double.
- eigen-debug, Stores natvis files for pretty printing Eigen matrices when debugging.
- UnityNativeTool, This is the source code for the small stubLluiPlugin.dll library used by the UnityNativeTool. All it does is get the function pointer to the Unity C++ interface class IUnityInterfaces. This is required such that we get the callbacks for UnityPluginLoad() and UnityPluginUnload() when running in the Unity editor. It is compiled via CMake.
- Unity/PluginAPI, This has functions related calling Unity related functions from C++. Mostly unused.
- Unity/RenderAPI, This includes headers related to sample usage of the render API (e.g. DirectX) from C++. It is currently not used.

# **4.3.1 UnityNativeTool - Stub UnityInterfaces**

A one file library that gets us the pointer to the UnityInterfaces. This library is not mocked.

#### **Functions**

<span id="page-81-0"></span>void **UnityPluginLoad**(IUnityInterfaces \**unityInterfaces*)

Called when the plugin is loaded, this can be after/before *[Initialize\(\)](#page-70-0)*

Declared in IUnityInterface.h

#### Parameters

• unityInterfaces: Unity class for accessing minimal Unity functionality exposed to C++ Plugins

#### IUnityInterfaces \***GetUnityInterfacesPtr**()

Allow us to retrieve this pointer from C#, so that we can manually call  $UnitvPluqinLoad()$  for mocked libraries

#### **Variables**

IUnityInterfaces \***s\_IUnityInterfaces** = NULL

# **4.3.2 Unity C++ Plugin API**

These files contain the (quite limited) Unity C++ API for plugins and is only really intended for special cases. These files are available from any Unity installation. They are located in  $\langle$ Unity Install Dir>/ Editor/Data/PluginAPI , e.g. C:\Program Files\Unity\Hub\Editor\2019.3.2f1\Editor\ Data\PluginAPI.

Warning: Comments here mainly reflect *my understanding* of the API! This part is just for reference, but if you really intend on using this you need to look at the source code (which also has a lot more comments).

#### **IUnityInterface.h**

The main file to handle the interface between the C++ library and Unity.

#### **Defines**

#### **UNITY\_INTERFACE\_API**

Contains appropriate calling convention that C# uses. Use this for C# delegates. [https://en.wikipedia.org/wiki/](https://en.wikipedia.org/wiki/X86_calling_conventions#stdcall) [X86\\_calling\\_conventions#stdcall](https://en.wikipedia.org/wiki/X86_calling_conventions#stdcall)

#### **UNITY\_INTERFACE\_EXPORT**

Prepend this to an extern "C" function to make it callable from C#.

**UNITY\_DECLARE\_INTERFACE**(*NAME*)

**UNITY\_REGISTER\_INTERFACE\_GUID**(*HASHH*, *HASHL*, *TYPE*)

**UNITY\_REGISTER\_INTERFACE\_GUID\_IN\_NAMESPACE**(*HASHH*, *HASHL*, *TYPE*, *NAMESPACE*)

**UNITY\_GET\_INTERFACE\_GUID**(*TYPE*)

#### **UNITY\_GET\_INTERFACE**(*INTERFACES*, *TYPE*)

# **Typedefs**

**typedef struct** UnityInterfaceGUID **UnityInterfaceGUID**

**typedef** void **IUnityInterface**

**typedef struct** IUnityInterfaces **IUnityInterfaces**

**typedef struct** RenderSurfaceBase \***UnityRenderBuffer**

**typedef** unsigned int **UnityTextureID**

# **Functions**

void **UnityPluginLoad**(IUnityInterfaces \**unityInterfaces*) Called when the plugin is loaded, this can be after/before *[Initialize\(\)](#page-70-0)*

Declared in IUnityInterface.h

#### Parameters

• unityInterfaces: Unity class for accessing minimal Unity functionality exposed to C++ Plugins

## <span id="page-82-0"></span>void **UnityPluginUnload**()

Called when the plugin is unloaded, clean up here Declared in IUnityInterface.h

# **struct UnityInterfaceGUID**

*#include <IUnityInterface.h>*

# **Public Members**

unsigned long long **m\_GUIDHigh**

unsigned long long **m\_GUIDLow**

## **struct IUnityInterfaces**

*#include <IUnityInterface.h>*

# **Public Members**

IUnityInterface \*(\***GetInterface**)(UnityInterfaceGUID guid)

void (\***RegisterInterface**)(UnityInterfaceGUID guid, IUnityInterface \*ptr)

IUnityInterface \*(\***GetInterfaceSplit**)(unsigned long long guidHigh, unsigned long long guid-Low)

void (\***RegisterInterfaceSplit**)(unsigned long long guidHigh, unsigned long long guidLow, IUnityInterface \*ptr)

### **IUnityProfilerCallbacks.h**

This can be used to create custom profiling 'timestamps'

# **Typedefs**

- **typedef** uint32\_t **UnityProfilerMarkerId**
- **typedef** uint16\_t **UnityProfilerCategoryId**
- **typedef** uint64\_t **UnityProfilerThreadId**
- **typedef struct** UnityProfilerCategoryDesc **UnityProfilerCategoryDesc**
- **typedef** uint16\_t **UnityProfilerMarkerFlags**
- **typedef** uint16\_t **UnityProfilerMarkerEventType**
- **typedef struct** UnityProfilerMarkerDesc **UnityProfilerMarkerDesc**
- **typedef** uint8\_t **UnityProfilerMarkerDataType**
- **typedef struct** UnityProfilerMarkerData **UnityProfilerMarkerData**
- **typedef** uint8\_t **UnityProfilerFlowEventType**
- **typedef struct** UnityProfilerThreadDesc **UnityProfilerThreadDesc**
- **typedef** void (\***IUnityProfilerCreateCategoryCallback**)(**const** UnityProfilerCategoryDesc \*categoryDesc, void \*userData)
- **typedef** void (\***IUnityProfilerCreateMarkerCallback**)(**const** UnityProfilerMarkerDesc \*markerDesc, void \*userData)
- **typedef** void (\***IUnityProfilerMarkerEventCallback**)(**const** UnityProfilerMarkerDesc \*markerDesc, UnityProfilerMarkerEventType eventType, uint16 t eventDataCount, **const** UnityProfilerMarkerData \*eventData, void \*userData)
- **typedef** void (\***IUnityProfilerFrameCallback**)(void \*userData)
- **typedef** void (\***IUnityProfilerThreadCallback**)(**const** UnityProfilerThreadDesc \*threadDesc, void \*userData)
- **typedef** void (\***IUnityProfilerFlowEventCallback**)(UnityProfilerFlowEventType flowEvent-Type, uint32\_t flowId, void \*userData)
- **typedef struct** IUnityProfilerCallbacksV2 **IUnityProfilerCallbacksV2**
- **typedef struct** IUnityProfilerCallbacks **IUnityProfilerCallbacks**

# **Enums**

```
enum UnityProfilerMarkerFlag_
    Values:
    enumerator kUnityProfilerMarkerFlagDefault = 0
    enumerator kUnityProfilerMarkerFlagScriptUser = 1 << 1
    enumerator kUnityProfilerMarkerFlagScriptInvoke = 1 << 5
    enumerator kUnityProfilerMarkerFlagScriptEnterLeave = 1 << 6
    enumerator kUnityProfilerMarkerFlagAvailabilityEditor = 1 << 2
    enumerator kUnityProfilerMarkerFlagAvailabilityNonDev = 1 << 3
    enumerator kUnityProfilerMarkerFlagWarning = 1 << 4
    enumerator kUnityProfilerMarkerFlagVerbosityDebug = 1 << 10
    enumerator kUnityProfilerMarkerFlagVerbosityInternal = 1 << 11
    enumerator kUnityProfilerMarkerFlagVerbosityAdvanced = 1 << 12
enum UnityProfilerMarkerEventType_
    Values:
    enumerator kUnityProfilerMarkerEventTypeBegin = 0
    enumerator kUnityProfilerMarkerEventTypeEnd = 1
    enumerator kUnityProfilerMarkerEventTypeSingle = 2
enum UnityProfilerMarkerDataType_
    Values:
    enumerator kUnityProfilerMarkerDataTypeNone = 0
    enumerator kUnityProfilerMarkerDataTypeInstanceId = 1
    enumerator kUnityProfilerMarkerDataTypeInt32 = 2
    enumerator kUnityProfilerMarkerDataTypeUInt32 = 3
    enumerator kUnityProfilerMarkerDataTypeInt64 = 4
    enumerator kUnityProfilerMarkerDataTypeUInt64 = 5
    enumerator kUnityProfilerMarkerDataTypeFloat = 6
    enumerator kUnityProfilerMarkerDataTypeDouble = 7
    enumerator kUnityProfilerMarkerDataTypeString = 8
    enumerator kUnityProfilerMarkerDataTypeString16 = 9
    enumerator kUnityProfilerMarkerDataTypeBlob8 = 11
enum UnityProfilerFlowEventType_
    Values:
    enumerator kUnityProfilerFlowEventTypeBegin = 0
    enumerator kUnityProfilerFlowEventTypeNext = 1
    enumerator kUnityProfilerFlowEventTypeEnd = 2
```
# **Variables**

const UnityInterfaceGUID **IUnityProfilerCallbacksV2\_GUID** = {0x5DEB59E88F2D4571ULL, 0x81E8583069A5E33CU **const** UnityInterfaceGUID **IUnityProfilerCallbacks\_GUID** = {0x572FDB38CE3C4B1FULL, 0xA6071A9A7C4F52D8ULL}

**struct UnityProfilerCategoryDesc** *#include <IUnityProfilerCallbacks.h>*

# **Public Members**

UnityProfilerCategoryId **id**

uint16\_t **reserved0**

uint32\_t **rgbaColor**

**const** char \***name**

**struct UnityProfilerMarkerDesc** *#include <IUnityProfilerCallbacks.h>*

### **Public Members**

**const** void \***callback**

UnityProfilerMarkerId **id**

UnityProfilerMarkerFlags **flags**

UnityProfilerCategoryId **categoryId**

**const** char \***name**

**const** void \***metaDataDesc**

**struct UnityProfilerMarkerData** *#include <IUnityProfilerCallbacks.h>*

## **Public Members**

UnityProfilerMarkerDataType **type**

uint8\_t **reserved0**

uint16\_t **reserved1**

uint32\_t **size**

**const** void \***ptr**

**struct UnityProfilerThreadDesc** *#include <IUnityProfilerCallbacks.h>*

# **Public Members**

uint64\_t **threadId**

**const** char \***groupName**

**const** char \***name**

**struct IUnityProfilerCallbacksV2**

*#include <IUnityProfilerCallbacks.h>*

#### **Public Members**

- int (\***RegisterCreateCategoryCallback**)(IUnityProfilerCreateCategoryCallback callback, void \*userData)
- int (\***UnregisterCreateCategoryCallback**)(IUnityProfilerCreateCategoryCallback callback, void \*userData)
- int (\***RegisterCreateMarkerCallback**)(IUnityProfilerCreateMarkerCallback callback, void \*userData)
- int (\***UnregisterCreateMarkerCallback**)(IUnityProfilerCreateMarkerCallback callback, void \*userData)
- int (\***RegisterMarkerEventCallback**)(**const** UnityProfilerMarkerDesc \*markerDesc, IUnityProfilerMarkerEventCallback callback, void \*user-Data)
- int (\***UnregisterMarkerEventCallback**)(**const** UnityProfilerMarkerDesc \*markerDesc, IUnityProfilerMarkerEventCallback callback, void \*user-Data)
- int (\***RegisterFrameCallback**)(IUnityProfilerFrameCallback callback, void \*userData)
- int (\***UnregisterFrameCallback**)(IUnityProfilerFrameCallback callback, void \*userData)
- int (\***RegisterCreateThreadCallback**)(IUnityProfilerThreadCallback callback, void \*user-Data)
- int (\***UnregisterCreateThreadCallback**)(IUnityProfilerThreadCallback callback, void \*user-Data)
- int (\***RegisterFlowEventCallback**)(IUnityProfilerFlowEventCallback callback, void \*userData)
- int (\***UnregisterFlowEventCallback**)(IUnityProfilerFlowEventCallback callback, void \*user-Data)
- **struct IUnityProfilerCallbacks** *#include <IUnityProfilerCallbacks.h>*

## **Public Members**

- int (\***RegisterCreateCategoryCallback**)(IUnityProfilerCreateCategoryCallback callback, void \*userData)
- int (\***UnregisterCreateCategoryCallback**)(IUnityProfilerCreateCategoryCallback callback, void \*userData)
- int (\***RegisterCreateMarkerCallback**)(IUnityProfilerCreateMarkerCallback callback, void \*userData)
- int (\***UnregisterCreateMarkerCallback**)(IUnityProfilerCreateMarkerCallback callback, void \*userData)

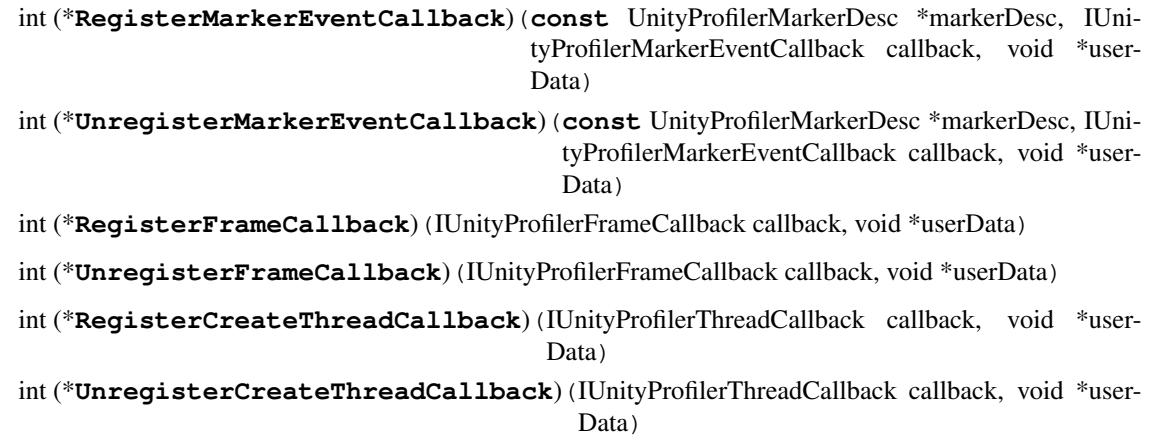

#### **IUnityGraphics.h**

Gives access to the graphics API, i.e. DirectX, OpenGL, Vulkan or Metal. These each have their own specialised implementation files. The file source/sample/CustomUploadMesh.cpp tries to use the native graphics API to access and update the GPU buffer directly. This is related to the RenderAPI

#### **Typedefs**

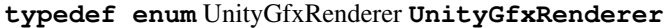

- **typedef enum** UnityGfxDeviceEventType **UnityGfxDeviceEventType**
- **typedef** void (\***IUnityGraphicsDeviceEventCallback**)(UnityGfxDeviceEventType eventType)

**typedef struct** IUnityGraphics **IUnityGraphics**

**typedef** void (\***UnityRenderingEvent**)(int eventId)

**typedef** void (\***UnityRenderingEventAndData**)(int eventId, void \*data)

# **Enums**

**enum UnityGfxRenderer**

*Values:*

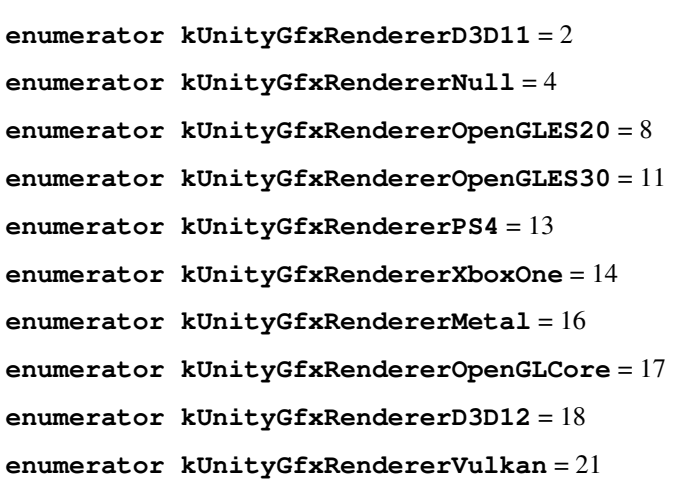

**enumerator kUnityGfxRendererNvn** = 22 **enumerator kUnityGfxRendererXboxOneD3D12** = 23 **enum UnityGfxDeviceEventType** *Values:* **enumerator kUnityGfxDeviceEventInitialize** = 0 **enumerator kUnityGfxDeviceEventShutdown** = 1 **enumerator kUnityGfxDeviceEventBeforeReset** = 2 **enumerator kUnityGfxDeviceEventAfterReset** = 3

## **Variables**

**const** UnityInterfaceGUID **IUnityGraphics\_GUID** = {0x7CBA0A9CA4DDB544ULL, 0x8C5AD4926EB17B11ULL}

```
struct IUnityGraphics
    #include <IUnityGraphics.h>
```
#### **Public Members**

UnityGfxRenderer (\***GetRenderer**)()

void (\***RegisterDeviceEventCallback**)(IUnityGraphicsDeviceEventCallback callback)

void (\***UnregisterDeviceEventCallback**)(IUnityGraphicsDeviceEventCallback callback)

int (\***ReserveEventIDRange**)(int count)

# **4.3.3 Unity C++ Render API**

This is an example use case by Unity of the IUnityGraphics.h from the PluginAPI, sourced from [Github Unity-](https://github.com/Unity-Technologies/NativeRenderingPlugin)[Technologies/NativeRenderingPlugin.](https://github.com/Unity-Technologies/NativeRenderingPlugin)

# **RenderAPI.h**

#### **Functions**

RenderAPI \***CreateRenderAPI**(UnityGfxRenderer *apiType*)

```
class RenderAPI
    #include <RenderAPI.h>
```
### **Public Functions**

```
~RenderAPI()
```
void **ProcessDeviceEvent**(UnityGfxDeviceEventType *type*, IUnityInterfaces \**interfaces*) = 0

bool **GetUsesReverseZ**() = 0

void **DrawSimpleTriangles**(**const** float *worldMatrix*[16], int *triangleCount*, **const** void \**ver* $ticesFloat3Byte4 = 0$ 

void \***BeginModifyTexture**(void \**textureHandle*, int *textureWidth*, int *textureHeight*, int \**outRow-* $Pitch) = 0$ 

void **EndModifyTexture**(void \**textureHandle*, int *textureWidth*, int *textureHeight*, int *rowPitch*, void  $**dataPtr* = 0$ 

void \***BeginModifyVertexBuffer**(void \**bufferHandle*, size\_t \**outBufferSize*) = 0

void **EndModifyVertexBuffer**(void \**bufferHandle*) = 0

# **FIVE**

# **REPORT**

Note: This report can be [read as a pdf](https://github.com/rogerbarton/vr-modeling/releases/download/v1.0-report/3D_Modeling_in_VR.pdf) from the GitHub [release.](https://github.com/rogerbarton/vr-modeling/releases/tag/v1.0-report)

# **5.1 Introduction**

Note: This report will focus on the development approach as well as evaluating the project and suggesting future improvements. *For implementation details and how to use this project see the online documentation, where the gallery can also be found* [\[1.1\]](#page-106-0).

# **5.1.1 Purpose**

The purpose of this thesis is to produce an extensible virtual reality (VR) viewer and editor for use with the [libigl library](https://libigl.github.io/) [\[1.2\]](#page-106-1). In effect converting the current 2D user interface to the VR setting. Potential use cases include visualizations of 3D models and operations on them, such as those provided by libigl.

VR provides an alternative input and output format in comparison to a conventional 2D screen with a keyboard and mouse. It allows for accurate representation of 3D scenes, notably in terms of depth and scale, due to its stereoscopic rendering.

In terms of input, VR controllers can give precise 3D positional and rotational input for each hand in comparison to 2D positional input from a mouse. This is also superior to 3D mice, which only offer relative 3D positional and rotational input. VR is useful in our scenario as it allows for easier and more intuitive interaction with a mesh.

# **5.1.2 Related Work**

Advances in VR input methods, with 6DOF controllers for each hand, has allowed for more innovation in 3D modeling. Several 3D modeling applications already exist on the Oculus Store such as [Google Blocks](https://arvr.google.com/blocks/) [\[1.3\]](#page-106-2) and [Facebook's Quill](https://quill.fb.com/) [\[1.4\]](#page-106-3). These offer construction of 3D scenes from primitives and brush strokes. Both use a 'palette'-like user interface (UI) on the secondary hand for adding and manipulating meshes. Blocks has more basic functionality, but integrates with a sharing service online. Quill also offers snapping tools and being able to animate scenes.

[Oculus Medium](https://www.oculus.com/medium/) [\[1.5\]](#page-106-4) provides more advanced functionality with sculpting and uses an unconventional method for storing its meshes allowing for fast boolean operations. "Medium defines 3D objects (sculpts) using an implicit surface. The surface is stored as a signed distance field (SDF) in a 3D grid of voxels." [\[1.6\]](#page-106-5).

[Blender](https://www.blender.org/) [\[1.7\]](#page-106-6) has recently added a [VR scene inspection](https://docs.blender.org/manual/en/dev/addons/3d_view/vr_scene_inspection.html) [\[1.8\]](#page-106-7) add-on, see also [release notes](https://wiki.blender.org/wiki/Reference/Release_Notes/2.83/Virtual_Reality) [\[1.9\]](#page-106-8). This currently only enables the user to view a scene in VR and does not make use of the controllers. [Unreal Engine](https://www.unrealengine.com/) [\[1.10\]](#page-106-9) since version 4.17 has developed a [VR mode](https://docs.unrealengine.com/en-US/Engine/Editor/VR/index.html) [\[1.11\]](#page-106-10) for its editor. This is primarily used for level design and previewing scenes. It replicates its 2D editor windows in VR as floating panels allowing a similar level of functionality to the 2D editor. It also makes use of nested pie menus for common actions like snapping. Both Blender and Unreal Engine allow for easy switching between 2D and VR.

In summary, there already exist several VR editors for 3D modeling and animation. However, this is still a developing field with little standardization. User interface is generally interacted with by using raycasting and a secondary hand is often dedicated for quick UI actions. Except for sculpting, complex deformation of meshes in VR has not yet been explored. This is what this thesis focuses on.

# **5.1.3 System Components**

The Oculus Rift S headset was used as the primary target device.

For implementing this the [Unity](https://unity.com/) [\[1.12\]](#page-106-11) game engine was chosen, partly due to experience with the engine. It provides many standard features as well as a cross-platform VR integration. It offers advanced VR features such as [single-pass](https://docs.unity3d.com/Manual/SinglePassStereoRendering.html) [stereo rendering,](https://docs.unity3d.com/Manual/SinglePassStereoRendering.html) which provides great performance benefits. Furthermore, it has an easy way of adding functionality via C# scripts. This, however, creates a necessary language interface to C++ such that libigl can be used.

Using the Oculus SDK directly requires too much development overhead and will result in less features. It will also be significantly harder to maintain. Using a game engine which already provides a range of features is the best option given the time available.

For example use cases of libigl two mesh deformations where chosen, a biharmonic deformation [\[1.13\]](#page-106-12) and an As-Rigid-As-Possible deformation [\[1.14\]](#page-106-13). These each require selection of parts of the mesh as well as ways of transforming these, such that we can provide boundary conditions for the libigl algorithms. The deformations have been chosen from the libigl tutorial. The intent is that further libigl functionality, of any kind, can also be added.

Ideally, existing libigl applications would be able to simply switch which viewer is being used, either the current libigl 2D GLFW viewer and the VR viewer. This is not possible with this development approach. This is because libigl will be a library used by the VR editor and not the converse, due to how Unity executables are built. As a result, the interface to the VR viewer cannot be the same as the 2D GLFW viewer.

A workaround to this would be to implement inter-process communication between a libigl executable and a Unity built executable. This is however more involved and outside of the scope of this thesis. It is also unclear whether this approach will yield performant and maintainable results.

# **5.2 Method**

The implementation has following categories:

- 1. Backend
	- 1. C#/C++ language interface
	- 2. Threading of libigl calls
	- 3. Mesh interface between libigl and Unity
- 2. Frontend
	- 1. VR interface
	- 2. Handling of input and user interface (UI)
	- 3. High-level actions utilizing libigl
- 3. Documentation process

# **5.2.1 Backend**

# **Threading**

In order to have a high framerate, the expensive computations done by libigl must be performed on a worker thread. The Unity API, such as getting the transform position, is not thread-safe and thus use from a worker thread is forbidden. This has several implications, with the main one being that all access to the Unity API must be done before starting the thread and the results should be copied. This is what  $PreExecute$  and the [MeshState](#page-44-0) are for.

If the thread wants to make changes to the Unity state, e.g. moving an object, then this must be deferred to the main thread. Here this is done once the thread has finished in  $PostExecute$ , however, a concurrent queue of actions could also be used.

As we want to execute certain operations every frame and apply their changes, we have a loop of PreExecute, Execute and PostExecute. Where PreExecute and PostExecute are performed on the main thread. Notably, in PostExecute we apply changes to the mesh done by libigl.

Initially, the Unity C# Job System was used. However, this did not provide enough control as only value types could be passed to the thread in order to prevent race conditions. Another model based on a concurrent queue of actions was implemented. The main thread would push an action to the queue to be performed by the worker thread. This was not flexible enough and there was a lack of clear control over the ordering of actions.

# **C#/C++ Language Interface**

To call libigl functions a necessary C#/C++ language interface is required. This adds an extra layer of complexity. We must consider in which language functionality and data resides and what is shared. An important note is that the Unity API is only accessible within C#. Using the libigl python bindings would also require a language interface as Unity does not directly support python.

# **Functionality**

It is important to have a clear distinction of what is done where. All expensive mathematical operations are generally done in C++. The number of interface functions is kept minimal. All input collection and high-level actions are done in C#.

Development of a C++ library inside Unity is particularly challenging as an unhandled exception or runtime error will crash the Unity editor. This can be mitigated be placing assertions, which pause the execution and allow for the attachment of a debugger.

# **Data**

In data we also have a distinction. Shared datatypes are possible but must be declared in both languages, including Unity types such as Vector3. By convention, each mesh has a state shared between the languages. This will point also to any other native-only data. By doing this, we can easily handle multiple meshes and in future serialization.

When the pointers are used the C# garbage collector needs to be considered. Within a function this is not a problem as data is  $f$ ixed throughout a native function call. However, if a  $C$ # data is passed to  $C$ ++ and its pointer is used after the function scope, then the memory may have moved and the pointer is no longer valid. This data should be pinned with GcHandle.Alloc. To avoid this scenario persistent data is allocated, and thus deleted, in C++, notably the [MeshState](#page-77-0).

Marshalling of managed types are an additional consideration. Passing large non-blittable types to a native function can result in expensive memory operations, in particular 2D C# arrays which have a different layout in each language.

# **Compiling and CMake**

CMake is used to compile the C++ library as well as the documentation in a cross-platform/IDE manner. It helps with finding libraries, but also streamlines the compile process by immediately copying the output .dll to the Unity project. The end product is built inside Unity. This also ensures the project remains cross-platform.

# **Unity Plugin Reloading**

Unity presents a complication by never unloading libraries once they are loaded, which happens lazily when they are first used. This means that we cannot recompile the C++ library without restarting Unity, creating a much larger iteration time. In order to counter this, the [UnityNativeTool](https://github.com/mcpiroman/UnityNativeTool) [\[2.3\]](#page-106-14) open source project is used. This effectively wraps native functions and un/loads the library itself. It is an editor-only tool. A few modifications were made to this in several pull requests, see [#14,](https://github.com/mcpiroman/UnityNativeTool/pull/14) [#15,](https://github.com/mcpiroman/UnityNativeTool/pull/15) [#18,](https://github.com/mcpiroman/UnityNativeTool/pull/18) [#19,](https://github.com/mcpiroman/UnityNativeTool/pull/19) [#20,](https://github.com/mcpiroman/UnityNativeTool/pull/20) [#21,](https://github.com/mcpiroman/UnityNativeTool/pull/21) [#28](https://github.com/mcpiroman/UnityNativeTool/pull/28) on GitHub.

# **Future Work**

The C++ interface could be simplified by using a tool such as [SWIG](http://www.swig.org/) [\[2.4\]](#page-106-15), see also [\[2.5\]](#page-106-16). This integrates with CMake and automatically generates the C# declarations as well as having more advanced features such as exception handling between languages. Primarily, it removes redundant code and documentation. However, this simply shifts the development complexity, but it does make the language interface more robust to bugs.

Of course, alternatives to Unity such as Blender or Unreal Engine do not have this interface. In contrast, the difficult parts with the language interface have been done and development should be easier from hereon.

Additionally, implementing serialization of the entire  $C++$  state with the help of  $igl:$ : serialize would be beneficial. This state would only involve all  $MeshState$  instances. It would enable faster testing as well as enabling the use hot-reloading of the C++ library while paused, decreasing the iteration time. Hot-reloading was attempted by simply not deleting the allocated  $MeshState$  memory and retaining the pointers in C#. However as the library is fully unloaded, its entire memory is deallocated and the C# pointers are invalidated.

## **Mesh Interface**

Once we have modified the mesh data used by the renderer, such as the vertex positions, we need to apply these changes. This is the equivalent of viewer.data().set\_vertices(V) in the 2D viewer. This requires access to the Unity API, so must be done on the main thread. It is done in  $PostExecute$ . A bitmask  $DirtyState$  is used to indicate which parts have been modified and need to be updated. This is done in a coarse-grained fashion. For example, if a single vertex is moved the entire position matrix is updated. This sparse editing of the mesh occurs frequently, for example when an operation is performed on a selection. As a result, this could be a potential area of improvement, which could be fixed by accessing the GPU buffer directly, see *[More on Performance](#page-94-0)*.

An extra complication to this is that Unity uses row-major and libigl expects column-major matrices. Because of this we have two copies of the data, one in column-major and one in row-major. This creates a necessary transpose each time we apply changes. To mitigate performance losses, this is done in C++ on the worker thread. For larger meshes the effect of this transpose on runtime as well as memory performance will be more noticeable. For the meshes tested, this was not an issue with operations on the [armadillo mesh](http://graphics.stanford.edu/data/3Dscanrep/) [\[2.6\]](#page-106-17) still being responsive.

Ideally libigl would work equally well in row-major preventing a transpose and reducing the number of copies of the mesh in memory. Although Eigen [\[2.7\]](#page-107-0) supports row-major well, libigl templates do not always consider this causing compiler errors.

In this part of the development process, the engine source code would have been beneficial.

# <span id="page-94-0"></span>**More on Performance**

Unity provides the GPU pointer to the mesh buffer. Thus a way of applying the mesh data directly to the GPU was briefly explored with help of the [NativeRenderingPlugin](https://bitbucket.org/Unity-Technologies/graphicsdemos) [\[2.8\]](#page-107-1) example.

Another performance consideration is that vertex attributes are interleaved by default on the GPU in the vertex buffer. This means that updating the position of all vertices results in a non-blittable transfer. This could result in a performance loss. Unity exposes some control over the vertex buffer layout allowing separation of vertex attributes into separate 'streams'. This could be explored further if this process appears to be a performance bottleneck.

# **5.2.2 Frontend**

# **VR Interface**

Oculus provides an [Oculus Integration](https://assetstore.unity.com/packages/tools/integration/oculus-integration-82022) [\[2.9\]](#page-107-2) on the Unity Asset Store to provide common functionality. However, since Unity 2019.3 there has been a [Unity XR Plug-in Framework](https://docs.unity3d.com/Manual/XRPluginArchitecture.html) [\[2.10\]](#page-107-3) package to simplify the interface with each of the SDKs of the VR platforms. Additionally, there is a [Unity XR Interaction Toolkit](https://docs.unity3d.com/Packages/com.unity.xr.interaction.toolkit@0.9/manual/index.html) [\[2.11\]](#page-107-4) package with provides cross-platform input as well as common VR functionality such as locomotion and interaction with UI. These packages are the preferred option over the Oculus Integration and will ensure that the application can be used on most VR devices.

# **Locomotion**

This involves moving the user in the virtual world. The common approach is to use teleportation with a curved ray to translate the user and snap rotation to turn user. Using a curved ray for indicating where to translate to has the benefit that there is an approximately linear mapping between the angle of the controller and the distance up to a certain point. This makes is easy to precisely indicate a teleportation position far away from the user. Immediate locomotion rather than a smooth interpolation is used to reduce motion sickness.

## **Input**

The [Unity XR Interaction Toolkit](https://docs.unity3d.com/Packages/com.unity.xr.interaction.toolkit@0.9/manual/index.html) [\[2.11\]](#page-107-4) is used for this for getting cross-platform input. It is also used for detecting the controllers.

# **Contextual Input**

Contextual input is when we adapt what the mapping of raw inputs to actions based on the context or state and is important for two reasons. Firstly, a key feature of making input intuitive is by making it adapt to the current context. Secondly, contextual input helps to make maximum use of the limited degrees of freedom provided by the physical input device. When using a keyboard this has never been particularly important for smaller applications.

Context can be inferred from the state of the application or explicitly set by the user, for example when choosing a specific tool. Ideally most of the context is inferred implicitly from what the user is doing. For example, while the user is grabbing a selection we want to provide relevant further input options to that context, such as being able to change the pivot mode or whether rotation is enabled. Having different tools for editing a single mesh and operating with multiple meshes was inspired by the object and edit modes in Blender [\[1.7\]](#page-106-6)

In this project, the state is inferred using a tree, [see documentation](https://vr-modeling.readthedocs.io/docs/developer-guide/adding-functionality.html#customizing-input) [\[2.12\]](#page-107-5). This allows for easily determining the context. However, it is unclear how well this will scale once the state space increases. This is an area which could be improved in the future.

# **User Interface**

## **Overview**

Despite this being a VR application, some form of a 2D User Interface (UI) is still necessary. It allows for displaying information as well as providing access to infrequently used actions. Frequently used actions should ideally be mapped directly to contextual controller input. However, if all degrees of freedom in the controller input are already used, then the 2D UI will be the fallback option.

The UI is implemented as a world-space canvas. Using a traditional screen space UI is not an option in VR. This creates the problem of positioning of the UI. The relevant UI needs to be displayed at the right time for an intuitive experience. In this project, the user can grab UI panels and position them explicitly, similar to the Unreal Engine VR Mode. In future, methods of implicitly positioning the UI and displaying relevant parts may work better. Also having the user grab a panel by default when it is created to let them set the initial position will be an improvement, as currently panels are simply arranged in an array-like fashion.

## **Generation**

In order to be able to add new functionality easily, generating UI via C# scripting is done. The goal is to be able to easily add new UI elements and configure them, in particular setting their OnClick behavior. Inspired by the 2D libigl UI, we simply have a scrollable vertical layout group, so any child is then automatically formatted.

For this the base UI elements are created in the editor and saved as prefabs. If advanced functionality is required a [MonoBehaviour](https://docs.unity3d.com/ScriptReference/MonoBehaviour.html) component is added. Once this preparation is done for several UI elements, one can instantiate these via script and access their components to customize them. This method has proven to be effective in terms of easy expansibility.

## **Performance**

After initial performance profiling, a significant amount  $(50\%)$  of the frame time was spent raycasting the UI elements. This affected frame rates significantly leading to jitter. To reduce this a straight ray is used for the UI, as curved rays are implemented by using several straight raycasts. Additionally when the UI canvas is not being hovered over by the ray, the UI graphics raycaster is disabled. This works by the assumption that all interactable UI elements are contained inside the canvas, which is not a strict requirement with a Unity world-space canvas.

As the number of UI elements increases in the future, there will most likely need to be further UI performance optimizations. For example, occlusion culling for raycasting not just rendering. It is unclear whether this is done by default. The newer xml/css based [Unity UI Toolkit](https://docs.unity3d.com/2020.1/Documentation/Manual/UIElements.html) [\[2.13\]](#page-107-6) will likely solve many of these issues once it becomes a verified package with runtime support.

# **Tooltips and Input Hints**

To make the application more intuitive and user friendly, we need a way of providing the user with relevant help information when required. The intent being that a user learns how to use a feature when they need it, colloquially just-in-time learning. This requires inferring of the context, similarly to the input context. To solve this tooltips are provided to display a short text when hovering over a UI element.

Input hints tell the user what each button/axis does and are displayed over the controller based on the input context, see gallery.

# **Alternatives**

In order to rely less on UI, other input methods are also possible. Speech recognition is an example which was attempted with the [KeywordRecognizer](https://docs.unity3d.com/ScriptReference/Windows.Speech.KeywordRecognizer.html) [\[2.14\]](#page-107-7). This is however still too unreliable and unresponsive, often with a delay of more than one second. However if improved, speech could be used effectively for certain actions.

Controller gestures and pie menus also present potentially fast methods of interacting by making use of the positional input. Using pie menus for numerical input with the joysticks may also be worth exploring in the future.

# **High Level Actions**

## **Vertex Selection**

Vertex selections are used for affecting only parts of the mesh or as an input to a libigl function. A key feature is being able to transform selections with the controllers, as well as being able to transform two selections with each hand independently. This requires that we have multiple selections simultaneously. To solve this efficiently a bitmask is used. Each vertex has an additional 32-bits (represented as an integer), with each bit indicating whether it is in the selection or not. This allows for up to 32 selections, which is reasonable for this use case.

An additional benefit of using bitmasks is that we can provide a mask of selections with one integer. For example, we can choose which selections are visible or will be translated with an integer. If we want to affect all selections we simply use the maximum integer value, where all bits are one. Functions that act on a selection have been modified, if possible, to act on a mask of selections.

As Eigen does not currently have cwise bitwise operations, unary functions were used. These might not be as well optimized. However, when testing on the [armadillo mesh](http://graphics.stanford.edu/data/3Dscanrep/) [\[2.6\]](#page-106-17) the interactions was still responsive enough.

Face or edge selection was not implemented as this is more involved and does not necessarily add more features for the current use case.

# **Transformations**

In order to transform a mesh or part of the mesh there are two stages: finding which transformation should be done and how to apply it. For determining an affine transformation - translation, rotation, scaling - we are much more flexible in VR, as we have two controllers. Some inspiration was taken from Quill [\[1.4\]](#page-106-3) for how the transformations behave.

Once the transformation is known we can either apply it to the mesh directly, which is done in C# with the Unity API. Or we can apply it to a vertex selection mask, which is done in C++ and modifies the vertex data. This implementation is more involved as transforming a selection mask needs to be done on the worker thread. It uses the [Eigen geometry](https://eigen.tuxfamily.org/dox/group__Geometry__Module.html) [module](https://eigen.tuxfamily.org/dox/group__Geometry__Module.html) [\[2.15\]](#page-107-8).

When working with multiple meshes or multiple selections, we need to determine what to transform – a mask of meshes or selections. For this the sphere brush is used. If a mesh or selection is inside, it is affected. If there is nothing inside then the active mesh or selection is affected. This provides lots of control but also gives an intuitive experience. If both hands act on the same mask then we perform two handed transformations, such as scaling. This method provides and simple way for operating on multiple selections.

To provide more fine grained control, the amount by which the grip buttons are pressed is used as a smoothing factor. This works well, although it can be hard to control this smoothing factor precisely. It may make sense to apply a log or square root to the smoothing factor to counteract this.

Different pivot modes where tested: mesh center, selection center and hand center. Using the hand as the center appeared the most natural. For transforming selections, using the mesh as the center usually gave unintuitive results, particularly for smaller selections, see gallery.

# **Deformations**

The libigl biharmonic deformation  $iql$ : harmonic can be toggled on. If enabled it will be run whenever the input arguments have been changed. In this case, when the boundary conditions have changed. This can be detected quite easily by checking the  $DirtyState$  of the mesh data have been modified when applying the mesh data in  $ApplyDirty()$ . The As-Rigid-As-Possible  $iql$ : arap deformation works very similarly, except that we need to check when the precomputation needs to be done. For details as well as diagrams see the [documentation](https://vr-modeling.readthedocs.io/docs/developer-guide/adding-functionality.html#custom-deformation) [\[2.16\]](#page-107-9).

# **5.2.3 Documentation Process**

There are several parts to the documentation process, all of which need to be equally addressed. It is important to make a distinction for how to:

- 1. Use the end product
- 2. Start development and understand the overall process
- 3. Use the existing code/API
- 4. Understand the development approach and an evaluation of the project (this report)

An important part is also that the documentation should be inlined as much as possible, so that it is made part of the source. This means it can be easily found when developing and that it is more easily maintained.

Most functions and types have an annotated docstring, in C# a xml-doc and javadoc in C++. This provides information on how to *use* the function/type. In the implementation, there are comments as required for how to *modify* the function/type. As in C# everything resides inside a class/struct/interface the docstring of the class is intended to give an overview of everything inside and its intention.

Additional markdown files are there to add an overview and provide general information not specific to a file or piece of code. These files are placed 'inline' next to the .cs or .cpp files. Within these, diagrams.net is used for flowcharts.

To compile all this information, [Doxygen](https://www.doxygen.nl) [\[2.17\]](#page-107-10) and [Sphinx](https://www.sphinx-doc.org) [\[2.18\]](#page-107-11) are used. Doxygen is used to extract the documentation from the code. This information in xml format is then used by Breathe (a Sphinx extension) to render it with Sphinx, which then combines it with the markdown files. [Breathe](https://github.com/michaeljones/breathe) [\[2.19\]](#page-107-12) and the language domains ensure cross-referencing of items. For this to work with C#, the [sphinx-csharp](https://github.com/djungelorm/sphinx-csharp) [\[2.20\]](#page-107-13) and breathe projects where modified, see [#8](https://github.com/djungelorm/sphinx-csharp/pull/8) and [#550](https://github.com/michaeljones/breathe/pull/550) respectively on GitHub.

[ReadTheDocs](https://readthedocs.org) [\[2.21\]](#page-107-14) is used to host and compile the website output of Sphinx. This has continuous integration. Whenever a commit is pushed to the read-the-docs branch, the website is recompiled.

# **5.2.4 Miscellaneous Features**

- 1. Importing of meshes into Unity, adjusting scaling, vertex buffer layout and materials
	- 1. Recognized file types use an asset post-processor
	- 2. Custom file types, e.g. .off, are imported via libigl within a scripted importer
	- 3. Meshes are validation before instantiation
- 2. UI to indicate when a thread is inside Execute for a longer time
- 3. Rendering with the Universal Render Pipeline (URP)
- 4. Environment modelled in Blender, ocean shader created using Shader Graph
- 5. Speech recognition for specific actions (disabled by default)
- 6. Cross-platform controller models
- 7. Different modes for editing selections: add, remove, invert, new/clear selection per stroke
- 8. Conversion of selection mask to vertex color

For more features see the documentation and repository.

# **5.3 Discussion & Future Work**

[Discrete orthogonal geodesic nets \(DOG\)](https://github.com/MichaelRabinovich/DOG-editor/) [\[4.1\]](#page-107-15) as another use case were briefly explored. However, the interface is more complicated and the project is currently not compatible with Windows without modifications to the code.

Motion sickness experienced in VR has been minimal as the developer is generally experiencing little movement. However, motion sickness for newer users could be further improved if needed. This can be done by reducing the field of view during fast movements with a vignette effect [\[4.2\]](#page-107-16). This already has a Unity implementation with the [VR](https://assetstore.unity.com/packages/tools/camera/vr-tunnelling-pro-106782) [Tunneling Pro asset](https://assetstore.unity.com/packages/tools/camera/vr-tunnelling-pro-106782) [\[4.3\]](#page-107-17), so will require minimal work to add.

# **5.3.1 Synergy of VR and 2D Editors**

VR editors can be powerful for viewing and manipulating 3D meshes. However, a VR editor should work in tandem with a 2D editor. Depending on the task, it may be easier to perform it in a 2D or VR scenario. Ideally, a developer should be able to easily switch between the 2D and VR editor as desired. This is not possible with Unity without reimplementing the 2D viewer in Unity.

Another takeaway from this project is that the iteration time when testing in VR is higher than with a 2D viewer. This is simply because a developer has to physically put on and off the VR headset and controllers repeatedly. If possible, testing new changes in VR is avoided.

# **5.3.2 Alternatives to Unity**

A problem is that Unity is a game engine not a mesh editing software. Whilst it can provide a good interface to VR, there is a limit to how useful it can be, in terms of mesh editing, for libigl before common functionality has to be manually implemented, e.g. vertex selection. Finding workarounds for Unity incompatibilities was, in the end, a large focus of this thesis, see Backend.

Unreal Engine is an alternative to Unity. Its benefits lie in using C++ as well as having a lower-level open source mesh API exposing greater control. However, Unreal Engine is also a game engine. A more promising alternative is Blender. There are several interesting aspects to this:

- Open source
- Intended for editing meshes, common functionality is already available
- C++ can be used directly, otherwise the python interface from libigl can be used
- Cross-platform VR is in active development, although not production ready
- VR viewer is built on top of 2D viewer, enabling easy switching
- Blender is closer to a real world application of libigl

Both these alternatives will have a steeper learning curve, but will be better solutions in the end.

# **5.3.3 Use Cases & Shortcomings**

This project can be used to visualize libigl functionality in VR. However, there is still a reasonable amount of work required to integrate new behavior. In most cases, this will not be worth the effort.

The most immediate value is in the independent components. Runtime mesh modifications can be done more easily in Unity, as the mesh interface between C++ Eigen matrices and Unity is now working. This is regardless whether in VR, with libigl or not. Developments made with the UnityNativeTool allow for easier C++ development within Unity for any project. This project can also serve as an example for C#/C++ development in Unity, as this is not common in open source. The methods used for UI can be used in other VR projects. Other projects using C# and C++ can use the same documentation generation process.

The major shortcoming of this project has already been introduced and lies in the choice of Unity as a basis. This is ultimately limits its future potential. Otherwise in comparison to the related work, it offers very little functionality, with only two types of operations to perform on a mesh. There is currently no way of exporting the meshes, although, this could be done in the future with the existing FBX, USD and Alembic exporters in Unity.

# **5.4 Conclusion**

A documented and working VR editor for libigl has been produced with plans for expansibility for adding more libigl features. It provides multi-mesh support as well as standard ways of editing a mesh with multiple vertex selections. This enables the interactive use of biharmonic and As-Rigid-As-Possible deformations. By providing visual aids via tooltips and input hints, user-friendliness is improved.

The current 2D libigl editor still has a much larger feature set and there is a large barrier for converting applications to the VR viewer. As a result, the current application appears to be more suitable for demos. However, there is potential for this to see wider use cases in the future, if developed further.

Using Unity as a basis is not optimal but has several advantages, particularly because of its ease of use and flatter learning curve. Workarounds have been found for the immediate shortcomings with the mesh interface, API threadsafety limitation and C++ interface. The discussed alternatives should be considered first before continuing this project.

• See whole genindex

# **FEATURES**

# See the [Gallery](docs/user-guide/gallery.html) for visual examples.

- 1. Run As-Rigid-As-Possible igl::arap or a biharmonic defomation igl::harmonic on a mesh and manipulate it in real-time with the VR controllers
- 2. Select vertices and transform them using VR controllers
- 3. Threaded geometry code, can handle armadillo with responsive VR
- 4. Multiple selections per mesh (using bitmasks)
- 5. Multi-mesh editing possible, easily swap out the mesh
- 6. Easy import process of new models
- 7. Easy UI generation (using prefabs and C#)

Compatible VR Headsets: Theoretically everything compatible with the Unity [XR Plugin](https://docs.unity3d.com/Manual/XR.html) system and [XR Interaction](https://docs.unity3d.com/Packages/com.unity.xr.interaction.toolkit@0.9/manual/index.html) [Toolkit.](https://docs.unity3d.com/Packages/com.unity.xr.interaction.toolkit@0.9/manual/index.html) Tested on Oculus Rift S, likely to be compatible are Oculus Rift, Oculus Quest, Valve Index.

# **SEVEN**

# **TECHNICAL FEATURES**

- 1. Unity/libigl interface for meshes
- 2. Unity C#/C++ interface
- 3. Handling of input with threaded geometry calls

**EIGHT**

# **DEVELOPMENT TIMELINE**

# **BIBLIOGRAPHY**

- <span id="page-106-0"></span>[1.1] Roger Barton. 3D Modeling in Virtual Reality Documentation. https://vr-modeling.readthedocs.io/.
- <span id="page-106-1"></span>[1.2] Alec Jacobson, Daniele Panozzo, and others. libigl: a simple C++ geometry processing library. 2018. https://libigl.github.io/.
- <span id="page-106-2"></span>[1.3] Google. Google blocks. https://arvr.google.com/blocks/.
- [1.4] Facebook Technologies. Quill. https://quill.fb.com/.
- <span id="page-106-4"></span>[1.5] Oculus. Oculus medium. https://www.oculus.com/medium/.
- <span id="page-106-5"></span>[1.6] David Farrell. Medium under the hood: part 1 - developing the move tool (oculus developer blog). https://developer.oculus.com/blog/medium-under-the-hood-part-1-developing-the-move-tool.
- [1.7] Blender Foundation. Blender. https://www.blender.org/.
- <span id="page-106-7"></span>[1.8] Blender Foundation. Blender VR scene inspection. https://docs.blender.org/manual/en/dev/addons/3d\_view/vr\_scene\_inspection.
- <span id="page-106-8"></span>[1.9] Blender Foundation. Blender VR scene inspection (release notes). https://wiki.blender.org/wiki/Reference/Release\_Notes/2.83/Vi
- <span id="page-106-9"></span>[1.10] Epic Games. Unreal engine. https://www.unrealengine.com/.
- <span id="page-106-10"></span>[1.11] Epic Games. Unreal engine VR mode documentation. https://docs.unrealengine.com/en-US/Engine/Editor/VR/index.html.
- <span id="page-106-11"></span>[1.12] Unity Technologies. Unity. https://unity.com/.
- <span id="page-106-12"></span>[1.13] O. Sorkine, D. Cohen-Or, Y. Lipman, M. Alexa, C. Rössl, and H.-P. Seidel. Laplacian surface editing. In *Proceedings of the 2004 Eurographics/ACM SIGGRAPH Symposium on Geometry Processing*, SGP '04, 175–184. New York, NY, USA, 2004. Association for Computing Machinery. URL: [https://doi.org/10.1145/1057432.](https://doi.org/10.1145/1057432.1057456) [1057456,](https://doi.org/10.1145/1057432.1057456) [doi:10.1145/1057432.1057456.](https://doi.org/10.1145/1057432.1057456)
- <span id="page-106-13"></span>[1.14] Olga Sorkine and Marc Alexa. As-rigid-as-possible surface modeling. In *Proceedings of the Fifth Eurographics Symposium on Geometry Processing*, SGP '07, 109–116. Goslar, DEU, 2007. Eurographics Association.
- <span id="page-106-3"></span>[1.4] Facebook Technologies. Quill. https://quill.fb.com/.
- <span id="page-106-6"></span>[1.7] Blender Foundation. Blender. https://www.blender.org/.
- <span id="page-106-14"></span>[2.3] mcpiroman. Unity native tool. https://github.com/mcpiroman/UnityNativeTool.
- <span id="page-106-15"></span>[2.4] the Regents of the University of California The University of Utah and contributors. SWIG: simplified wrapper and interface generator. http://www.swig.org/, https://github.com/swig/swig.
- <span id="page-106-16"></span>[2.5] David Beazley. Automated scientific software scripting with swig. *Future Generation Comp. Syst.*, 19:599–609, 07 2003. [doi:10.1016/S0167-739X\(02\)00171-1.](https://doi.org/10.1016/S0167-739X(02)00171-1)
- <span id="page-106-17"></span>[2.6] Stanford University Computer Graphics Laboratory. The stanford 3D scanning repository. http://graphics.stanford.edu/data/3Dscanrep/.
- <span id="page-107-0"></span>[2.7] Gaël Guennebaud, Benoît Jacob, and others. Eigen v3. http://eigen.tuxfamily.org, 2010.
- <span id="page-107-1"></span>[2.8] Unity Technologies. NativeRenderingPlugin: native code (C++) rendering plugin example for unity. https://github.com/Unity-Technologies/NativeRenderingPlugin.
- <span id="page-107-2"></span>[2.9] Oculus. Oculus unity integration. https://assetstore.unity.com/packages/tools/integration/oculus-integration-82022.
- <span id="page-107-3"></span>[2.10] Unity Technologies. Unity XR plugin framework. https://docs.unity3d.com/Manual/XRPluginArchitecture.html).
- <span id="page-107-4"></span>[2.11] Unity Technologies. XR interaction toolkit (unity package). https://docs.unity3d.com/Packages/com.unity.xr.interaction.toolkit@
- <span id="page-107-5"></span>[2.12] Roger Barton. 3D Modeling in VR Documentation: Customizing Input. https://vrmodeling.readthedocs.io/docs/developer-guide/adding-functionality.html#customizing-input.
- <span id="page-107-6"></span>[2.13] Unity Technologies. UI toolkit (unity package). https://docs.unity3d.com/2020.1/Documentation/Manual/UIElements.html.
- <span id="page-107-7"></span>[2.14] Unity Technologies. KeywordRecognizer UnityEngine.Windows.Speech. https://docs.unity3d.com/ScriptReference/Windows.Speech.KeywordRecognizer.html.
- <span id="page-107-8"></span>[2.15] Gaël Guennebaud, Benoît Jacob, and others. Eigen geometry module. https://eigen.tuxfamily.org/dox/group\_\_Geometry\_\_Module.html.
- <span id="page-107-9"></span>[2.16] Roger Barton. 3D Modeling in VR Documentation: Custom Deformation. https://vrmodeling.readthedocs.io/docs/developer-guide/adding-functionality.html#custom-deformation.
- <span id="page-107-10"></span>[2.17] Dimitri van Heesch. Doxygen. https://www.doxygen.nl.
- <span id="page-107-11"></span>[2.18] Georg Brandl and others. Sphinx: python documentation generator. https://www.sphinx-doc.org/.
- <span id="page-107-12"></span>[2.19] Michael Jones and others. Breathe: ReStructuredText and sphinx bridge to doxygen. https://github.com/michaeljones/breathe.
- <span id="page-107-13"></span>[2.20] djungelorm and others. Sphinx-csharp: c# domain for sphinx. https://github.com/djungelorm/sphinx-csharp.
- <span id="page-107-14"></span>[2.21] Inc Read the Docs and contributors. Read the docs. https://readthedocs.org/.
- <span id="page-107-15"></span>[4.1] Michael Rabinovich. Discrete orthogonal geodesic net (DOG) editor. https://github.com/MichaelRabinovich/DOG-editor/.
- <span id="page-107-16"></span>[4.2] A. S. Fernandes and S. K. Feiner. Combating VR sickness through subtle dynamic field-of-view modification. In *2016 IEEE Symposium on 3D User Interfaces (3DUI)*, volume, 201–210. 2016. https://ieeexplore.ieee.org/document/7460053/.
- <span id="page-107-17"></span>[4.3] Sigtrap Games. VR tunnelling pro (unity asset). https://assetstore.unity.com/packages/tools/camera/vrtunnelling-pro-106782.
### **INDEX**

### A

ApplyDirty (*C++ function*), [67](#page-70-0) ApplyScale (*C++ function*), [76](#page-79-0) Arap (*C++ function*), [69](#page-72-0)

## C

CenterToMean (*C++ function*), [76](#page-79-0) ClearSelectionMask (*C++ function*), [69](#page-72-0) Color (*C++ struct*), [77](#page-80-0) Color::Black (*C++ member*), [77](#page-80-0) Color::Blue (*C++ member*), [77](#page-80-0) Color::BlueLight (*C++ member*), [77](#page-80-0) Color::GetColorById (*C++ function*), [77](#page-80-0) Color::Gray (*C++ member*), [77](#page-80-0) Color::Green (*C++ member*), [77](#page-80-0) Color::GreenLight (*C++ member*), [77](#page-80-0) Color::Orange (*C++ member*), [77](#page-80-0) Color::Purple (*C++ member*), [77](#page-80-0) Color::Red (*C++ member*), [77](#page-80-0) Color::White (*C++ member*), [77](#page-80-0) Color::Yellow (*C++ member*), [77](#page-80-0) Color\_t (*C++ type*), [76](#page-79-0) CreateRenderAPI (*C++ function*), [85](#page-88-0)

## D

```
DebugLog (C++ member), 73
DebugLogError (C++ member), 73
DebugLogWarning (C++ member), 73
DirtyFlag (C++ struct), 71
DirtyFlag::All (C++ member), 72
DirtyFlag::CDirty (C++ member), 71
DirtyFlag::DontComputeBounds (C++ mem-
       ber), 71
DirtyFlag::DontComputeColorsBySelection IUnityInterfaces::GetInterfaceSplit
       (C++ member), 71
DirtyFlag::DontComputeNormals (C++ mem-
       ber), 71
DirtyFlag::FDirty (C++ member), 71
DirtyFlag::NDirty (C++ member), 71
DirtyFlag::None (C++ member), 71
DirtyFlag::UVDirty (C++ member), 71
DirtyFlag::VDirty (C++ member), 71
```
DirtyFlag::VDirtyExclBoundary (*C++ member*), [72](#page-75-0) DisposeMesh (*C++ function*), [67](#page-70-0)

### G

GetSelectionCenter (*C++ function*), [69](#page-72-0) GetSelectionMaskSphere (*C++ function*), [69](#page-72-0) GetUnityInterfacesPtr (*C++ function*), [78](#page-81-0)

### $H$

Harmonic (*C++ function*), [69](#page-72-0)

#### I

Initialize (*C++ function*), [67](#page-70-0) InitializeMesh (*C++ function*), [67](#page-70-0) IUnityGraphics (*C++ struct*), [85](#page-88-0) IUnityGraphics (*C++ type*), [84](#page-87-0) IUnityGraphics::GetRenderer (*C++ member*), [85](#page-88-0) IUnityGraphics::RegisterDeviceEventCallback (*C++ member*), [85](#page-88-0) IUnityGraphics::ReserveEventIDRange (*C++ member*), [85](#page-88-0) IUnityGraphics::UnregisterDeviceEventCallback (*C++ member*), [85](#page-88-0) IUnityGraphics\_GUID (*C++ member*), [85](#page-88-0) IUnityGraphicsDeviceEventCallback (*C++ type*), [84](#page-87-0) IUnityInterface (*C++ type*), [79](#page-82-0) IUnityInterfaces (*C++ struct*), [79](#page-82-0) IUnityInterfaces (*C++ type*), [79](#page-82-0) IUnityInterfaces::GetInterface (*C++ member*), [79](#page-82-0) (*C++ member*), [79](#page-82-0) IUnityInterfaces::RegisterInterface (*C++ member*), [79](#page-82-0) IUnityInterfaces::RegisterInterfaceSplit (*C++ member*), [79](#page-82-0) IUnityProfilerCallbacks (*C++ struct*), [83](#page-86-0) IUnityProfilerCallbacks (*C++ type*), [80](#page-83-0)

```
IUnityProfilerCallbacks::RegisterCreateCategoryCallback
IUnityProfilerFlowEventCallback (C++
     (C++ member), 83
80
     (C++ member), 83
acks::RegisterCreateThreadCaypa)a&0k
     (C++ member), 84
IUnityProfilerCallbacks::RegisterFrameCallback
     (C++ member), 84
72
     (C++ member), 83
acks::UnregisterCreateGewenn(CGmdcto), 72
     (C++ member), 83
IUnityProfilerCallbacks::UnregisterCreatMarkerCallback
     (C++ member), 83
74
     (C++ member), 84
IUnityProfilerCallbacks::UnregisterFrame@ash9e&&e::DirtySelections (C++ member),
     (C++ member), 84
IUnityProfilerCallbacks::UnregisterMarkemEyeBt&eelPBfktySelectionsResized (C++
     (C++ member), 84
IUnityProfilerCallbacks_GUID (C++ mem-
     ber), 82
IUnityProfilerCallbacksV2 (C++ struct), 83
IUnityProfilerCallbacksV2 (C++ type), 80
74
     (C++ member), 83
74
     (C++ member), 83
75
     (C++ member), 83
74
     (C++ member), 83
74
     (C++ member), 83
IUnityProfilerCallbacksV2::RegisterMarkemEyRBt&eeNee::~MeshStateNative (C++
     (C++ member), 83
75
     (C++ member), 83
IUnityProfilerCallbacksV2::UnregisterCreateMarkerGallbackBoundaryConditions
     (C++ member), 83
IUnityProfilerCallbacksV2::UnregisterCreatefhtgedGatlbackBoundaryMask (C++ mem-
     (C++ member), 83
IUnityProfilerCallbacksV2::UnregisterFlowEyRBt&eeNaefte::DirtyBoundaryConditions
     (C++ member), 83
IUnityProfilerCallbacksV2::UnregisterFrameCallbeCkative::DirtySelectionsForBoundary
     (C++ member), 83
IUnityProfilerCallbacksV2::UnregisterMarkesHyeatCallback: harmonicShowDeformationField
     (C++ member), 83
IUnityProfilerCallbacksV2_GUID (C++ mem-
     ber), 82
IUnityProfilerCreateCategoryCallback
     (C++ type), 80
IUnityProfilerCreateMarkerCallback (C++
Q
     type), 80
                                        type), 80
                                  IUnityProfilerMarkerEventCallback (C++
                                  IUnityProfilerThreadCallback (C++ type), 80
                                  L
                                  LOGERR (C macro), 72
                                  MeshState (C++ struct), 74
                                  MeshState::C (C++ member), 74
                                        74
                                        member), 74
                                  MeshState::DirtyState (C++ member), 74
                                  MeshState::F (C++ member), 74
                                  MeshState::FSize (C++ member), 74
                                  MeshState::MeshState (C++ function), 74
                                  MeshState::Native (C++ member), 75
                                  MeshState::SSize (C++ member), 75
                                  MeshState::SSizesAll (C++ member), 75
                                  MeshState::V (C++ member), 74
                                  MeshStateNative (C++ struct), 75
                                        function), 75
                                  MeshStateNative::Boundary (C++ member), 75
                                        (C++ member), 75
                                        ber), 75
                                        (C++ member), 75
                                        (C++ member), 75
                                        (C++ member), 75
                                  MeshStateNative::MeshStateNative (C++
                                        function), 75
                                  MeshStateNative::V0 (C++ member), 75
                                  Quaternion (C++ struct), 71
```
Quaternion::AsEigen (*C++ function*), [71](#page-74-0) Quaternion::Identity (*C++ function*), [71](#page-74-0) Quaternion::Quaternion (*C++ function*), [71](#page-74-0) Quaternion::w (*C++ member*), [71](#page-74-0) Quaternion::x (*C++ member*), [71](#page-74-0) Quaternion::y (*C++ member*), [71](#page-74-0) Quaternion::z (*C++ member*), [71](#page-74-0)

# R

- ReadOFF (*C++ function*), [68](#page-71-0)
- RenderAPI (*C++ class*), [85](#page-88-0)
- RenderAPI::~RenderAPI (*C++ function*), [85](#page-88-0)
- RenderAPI::BeginModifyTexture (*C++ function*), [85](#page-88-0)
- RenderAPI::BeginModifyVertexBuffer (*C++ function*), [86](#page-89-0)
- RenderAPI::DrawSimpleTriangles (*C++ function*), [85](#page-88-0)
- RenderAPI::EndModifyTexture (*C++ function*), [86](#page-89-0)
- RenderAPI::EndModifyVertexBuffer (*C++ function*), [86](#page-89-0)
- RenderAPI::GetUsesReverseZ (*C++ function*), [85](#page-88-0)
- RenderAPI::ProcessDeviceEvent (*C++ function*), [85](#page-88-0)

ResetV (*C++ function*), [69](#page-72-0)

## S

s\_IUnityInterfaces (*C++ member*), [70,](#page-73-0) [78](#page-81-0) SelectionMode (*C++ struct*), [72](#page-75-0) SelectionMode::Add (*C++ member*), [72](#page-75-0) SelectionMode::Subtract (*C++ member*), [72](#page-75-0) SelectionMode::Toggle (*C++ member*), [72](#page-75-0) SelectSphere (*C++ function*), [69](#page-72-0) SetColorByMask (*C++ function*), [69](#page-72-0) SetColorSingleByMask (*C++ function*), [69](#page-72-0) STR (*C macro*), [72](#page-75-0) StringCallback (*C++ type*), [73](#page-76-0)

## T

TransformSelection (*C++ function*), [68](#page-71-0) TranslateAllVertices (*C++ function*), [68](#page-71-0) TranslateSelection (*C++ function*), [68](#page-71-0) TransposeFromMap (*C++ function*), [76](#page-79-0) TransposeToMap (*C++ function*), [76](#page-79-0)

### U

UMeshDataNative (*C++ struct*), [72](#page-75-0) UMeshDataNative::CPtr (*C++ member*), [72](#page-75-0) UMeshDataNative::FPtr (*C++ member*), [72](#page-75-0) UMeshDataNative::FSize (*C++ member*), [72](#page-75-0) UMeshDataNative::NPtr (*C++ member*), [72](#page-75-0)

UMeshDataNative::UVPtr (*C++ member*), [72](#page-75-0) UMeshDataNative::VPtr (*C++ member*), [72](#page-75-0) UMeshDataNative::VSize (*C++ member*), [72](#page-75-0) UNITY\_DECLARE\_INTERFACE (*C macro*), [78](#page-81-0) UNITY\_GET\_INTERFACE (*C macro*), [78](#page-81-0) UNITY\_GET\_INTERFACE\_GUID (*C macro*), [78](#page-81-0) UNITY\_INTERFACE\_API (*C macro*), [78](#page-81-0) UNITY\_INTERFACE\_EXPORT (*C macro*), [78](#page-81-0) UNITY\_REGISTER\_INTERFACE\_GUID (*C macro*), [78](#page-81-0) UNITY\_REGISTER\_INTERFACE\_GUID\_IN\_NAMESPACE (*C macro*), [78](#page-81-0) UnityGfxDeviceEventType (*C++ enum*), [85](#page-88-0) UnityGfxDeviceEventType (*C++ type*), [84](#page-87-0) UnityGfxDeviceEventType::kUnityGfxDeviceEventAfterl (*C++ enumerator*), [85](#page-88-0) UnityGfxDeviceEventType::kUnityGfxDeviceEventBefore (*C++ enumerator*), [85](#page-88-0) UnityGfxDeviceEventType::kUnityGfxDeviceEventInitia (*C++ enumerator*), [85](#page-88-0) UnityGfxDeviceEventType::kUnityGfxDeviceEventShutdo (*C++ enumerator*), [85](#page-88-0) UnityGfxRenderer (*C++ enum*), [84](#page-87-0) UnityGfxRenderer (*C++ type*), [84](#page-87-0) UnityGfxRenderer::kUnityGfxRendererD3D11 (*C++ enumerator*), [84](#page-87-0) UnityGfxRenderer::kUnityGfxRendererD3D12 (*C++ enumerator*), [84](#page-87-0) UnityGfxRenderer::kUnityGfxRendererMetal (*C++ enumerator*), [84](#page-87-0) UnityGfxRenderer::kUnityGfxRendererNull (*C++ enumerator*), [84](#page-87-0) UnityGfxRenderer::kUnityGfxRendererNvn (*C++ enumerator*), [84](#page-87-0) UnityGfxRenderer::kUnityGfxRendererOpenGLCore (*C++ enumerator*), [84](#page-87-0) UnityGfxRenderer::kUnityGfxRendererOpenGLES20 (*C++ enumerator*), [84](#page-87-0) UnityGfxRenderer::kUnityGfxRendererOpenGLES30 (*C++ enumerator*), [84](#page-87-0) UnityGfxRenderer::kUnityGfxRendererPS4 (*C++ enumerator*), [84](#page-87-0) UnityGfxRenderer::kUnityGfxRendererVulkan (*C++ enumerator*), [84](#page-87-0) UnityGfxRenderer::kUnityGfxRendererXboxOne (*C++ enumerator*), [84](#page-87-0) UnityGfxRenderer::kUnityGfxRendererXboxOneD3D12 (*C++ enumerator*), [85](#page-88-0) UnityInterfaceGUID (*C++ struct*), [79](#page-82-0) UnityInterfaceGUID (*C++ type*), [79](#page-82-0) UnityInterfaceGUID::m\_GUIDHigh (*C++ member*), [79](#page-82-0)

UnityInterfaceGUID::m\_GUIDLow (*C++ member*), [79](#page-82-0)

UnityPluginLoad (*C++ function*), [67,](#page-70-0) [78,](#page-81-0) [79](#page-82-0) UnityPluginUnload (*C++ function*), [67,](#page-70-0) [79](#page-82-0) UnityProfilerCategoryDesc (*C++ struct*), [82](#page-85-0) UnityProfilerCategoryDesc (*C++ type*), [80](#page-83-0) UnityProfilerCategoryDesc::id (*C++ member*), [82](#page-85-0) UnityProfilerCategoryDesc::name (*C++ member*), [82](#page-85-0) UnityProfilerCategoryDesc::reserved0 (*C++ member*), [82](#page-85-0) UnityProfilerCategoryDesc::rgbaColor (*C++ member*), [82](#page-85-0) UnityProfilerCategoryId (*C++ type*), [80](#page-83-0) UnityProfilerFlowEventType (*C++ type*), [80](#page-83-0) UnityProfilerFlowEventType\_(C++ enum), [81](#page-84-0) UnityProfilerMarkerDesc::metaDataDesc UnityProfilerFlowEventType\_::kUnityProfilerFlow**(C++ m***ulype***Be**S)in (*C++ enumerator*), [81](#page-84-0) UnityProfilerFlowEve[ntT](#page-85-0)ype\_::kUnityProfilerFlow**Eve**&fTypeEnd (*C++ enumerator*), [81](#page-84-0) UnityProfilerFlowEventType\_::kUnityProfilerFyBwBfeheTMpeNexEventType\_(C++ enum), (*C++ enumerator*), [81](#page-84-0) UnityProfilerMarkerData (*C++ struct*), [82](#page-85-0) UnityProfilerMarkerData (*C++ type*), [80](#page-83-0) UnityProfilerMarkerData::ptr (*C++ member*), [82](#page-85-0) UnityProfilerMarkerData::reserved0 (*C++ member*), [82](#page-85-0) UnityProfilerMarkerData::reserved1 (*C++ member*), [82](#page-85-0) UnityProfilerMarkerData::size (*C++ member*), [82](#page-85-0) UnityProfilerMarkerData::type (*C++ member*), [82](#page-85-0) UnityProfilerMarkerDataType (*C++ type*), [80](#page-83-0) UnityProfilerMarkerDataType\_ (*C++ enum*), [81](#page-84-0) UnityProfilerMarkerDataType\_::kUnityProfūmetMarketDetMaykeBfobeg\_::kUnityProfilerMarkerFlagS (*C++ enumerator*), [81](#page-84-0) UnityProfilerMarkerDataType\_::kUnityProfūmetMarketDetMaykeDBubdge::kUnityProfilerMarkerFlagS (*C++ enumerator*), [81](#page-84-0) UnityProfilerMarkerDataType\_::kUnityProfūmetMarketDetMaypeFfloaty\_::kUnityProfilerMarkerFlagV (*C++ enumerator*), [81](#page-84-0) UnityProfilerMarkerDataType\_::kUnityProfūmetMarketDetMaykeTHsagnceKUnityProfilerMarkerFlagV (*C++ enumerator*), [81](#page-84-0) UnityProfilerMarkerDataType\_::kUnityProfūmetMarketDetMaykeTHtag\_::kUnityProfilerMarkerFlagV (*C++ enumerator*), [81](#page-84-0) UnityProfilerMarkerDataType\_::kUnityProfūmetMarketDetMaypeInt64\_::kUnityProfilerMarkerFlagW (*C++ enumerator*), [81](#page-84-0) UnityProfilerMarkerDataType\_::kUnityProfümetMarketDatMTypeNEmegs(C++ type), [80](#page-83-0) (*C++ enumerator*), [81](#page-84-0) UnityProfilerMarkerDataType\_::kUnityProfūdetMarketDataTypedDesngC++ struct), [82](#page-85-0) (*C++ enumerator*), [81](#page-84-0) UnityProfilerMarkerDataType\_::kUnityProfümetMarketDataTypedDesng16froupName(C++ (*C++ enumerator*), [81](#page-84-0) UnityProfilerMarkerDataType :: kUnityProfilerMarkerD (*C++ enumerator*), [81](#page-84-0) UnityProfilerMarkerDataType\_::kUnityProfilerMarkerl (*C++ enumerator*), [81](#page-84-0) UnityProfilerMarkerDesc (*C++ struct*), [82](#page-85-0) UnityProfilerMarkerDesc (*C++ type*), [80](#page-83-0) UnityProfilerMarkerDesc::callback (*C++ member*), [82](#page-85-0) UnityProfilerMarkerDesc::categoryId (*C++ member*), [82](#page-85-0) UnityProfilerMarkerDesc::flags (*C++ member*), [82](#page-85-0) UnityProfilerMarkerDesc::id (*C++ member*), [82](#page-85-0) UnityProfilerMarkerDesc::name (*C++ mem-*UnityProfilerMarkerEventType (*C++ type*), [80](#page-83-0) [81](#page-84-0) UnityProfilerMarkerEventType\_::kUnityProfilerMarke (*C++ enumerator*), [81](#page-84-0) UnityProfilerMarkerEventType\_::kUnityProfilerMarke (*C++ enumerator*), [81](#page-84-0) UnityProfilerMarkerEventType\_::kUnityProfilerMarker (*C++ enumerator*), [81](#page-84-0) UnityProfilerMarkerFlag\_ (*C++ enum*), [81](#page-84-0) UnityProfilerMarkerFlaq\_::kUnityProfilerMarkerFlag (*C++ enumerator*), [81](#page-84-0) UnityProfilerMarkerFlaq\_::kUnityProfilerMarkerFlaqi (*C++ enumerator*), [81](#page-84-0) UnityProfilerMarkerFlaq\_::kUnityProfilerMarkerFlaqD (*C++ enumerator*), [81](#page-84-0) UnityProfilerMarkerFlag :: kUnityProfilerMarkerFlag (*C++ enumerator*), [81](#page-84-0) (*C++ enumerator*), [81](#page-84-0) (*C++ enumerator*), [81](#page-84-0) (*C++ enumerator*), [81](#page-84-0) (*C++ enumerator*), [81](#page-84-0) (*C++ enumerator*), [81](#page-84-0) (*C++ enumerator*), [81](#page-84-0) UnityProfilerMarkerId (*C++ type*), [80](#page-83-0) UnityProfilerThreadDesc (*C++ type*), [80](#page-83-0) *member*), [83](#page-86-0)

```
UnityProfilerThreadDesc::name (C++ mem-
       ber), 83
UnityProfilerThreadDesc::threadId (C++
       member), 83
UnityProfilerThreadId (C++ type), 80
UnityRenderBuffer (C++ type), 79
UnityRenderingEvent (C++ type), 84
UnityRenderingEventAndData (C++ type), 84
UnityTextureID (C++ type), 79
UpdateBoundary (C++ function), 73
UpdateBoundaryConditions (C++ function), 73
```
# V

```
Vector3 (C++ struct), 70
Vector3::AsEigen (C++ function), 70
Vector3::AsEigenRow (C++ function), 70
Vector3::Vector3 (C++ function), 70
Vector3::x (C++ member), 70
Vector3::y (C++ member), 70
Vector3::z (C++ member), 70
Vector3::Zero (C++ function), 71
```